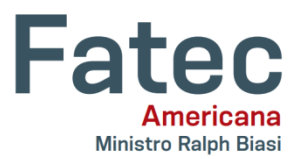

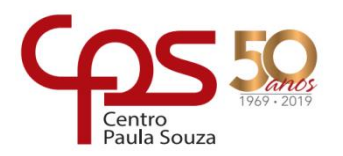

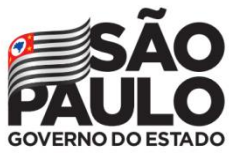

# **Faculdade de Tecnologia de Americana – Ministro Ralph Biasi Curso Superior de Tecnologia em Análise e Desenvolvimento de Sistemas**

# GUILBERT ADALSON DE OLIVEIRA RICKI WARLEY VILLANUEVA MUJICA ROMANTI-EZER GOMES DOS SANTOS SILAS RODRIGUES GOUVEIA JUNIOR

**Desenvolvimento de um aplicativo para divulgar campanhas de doação de sangue**

> **Americana 2019**

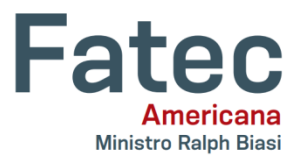

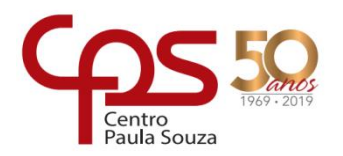

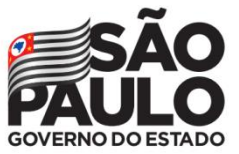

# **Faculdade de Tecnologia de Americana – Ministro Ralph Biasi Curso Superior de Tecnologia em Análise e Desenvolvimento de Sistemas**

# GUILBERT ADALSON DE OLIVEIRA RICKI WARLEY VILLANUEVA MUJICA ROMANTI-EZER GOMES DOS SANTOS SILAS RODRIGUES GOUVEIA JUNIOR

# **Desenvolvimento de um aplicativo para divulgar campanhas de doação de sangue**

Projeto de Conclusão de Curso apresentado como requisito parcial para obtenção do grau Tecnólogo em Análise e Desenvolvimento de Sistemas, pela Faculdade de Tecnologia de Americana.

Orientador: Prof. Dr. Kleber de Oliveira Andrade

Área de concentração: Engenharia de Software

**Americana 2019**

## **FICHA CATALOGRÁFICA – Biblioteca Fatec Americana - CEETEPS Dados Internacionais de Catalogação-na-fonte**

# O47Dd OLIVEIRA, Guilbert Adalson de Desenvolvimento de um aplicativo para divulgar campanhas de doação de sangue. / Guilbert Adalson de Oliveira, Ricki Warley Villanueva Mujica, Romanti-Ezer Gomes dos Santos, Silas Rodrigues Gouveia Junior. – Americana, 2019. 92f. Monografia (Curso Superior de Tecnologia em Análise e Desenvolvimento de Sistemas) - - Faculdade de Tecnologia de Americana – Centro Estadual de Educação Tecnológica Paula Souza Orientador: Prof. Dr. Kleber de Oliveira Andrade 1 Dispositivos móveis – aplicativos 2. Android – aplicativos 3.Inteligência artificial; I. MUJICA, Ricki Warley Villanueva II. SANTOS, Romanti-Ezer Gomes dos III. GOUVEIA JUNIOR, Silas Rodrigues IV. ANDRADE, Kleber de Oliveira. V. Centro Estadual de Educação Tecnológica Paula Souza – Faculdade de Tecnologia de Americana

CDU: 681.519

*007.52*

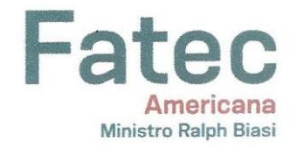

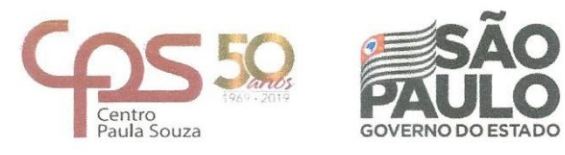

#### Faculdade de Tecnologia de Americana

Guilbert Adalson de Oliveira Ricki Warley Villanueva Mujica Romanti-ezer Gomes dos Santos Silas Rodrigues Gouveia Junior

Desenvolvimento de um aplicativo para divulgar campanhas de doação de sangue

Trabalho de graduação apresentado como exigência parcial para obtenção do título de Tecnólogo em Análise e Desenvolvimento de Sistemas pelo Centro Paula Souza - FATEC Faculdade de Tecnologia de Americana. Área de concentração: Laboratório de Engenharia de Software.

Americana, 09 de dezembro de 2019.

**Banca Examinadora** 

Kleber de Oliveira Andrade **D**<del>o</del>utor **Fatec Americana** 

Benedito Aparecido Cruz **Mestre Fatec Americana** 

Eduardo Antonio Vicentini Mestre Fatec Americana

#### **RESUMO**

O número de doadores de sangue no Brasil está abaixo do percentual esperado pelo Ministério da Saúde, atualmente, o número de doadores de sangue corresponde a 1,6% da população o que está dentro dos parâmetros aceitáveis pela Organização Mundial de Saúde, mas ainda há espaço para alcançar a marca de 3% de doadores, o que seria ideal de acordo com estudos do Ministério da Saúde. Este trabalho tem como principal objetivo a criação de um aplicativo para aumentar o número de doadores no Brasil, tornando as doações de sangue mais simples tanto para quem precisa do sangue quanto para o doador, possibilitando que a própria comunidade publique campanhas de doação e que os doadores consigam filtrar estas campanhas por estado, cidade e tipo de sangue. Além disso, foi feito um *chatbot* preparado para responder dúvidas sobre doações de sangue de forma clara, eliminando o processo de pesquisa que o usuário faria. Para a criação do aplicativo foi aplicado a metodologia Scrum, realizando pequenas entregas ao longo de seis meses sendo divididos em sete *sprints*. Foram utilizadas as mais recentes tecnologias para o desenvolvimento como o Ionic, Firebase, Node JS, Dialogflow, entre outros.

**Palavras-chave:** Doações; Aplicativo; *Chatbot*; Ministério da Saúde; Organização Mundial de Saúde; Sangue; Ionic; Firebase; Dialogflow.

## **ABSTRACT**

The number of blood donors in Brazil is below the percentage expected by the Ministry of Health, currently, the number of blood donors corresponds to 1.6% of the population which is within the acceptable parameters by the World Health Organization but there is still room to reach the 3% donators mark, which would be ideal according to studies by the Ministry of Health. The main objective of this work is to create an application to increase the number of donors in Brazil, making blood donations simpler for both those who need blood and for the blood donator, enabling the community to publish donation campaigns and blood donators to filter these campaigns by state, city and blood type. In addition, we provide a chatbot prepared to answer questions about blood donations in a clear way, eliminating the research process that the user would do. For the creation of the application was applied the Scrum methodology, making small deliveries over six months and divided into seven sprints. The latest development technologies were used such as Ionic, Firebase, Node JS, Dialogflow, among others.

**Key words:** Donations; Application; Chatbot; Ministry of Health; World Health Organization; Blood; Ionic; Firebase; Dialogflow.

## **AGRADECIMENTOS**

Nossos agradecimentos a todos que contribuíram, direta ou indiretamente para a realização deste trabalho, em especial:

Ao nosso coordenador Kleber de Oliveira Andrade que nos auxiliou desde o início, ao professor Benedito Antunes Luciano de França pelos ensinamentos de Metodologia Científica e aos demais professores do Curso de Análise e desenvolvimento de Sistemas, pela dedicação, competência e por todos os ensinamentos.

Aos nossos amigos e familiares, por sempre confiarem, nos incentivando e apoiando durante esse período de elaboração do trabalho.

Por fim, gostaríamos de agradecer a Deus, que vem nos guiando e amparando durante todos os momentos difíceis de nossas vidas.

# **SUMÁRIO**

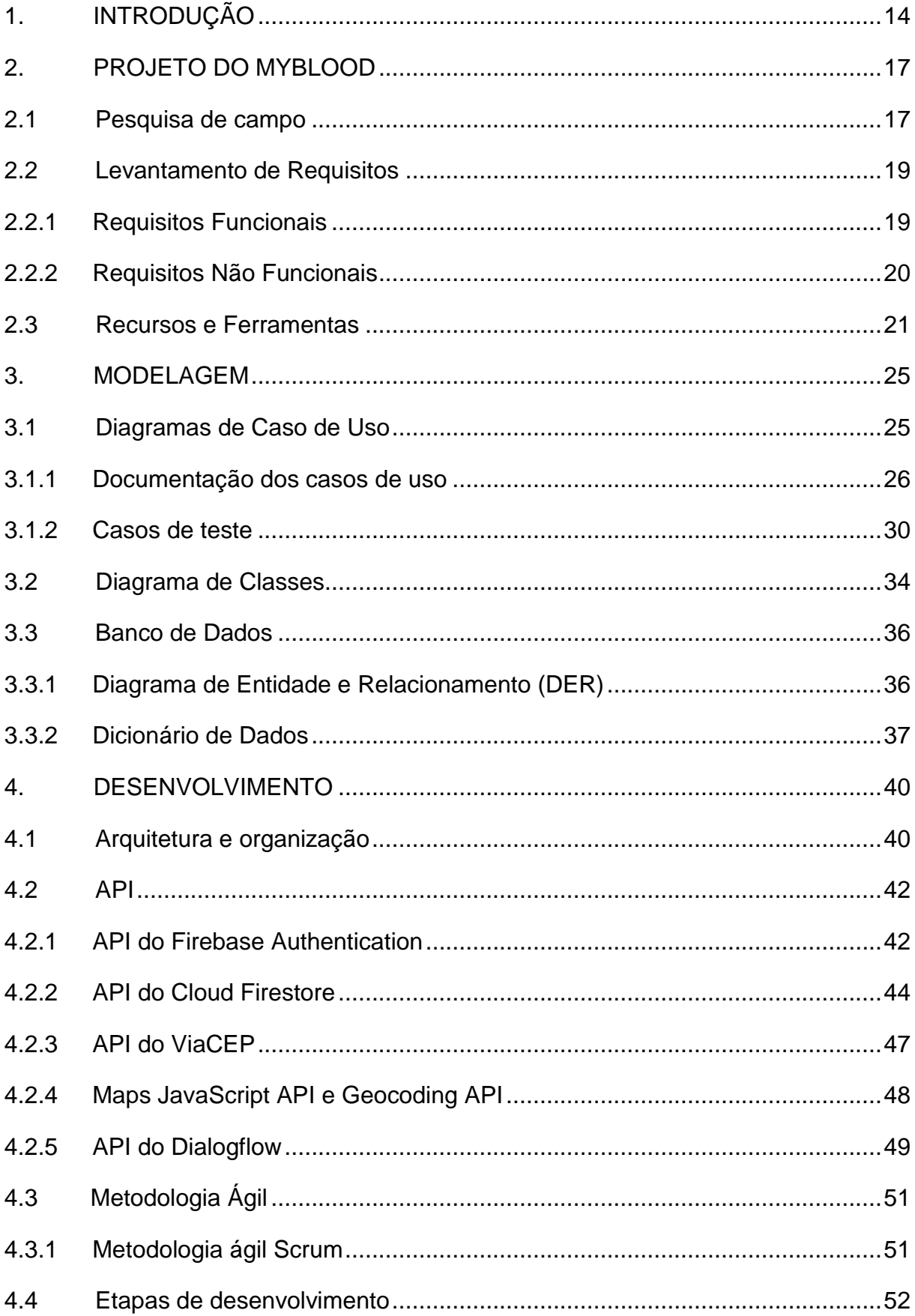

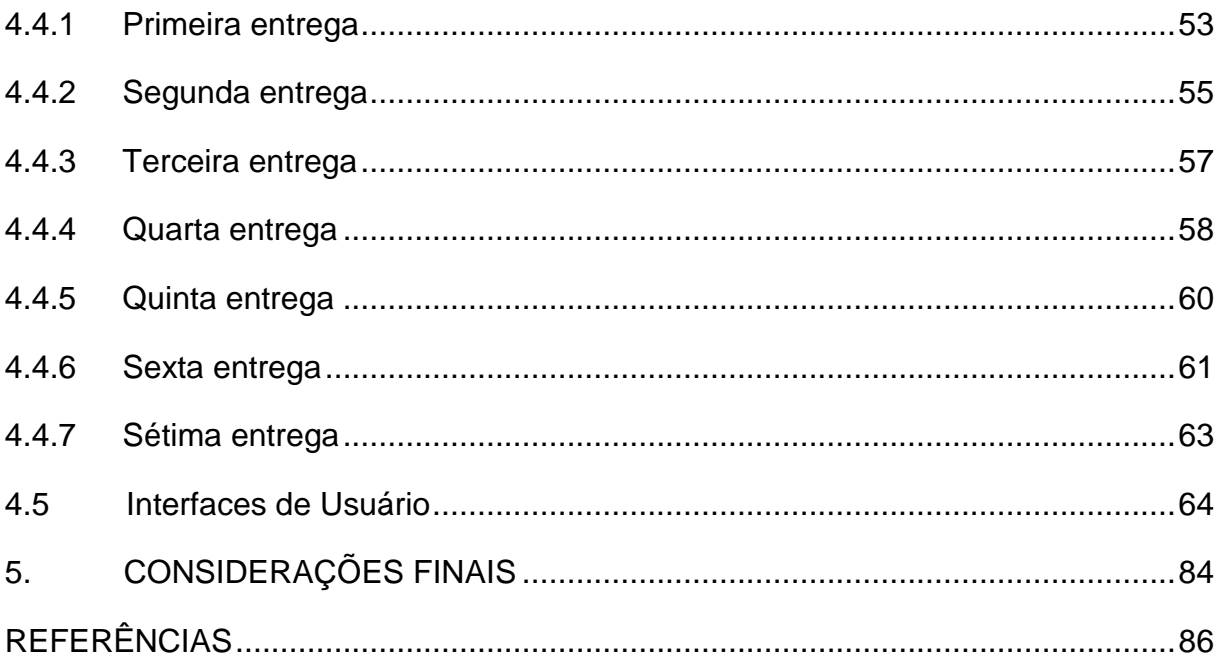

# **LISTA DE FIGURAS**

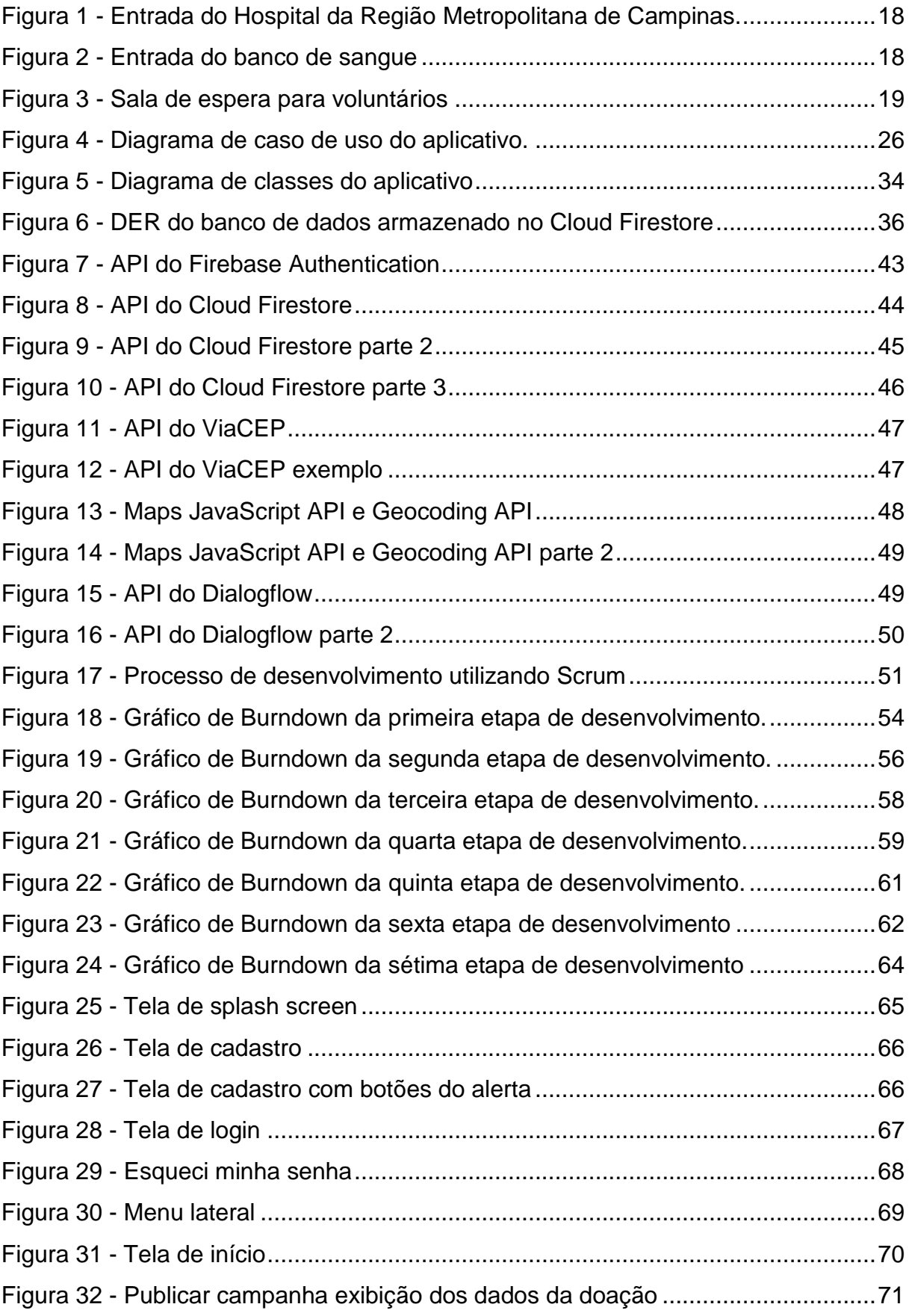

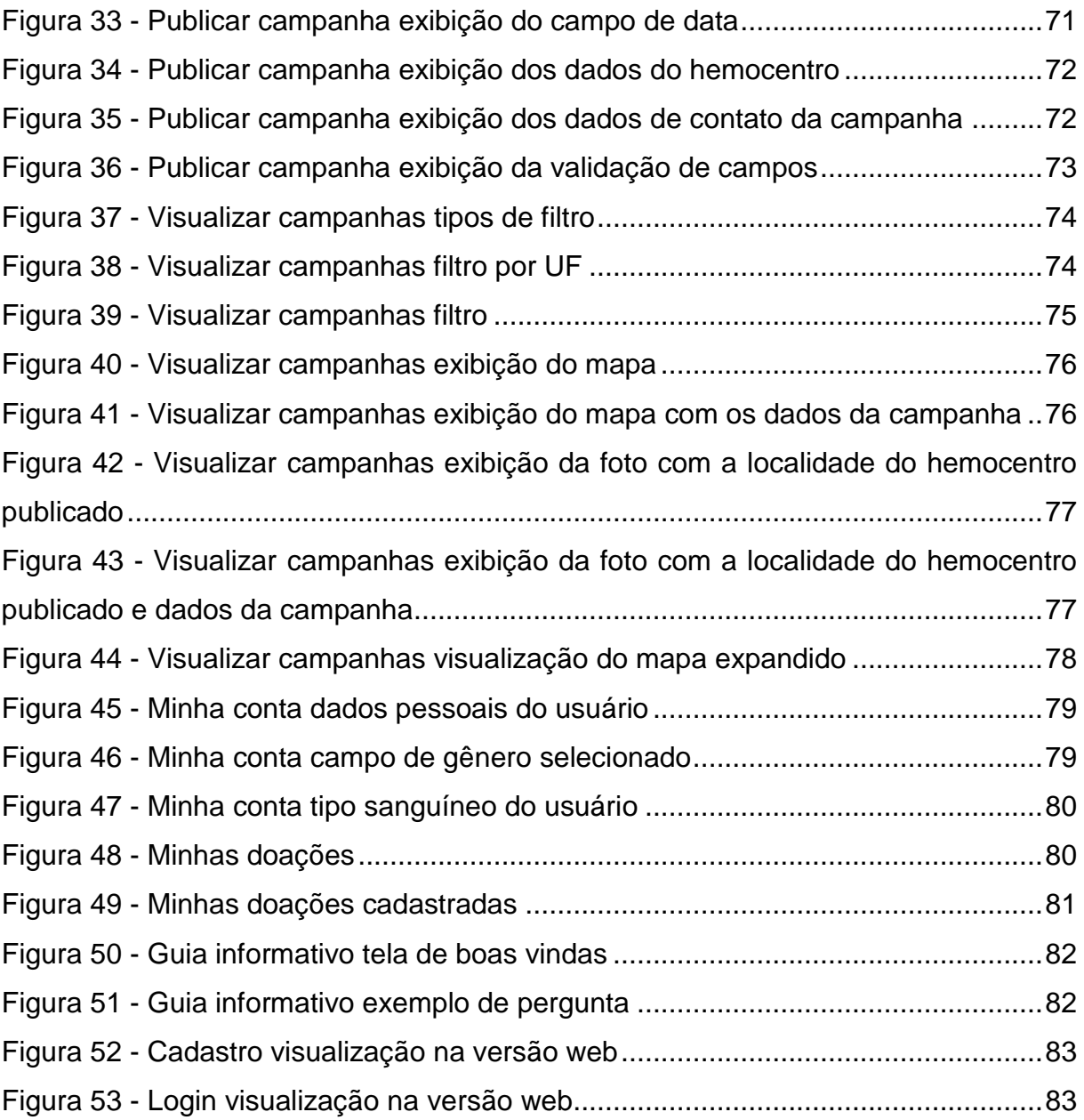

# **LISTA DE TABELAS**

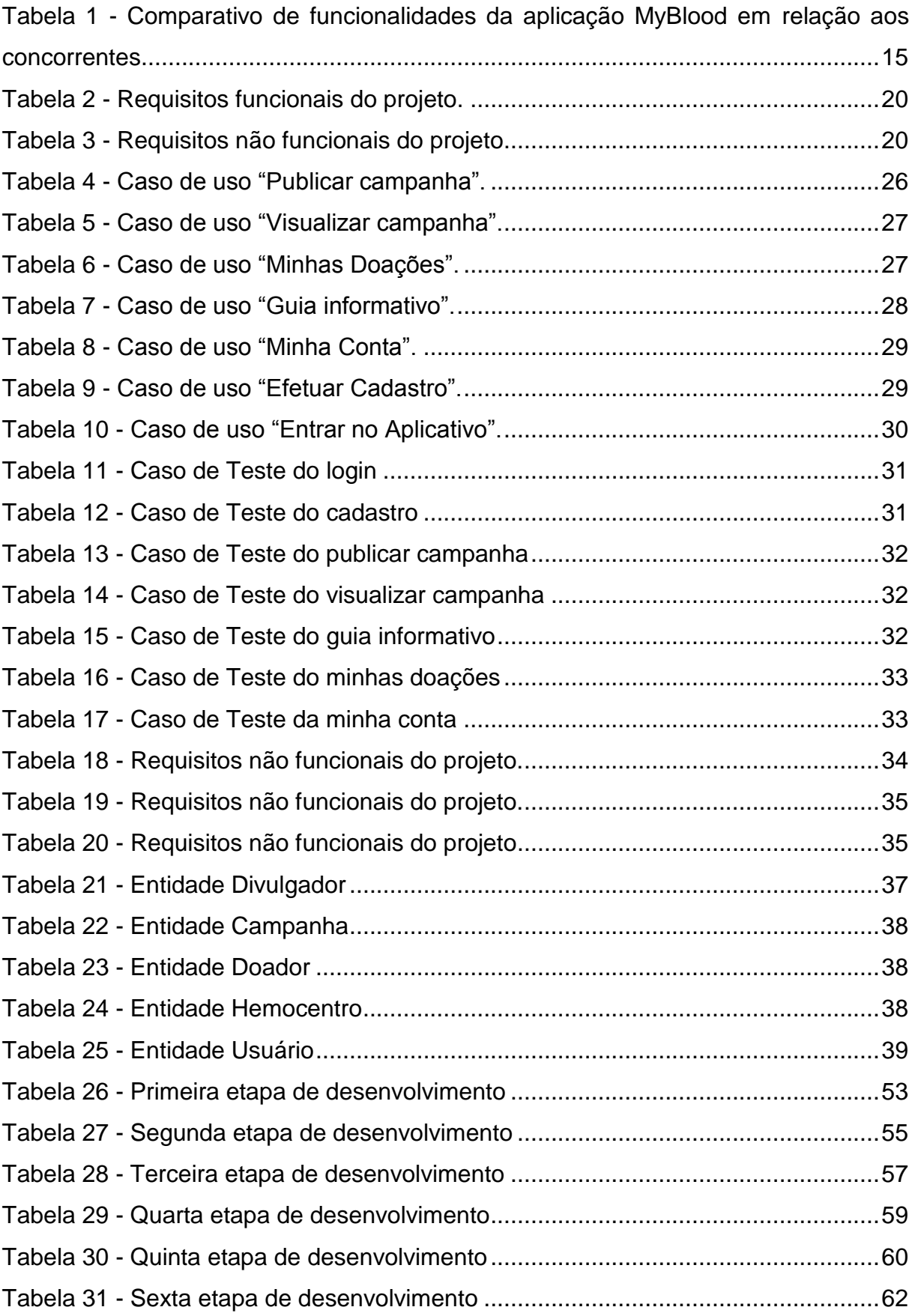

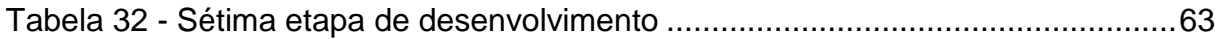

# **LISTA DE SIGLAS E ABREVIATURAS**

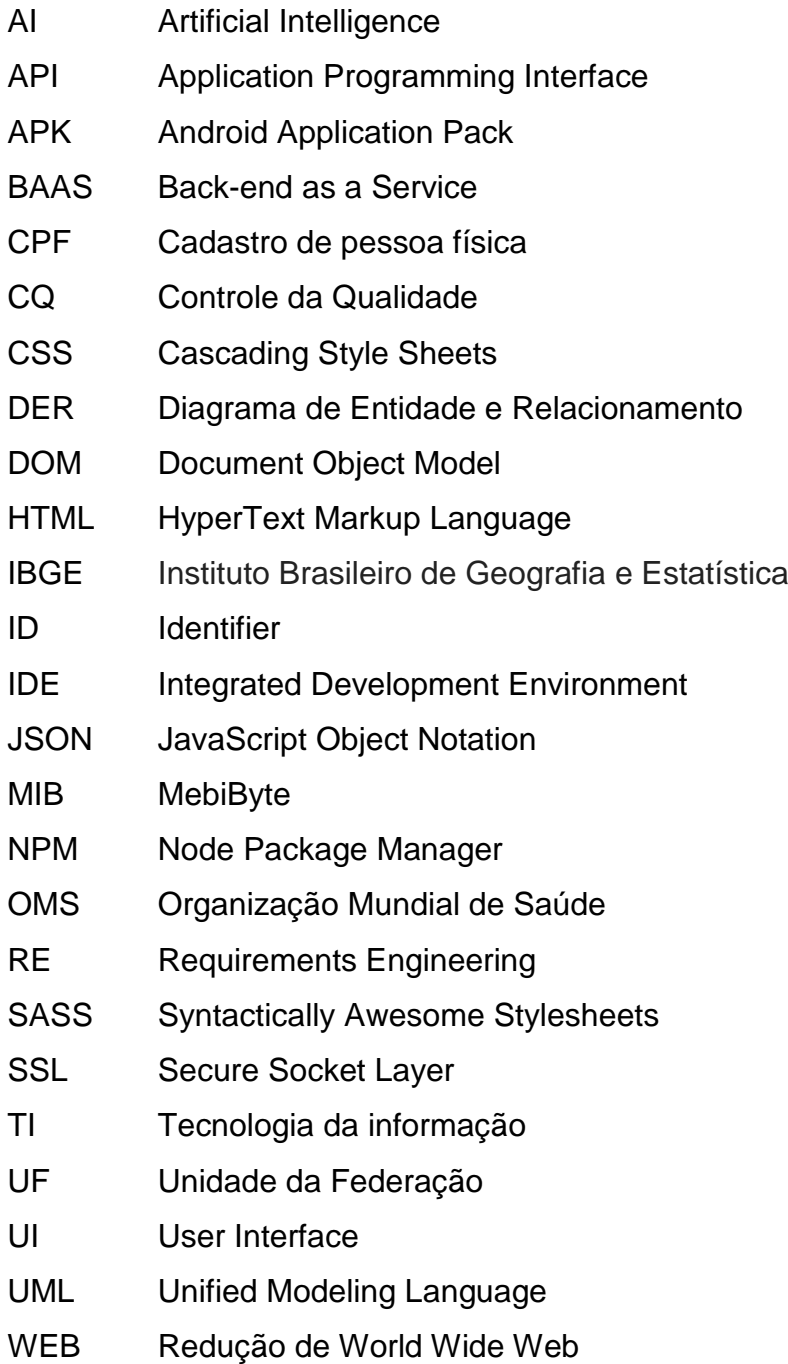

## <span id="page-14-0"></span>**1. INTRODUÇÃO**

No Brasil o número de doadores de sangue está de dezesseis a cada mil habitantes, isso equivale a 1,6% da população brasileira apesar de esse número estar dentro dos parâmetros aceitáveis da OMS (Organização Mundial de Saúde), a OMS recomenda chegar aos 3% dos habitantes que seria considerado o ideal. Os maiores desafios para o crescimento dessa porcentagem estão relacionados com a falta de conscientização, estigmas (mitos), normas e proibições, deficiência estrutural e herança cultural (cultura do país).

Tendo em vista os problemas apresentados, foi pensado no desenvolvimento de um aplicativo comunitário com a finalidade de aumentar o número de doadores no Brasil, conscientizar a comunidade sobre os benefícios de uma doação de sangue e apresentar os pré-requisitos e os cuidados pós-doação. A solução se demonstrou viável para desenvolvimento e com grandes potenciais de impacto porque será publicada em lojas de aplicativos e pela internet, meios acessíveis, pois, como demonstra o IBGE (Instituto Brasileiro de Geografia e Estatística), 69% dos brasileiros tem acesso à internet pelo celular e 92,7% dos lares contam com pelo menos uma pessoa dona de uma linha de telefonia móvel. Considerando esses dados, campanhas poderão ser publicadas no aplicativo e promovidas pela própria comunidade com o propósito de divulgar hemocentros que necessitam de doações e, consequentemente aumentar o número de doadores regulares.

Atualmente existem vários aplicativos voltados para doação de sangue cada um com diferentes funcionalidades, foram selecionadas às três aplicações mais populares e mais bem avaliadas pelos usuários da Play Store, são eles:

- **Hemoliga:** aplicação que contém informações sobre os hemocentros próximos e o nível de sangue destes. O aplicativo tem o objetivo de promover o engajamento social por meio da participação e colaboração de cada indivíduo visando aumentar o número de doadores ativos e da quantidade de doações e consequentemente o de vidas salvas. Aplicação com nota 4,1 na Google Play (GOOGLE PLAY, 2019a).
- **Partiu doar sangue:** aplicativo com o objetivo de ajudar a aumentar o número de doadores de sangue. Algumas das funcionalidades são: toda vez que uma nova solicitação de doação é feita os doadores são notificados, os usuários

podem indicar que vão atender os pedidos de doações, e, caso eles efetuem as doações, quem solicitou a doação é notificado, o que possibilita um maior controle do número de doações conseguidas. Aplicação com nota 4,6 na Google Play (GOOGLE PLAY, 2019b).

 **Time do sangue:** aplicação como o foco voltado para o agendamento de doações e exames, possui uma grande base de hemocentros como diferencial. O aplicativo auxilia a encontrar os hemocentros mais próximo do usuário, os hemocentros com maior falta do seu tipo sanguíneo, realizar agendamento para doação, e organizar todos os exames e doações realizadas pelo usuário. Aplicação com nota 4,0 na Google Play (GOOGLE PLAY, 2019c).

Levando estes aspectos em consideração, foi elaborada a Tabela 1 mostrando as principais diferenças do MyBlood, em relação aos aplicativos citados anteriormente:

<span id="page-15-0"></span>

| concorrentes.                                               |                       |                   |          |                |  |  |
|-------------------------------------------------------------|-----------------------|-------------------|----------|----------------|--|--|
| <b>Funcionalidades</b>                                      | Partiu doar<br>sangue | Time do<br>sangue | Hemoliga | <b>MyBlood</b> |  |  |
| Gerenciar entradas de<br>hospital/banco de sangue           | X                     | X                 | X        | X              |  |  |
| Cadastro de hemocentro<br>pela comunidade                   |                       |                   |          | X              |  |  |
| Gerenciar entradas de<br>doações de sangue                  | X                     | X                 | X        | X              |  |  |
| Gerenciar entradas de<br>doações de plaqueta                | X                     |                   |          | X              |  |  |
| Gerenciar campanhas                                         | X                     |                   | X        | X              |  |  |
| Publicação de campanhas<br>pela comunidade                  |                       |                   |          | X              |  |  |
| Gerar relatório de doações                                  |                       |                   |          | X              |  |  |
| Gerenciar dados do<br>usuário                               | X                     | X                 | X        | X              |  |  |
| Informar doador sobre<br>restrições de doação               | X                     |                   | X        | $\mathbf{x}$   |  |  |
| Notificar para doar, após<br>um período da última<br>doação |                       |                   |          | X              |  |  |
| Compartilhar solicitações<br>nas redes sociais              |                       |                   |          | X              |  |  |
| Ser multiplataforma                                         | X                     |                   |          | X              |  |  |

**Tabela 1 - Comparativo de funcionalidades da aplicação MyBlood em relação aos concorrentes.**

**Fonte: Elaborado pelo autor (2019).**

Quanto aos objetivos específicos deste trabalho, são eles:

- Possibilitar que a própria comunidade movimente o aplicativo e ajude diretamente no crescimento do número de doadores.
- Facilitar a busca de hemocentros próximos com o sangue compatível do doador.
- Conscientizar a comunidade sobre os benefícios de uma doação de sangue.
- Facilitar o controle das doações de sangue e lembrar o doador quando ele pode doar novamente.

As demais partes do trabalho estão organizadas em 5 sessões conforme descrição: Capítulo 2 apresenta a pesquisa de campo realizada no hemocentro de Americana, o levantamento de requisitos, os requisitos funcionais e não funcionais da aplicação e as ferramentas utilizadas, o Capítulo 3 mostra os diagramas tanto do aplicativo como a do banco de dados, o Capítulo 4 descreve a arquitetura e a organização do código da aplicação, são mencionadas e explicadas as APIs usadas no projeto, o conceito de metodologia ágil e as etapas de entrega descrevendo o desenvolvimento do projeto por meio das *sprints* utilizando a metodologia Scrum e também é apresentada a interface do aplicativo, e por fim, as considerações finais com as diversas possibilidades de trabalhos futuros são apresentadas no Capítulo 5.

## <span id="page-17-0"></span>**2. PROJETO DO MYBLOOD**

O aplicativo foi desenvolvido utilizando o *framework* Ionic que possibilita a criação de aplicativos híbridos, ou seja, aplicativos compatíveis com Android, IOS e Windows Phone. Foram realizadas pesquisas de opinião da comunidade de usuários de outras plataformas com boas avaliações na Play Store com a finalidade de usar o comentário desses aplicativos para agregar ao aplicativo MyBlood.

Sabendo o que é solicitado em melhorias pelos usuários desses aplicativos já existentes no mercado, foi possível concentrar o tempo para desenvolver com prioridade aquilo que é esperado pelo usuário. Durante a avaliação de aplicativos similares, percebeu-se uma funcionalidade diferenciada para o MyBlood, o *chatbot* introduzido no guia informativo, que busca esclarecer as dúvidas mais frequentes do usuário, enquanto aperfeiçoa sua capacidade de responder diversas perguntas a respeito de doação de sangue, na medida que surgem perguntas por ele não compreendidas. Essa tela é demonstrada na figura 38.

# <span id="page-17-1"></span>**2.1 Pesquisa de campo**

Para construção de conhecimento sobre doação de sangue, realizou-se uma pesquisa de campo. Segundo Gonsalves (2001, p.67)

> "A pesquisa de campo é o tipo de pesquisa que pretende buscar a informação diretamente com a população pesquisada. Ela exige do pesquisador um encontro mais direto. Nesse caso, o pesquisador precisa ir ao espaço onde o fenômeno ocorre, ou ocorreu e reunir um conjunto de informações a serem documentadas [...]. "

Conforme GIL (2002), Pesquisas exploratórias têm como finalidade permitir maior domínio com o problema estudado.

A pesquisa de campo escolhida foi a exploratória, por ela ser a mais adequada para trabalhar quando se possuí menor conhecimento no assunto abordado. Dessa forma, foi utilizada para alavancar o domínio sobre o tema estudado, tornando-o mais claro.

Realizada em um Hospital na Região Metropolitana de Campinas, foram efetuadas doações de sangue e uma reunião com a enfermeira chefe para tirar dúvidas. Durante a visita também foi recolhido informações com os enfermeiros e com os doadores voluntários presentes. As figuras 1, 2 e 3 mostram o ambiente onde ocorreu o estudo.

<span id="page-18-0"></span>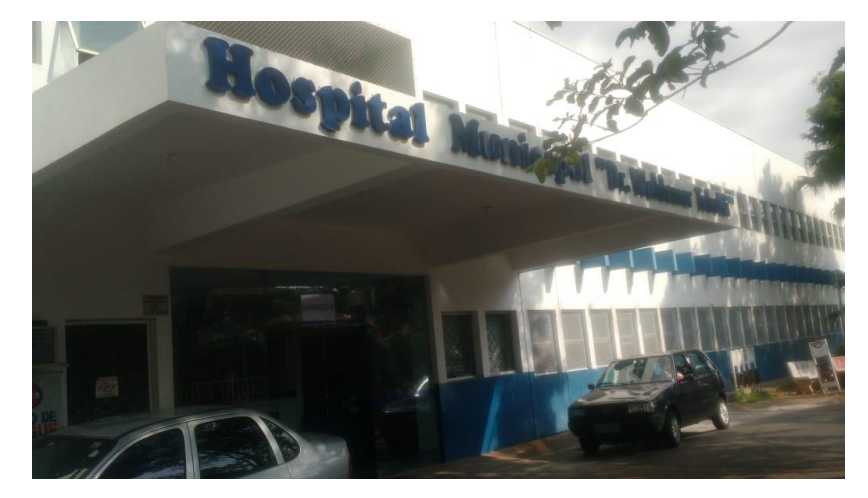

**Figura 1 - Entrada do Hospital da Região Metropolitana de Campinas.**

<span id="page-18-1"></span>**Fonte: Elaborado pelo autor (2019).**

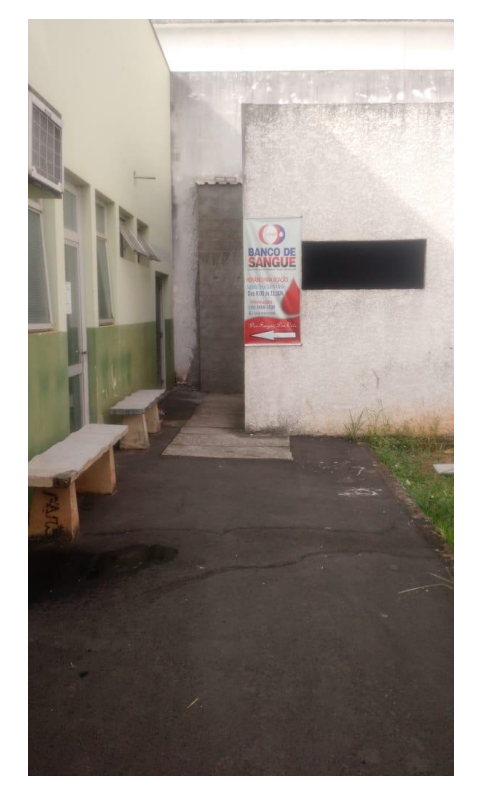

**Figura 2 - Entrada do banco de sangue**

**Fonte: Elaborado pelo autor (2019).**

<span id="page-19-2"></span>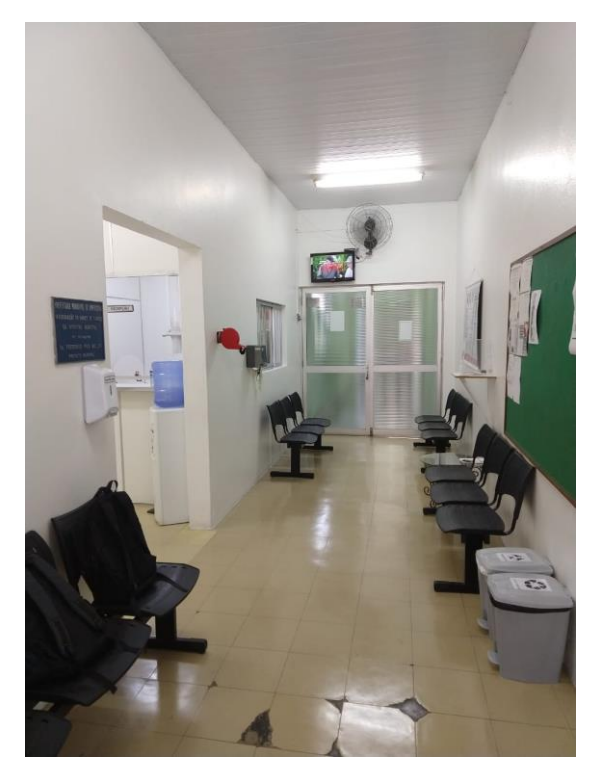

**Figura 3 - Sala de espera para voluntários**

**Fonte: Elaborado pelo autor (2019).**

Com essa visita, informações sobre o documento do Ministério da Saúde referente à doação de sangue (PORTARIA Nº 158, DE 4 DE FEVEREIRO DE 2016) foram descobertas. Esse documento favoreceu o aplicativo agregando informações úteis e foi estudado pelo grupo para melhoria das funcionalidades existentes.

#### <span id="page-19-0"></span>**2.2 Levantamento de Requisitos**

É o processo de compreensão e definição dos serviços requisitados do sistema e identificação de restrições relativas à operação e ao desenvolvimento do sistema. A engenharia de requisitos é um estágio particularmente crítico do processo de software, pois erros nessa fase inevitavelmente geram problemas no projeto e na implementação do sistema (SOMMERVILLE, 2011 p.24).

Tradicionalmente, os requisitos são divididos em dois tipos: requisitos funcionais e requisitos não funcionais.

#### <span id="page-19-1"></span>**2.2.1 Requisitos Funcionais**

São declarações de serviços que o sistema deve fornecer, de como o sistema deve reagir a entradas específicas e de como o sistema deve se comportar em determinadas situações. Em alguns casos, os requisitos funcionais também podem explicitar o que o sistema não deve fazer (SOMMERVILLE, 2011 p.59).

A Tabela 2 apresenta os requisitos funcionais deste projeto.

<span id="page-20-1"></span>

| Identificação | <b>Requisito Funcional</b>                | <b>Prioridade</b> |
|---------------|-------------------------------------------|-------------------|
| <b>RF001</b>  | Cadastrar hospital/banco de sangue.       | Essencial         |
| RF002         | Visualizar campanhas publicadas.          | Importante        |
| RF003         | Minhas doações.                           | Importante        |
| RF004         | Publicar campanha.                        | Essencial         |
| RF005         | Autenticação do usuário com criptografia. | Essencial         |
| RF006         | Cadastro do usuário.                      | Essencial         |
| <b>RF007</b>  | Avisar doador sobre restrições de doação. | Importante        |
| <b>RF008</b>  | Atualizar dados de cadastro.              | Importante        |
| RF009         | Guia Informativa com chatbot.             | Desejável         |

**Tabela 2 - Requisitos funcionais do projeto.**

#### **Fonte: Elaborado pelo autor (2019).**

## <span id="page-20-0"></span>**2.2.2 Requisitos Não Funcionais**

São restrições aos serviços ou funções oferecidas pelo sistema. Incluem restrições de timing, restrições no processo de desenvolvimento e restrições impostas pelas normas. Ao contrário das características individuais ou serviços do sistema, os requisitos não funcionais, muitas vezes, aplicam-se ao sistema como um todo (SOMMERVILLE, 2011 p.59).

A Tabela 3 apresenta os requisitos não funcionais deste projeto.

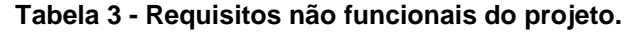

<span id="page-20-2"></span>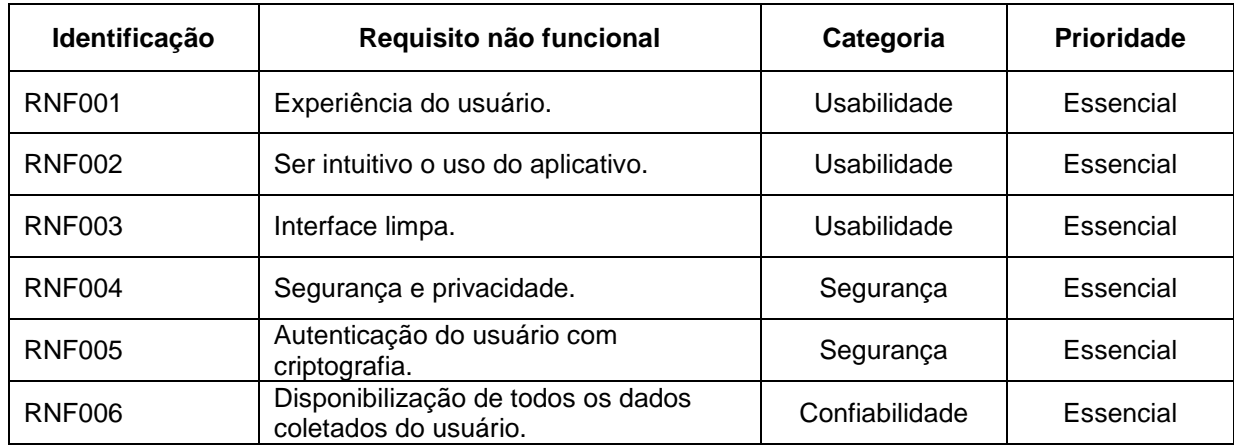

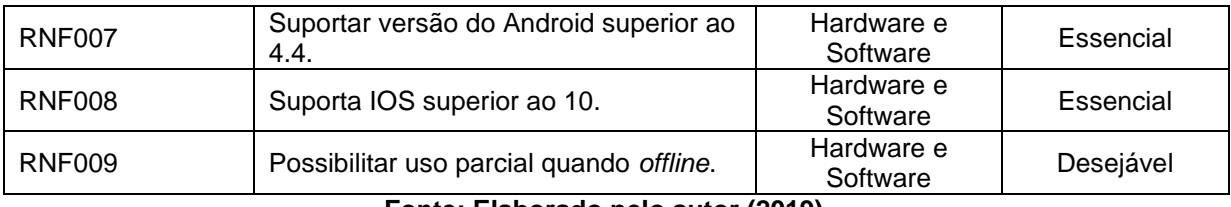

**Fonte: Elaborado pelo autor (2019).**

# <span id="page-21-0"></span>**2.3 Recursos e Ferramentas**

Esta seção contempla as ferramentas de programação e os conceitos necessários para o desenvolvimento do sistema:

- **Adobe Photoshop:** é um aplicativo de software para edição de imagens e retoque de fotos para uso em computadores Windows ou MacOS. O Photoshop oferece aos usuários a capacidade de criar, aprimorar ou editar imagens e ilustrações (ADOBE, 2019).
- **Adobe XD:** o Adobe Experience Design ou Adobe XD, integra design e prototipagem em uma aplicação desktop que é rápida e fluida. A solução ajuda designers a alternarem entre *wireframe*, design, protótipo e preview, para conseguirem desenvolver apps e sites que mantêm os usuários engajados (ADOBE, 2019).
- **Android Studio:** ambiente de desenvolvimento integrado (IDE) oficial para o desenvolvimento de aplicativos Android, baseado no InteliJ IDEA, que oferece um ambiente unificado para o desenvolvimento de aplicativos. No qual é possível desenvolver, fazer *debugs*, testes e interfaces para smartphones e tablets Android e dispositivos Android Wear, Android TV e Android Auto (ANDROID STUDIO, 2019).
- **Apache Cordova:** é uma plataforma de desenvolvimento móvel com APIs (*Application Programming Interface*) que permitem que o desenvolvedor acesse funções nativas do dispositivo, como a câmera ou o acelerômetro (APACHE CORDOVA, 2019).
- **Astah UML**: é uma ferramenta que suporta os requerimentos da UML 2.x para construção de diagramas de classe, caso de uso, sequência, máquina de estado, atividade, componente, dentre outros (ASTAH, 2019). É a ferramenta utilizada para a construção dos diagramas de classe e caso de uso.
- **Br Modelo:** é uma ferramenta criada para o auxílio na criação de modelos relacionais de um banco de dados (BERNARDI, 2019).
- **Codacy**: ferramenta que identifica automaticamente problemas através da análise estática e revisão do código em todos os *commits* (conjunto de alterações enviadas para o versionamento de código) realizados durante o fluxo de desenvolvimento. Quando há alguma irregularidade, é enviado automaticamente uma notificação avisando a equipe. (CODACY, 2019).
- **Firebase:** é uma plataforma do Google que contém várias ferramentas e uma excelente infraestrutura para ajudar desenvolvedores web e mobile a criar aplicações de alta qualidade e performance, a plataforma possui vários serviços (GOOGLE DEVELOPERS, 2019), as utilizadas no desenvolvimento foram:
	- o **Autenticação:** é possível gerenciar de forma simples e segura os usuários, o Firebase oferece vários métodos de autenticação como email e senha, conta da Google e Facebook.
	- o **Cloud Firestore:** é possível armazenar e sincronizar dados entre o usuário e o dispositivo em escala global através de um banco de dados NoSQL que está hospedado na nuvem.
	- o **Dialogflow:** desenvolvido pela Google, é uma plataforma que utiliza de tecnologias de interação humano-computador baseadas em conversas de *natural language<sup>1</sup> .*
- **Git:** é um sistema de controle de versão distribuído de código aberto e gratuito, projetado para lidar com tudo, desde projetos pequenos a grandes, com velocidade e eficiência (GIT, 2019).
- **GitGuardian:** é uma ferramenta de segurança destinada a proteger os desenvolvedores de liberar segredos potencialmente prejudiciais no GitHub. O serviço faz uma varredura pelo repositório em busca de chaves de API, conexões com bancos de dados, certificados SSL e outros tipos de acessos (GITGUARDIAN, 2019).
- **GitHub:** é uma plataforma de desenvolvimento inspirada na maneira como você trabalha. Do código aberto aos negócios, você pode hospedar e revisar

1

<sup>1</sup> *Natural language* ou Linguagem natural é um ramo da inteligência artificial que ajuda os computadores a entender, interpretar e manipular a linguagem humana.

códigos, gerenciar projetos e criar software junto a 40 milhões de desenvolvedores (GITHUB, 2019).

 **HTML:** é uma das linguagens mais utilizadas pelos desenvolvedores de *websites*. O acrônimo HTML vem do inglês e significa *Hypertext Markup Language* ou em português Linguagem de Marcação de Hipertexto. As marcações são feitas através de *tags* que exibem o conteúdo do site.

As *tags* tem o propósito de dizer ao navegador o que é cada informação, assim ele consegue diferenciar o que é título, parágrafo, botão entre outros. (MARQUES, 2019).

- **Ionic:** *framework* para a criação de aplicativos móveis e de desktop usando a tecnologia Web (HTML, CSS e JavaScript), tem como principal objetivo criar aplicações que funcionem em diversas plataformas (IOS, Android, desktop e Web) com apenas um único código (Ionic Framework, 2019).
- **NPM:** é o nome reduzido de *Node Package Manager* (Gerenciador de Pacotes do Node). O NPM é duas coisas: primeiro, e mais importante, é um repositório *online* para publicação de projetos de código aberto para o Node.js; segundo, é um utilitário de linha de comando que interage com este repositório *online*, que ajuda na instalação de pacotes, gerenciamento de versão e gerenciamento de dependências. (NODE BR, 2019).
- **Sass:** é uma extensão de CSS que adiciona poder e elegância ao CSS básico, essa que é uma Gem do Ruby, ou seja, uma biblioteca escrita em linguagem Ruby. Esse pré-processador, como dito anteriormente, permite que você use variáveis, regras aninhadas, importações e mais, tudo com uma sintaxe totalmente compatível com CSS (GONÇALVES, 2017).
- **Trello:** é uma ferramenta de gerenciamento de projetos em listas extremamente versátil e que pode ser ajustada de acordo com as necessidades do usuário. Você pode utilizá-lo para organizar as suas tarefas do trabalho, os seus planos de viagens, as prioridades de seus estudos, entre muitos outros. (CASTELLI, 2019).
- **TypeScript:** é um super conjunto de Java Script, o que significa que ele contém toda a funcionalidade do Java Script e mais algumas. Portanto, qualquer programa escrito em JavaScript válido também será executado conforme o esperado no TypeScript (LUIS, 2019).
- **Visual Studio Code:** é um editor de código leve, multiplataforma, gratuito e *open source*. Mantido pela Microsoft, essa ferramenta conta com suporte a várias linguagens, extensões, integração com Git, debug, terminal integrado, entre outros recursos (DEVMEDIA, 2019).
- **WhatsApp:** é um aplicativo de troca de mensagens e comunicação em áudio e vídeo pela internet, disponível para smartphones Android, iOS, Windows Phone, Nokia e computadores Mac e Windows (CARVALHO, 2019).

# <span id="page-25-0"></span>**3. MODELAGEM**

1

Unified Modeling Language<sup>2</sup> (UML) ou Linguagem de Modelagem Unificada (em português) é uma notação padrão para modelagem de objetos do mundo real. Trata-se de uma linguagem de modelagem de desenvolvimento de software que se destina a fornecer uma maneira padrão de visualizar o "desenho" de um sistema (PORTAL GSTI, 2019).

# <span id="page-25-1"></span>**3.1 Diagramas de Caso de Uso**

O Diagrama de Casos de Uso auxilia no levantamento dos requisitos funcionais do sistema, descrevendo um conjunto de funcionalidades do sistema e suas interações com elementos externos e entre si (VIEIRA, 2015). Dentro do diagrama são retratados os atores (representado pelos bonecos), as funcionalidades (representadas pelos balões com a ação escrita por dentro) e as relações (representadas pelas linhas).

Os atores que interagem com o sistema são: o Usuário, o Firebase e as API do Dialogflow, Google Maps e do ViaCEP. O sistema é um caso de uso explícito e se trata do sistema em si em que os casos de uso acontecem.

- **Usuário** é o ator que representa os clientes deste aplicativo. Ele pode publicar, visualizar e filtrar campanhas, controlar doações pessoais, acessar guia informativa e verificar seu perfil.
- **Firebase** representa o banco de dados em tempo real, onde o aplicativo armazena as informações de usuários (doador e divulgador) e as campanhas publicadas.
- **API Dialogflow** representa a API do campo de aprendizado de máquina utilizando modelos de compreensão de *natural language* para identificar padrões em mensagens de texto diante de um vocabulário conhecido, interpretar contextos no diálogo humano-computador e reagir com respostas predeterminadas.

<sup>2</sup> *Unified Modeling Language* ou Linguagem Unificada de Modelagem (UML) é uma linguagem padrão para modelagem e documentar os sistemas orientados a objetos.

- **API Google Maps** representa a API de conexão do mapa com o aplicativo, onde é exibido cada localização apontada pelo mapa.
- **API ViaCEP** representa a API que fornece dados relacionados ao CEP informado pelo usuário, como logradouro, cidade e estado.

A figura 4 ilustra o diagrama de caso de uso que demonstra como usar o aplicativo.

<span id="page-26-1"></span>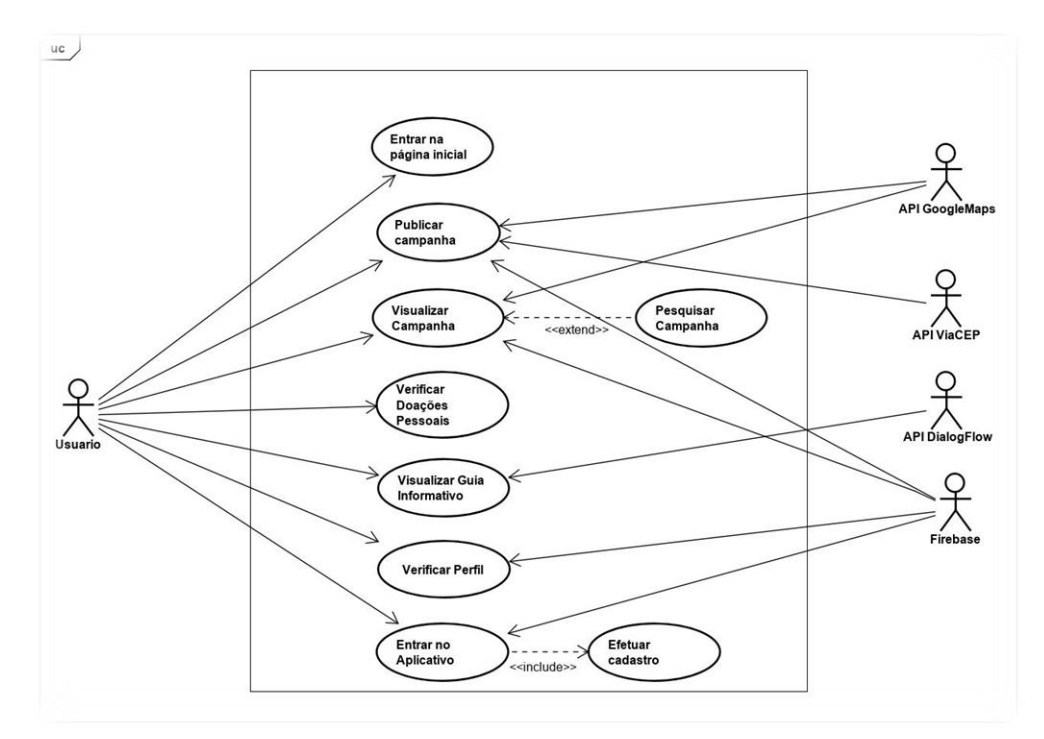

**Figura 4 - Diagrama de caso de uso do aplicativo.**

**Fonte: Elaborado pelo autor (2019).**

# <span id="page-26-0"></span>**3.1.1 Documentação dos casos de uso**

Cada funcionalidade dos diagramas de casos de uso será descrita da Tabela 4 à Tabela 10.

<span id="page-26-2"></span>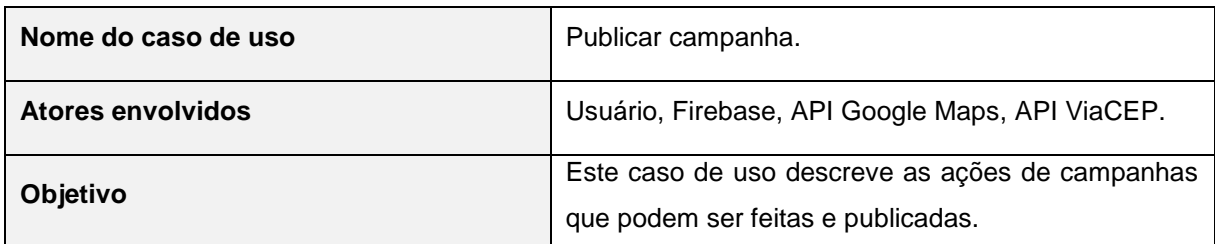

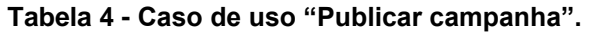

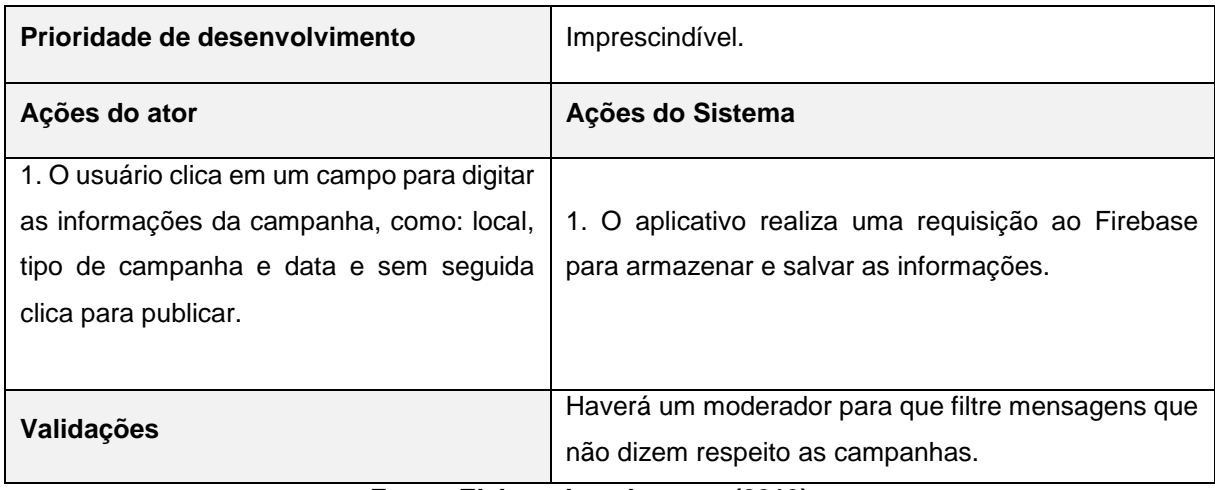

**Fonte: Elaborado pelo autor (2019).**

<span id="page-27-0"></span>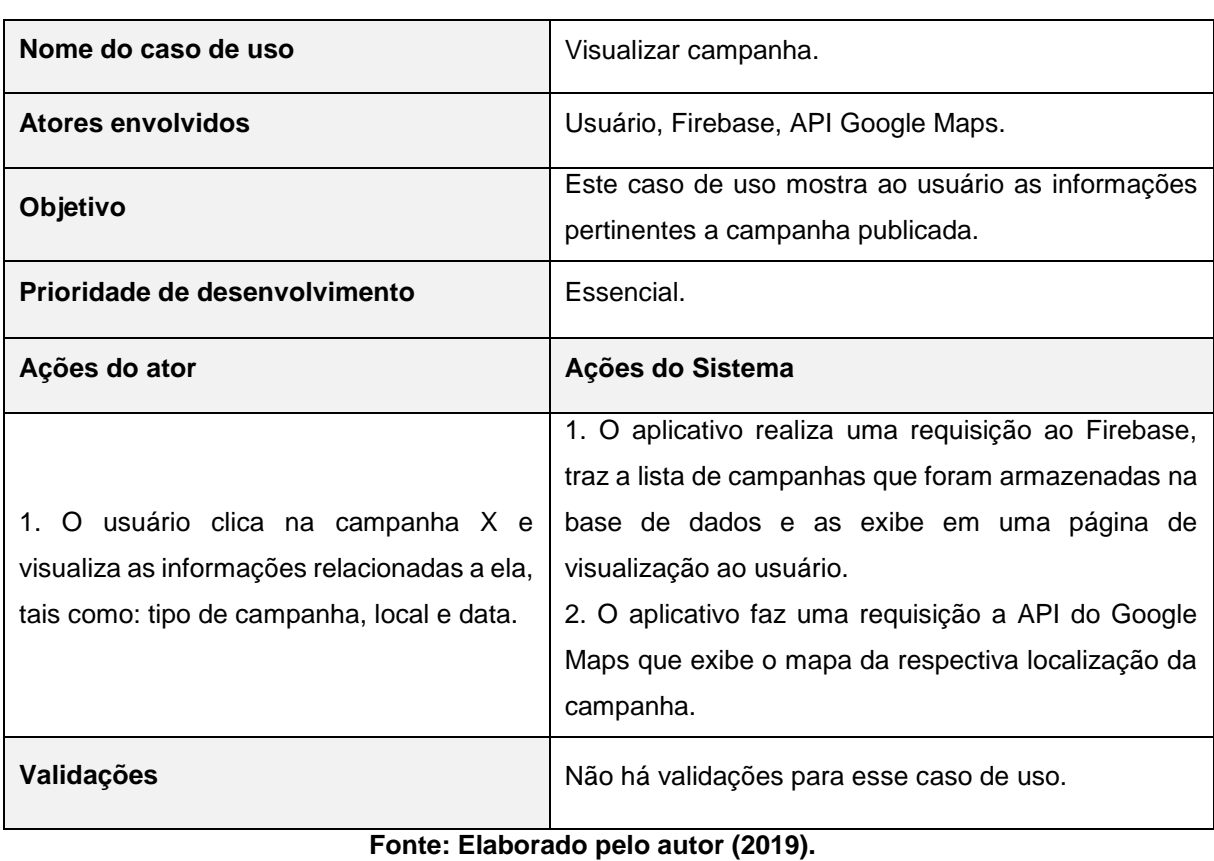

# **Tabela 5 - Caso de uso "Visualizar campanha".**

<span id="page-27-1"></span>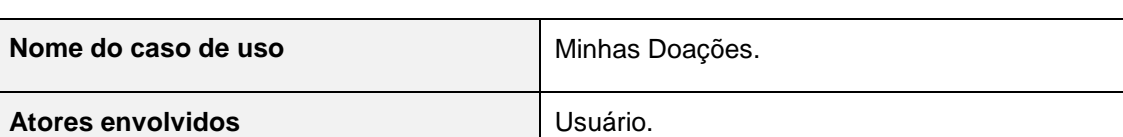

# **Tabela 6 - Caso de uso "Minhas Doações".**

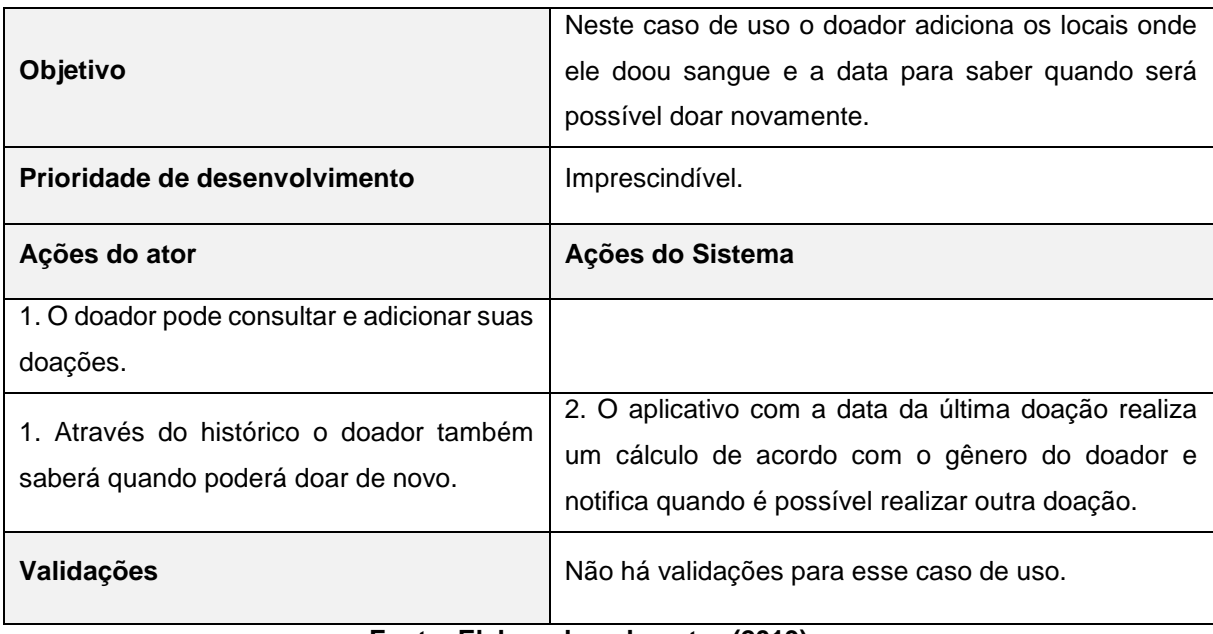

**Fonte: Elaborado pelo autor (2019).**

#### **Tabela 7 - Caso de uso "Guia informativo".**

<span id="page-28-0"></span>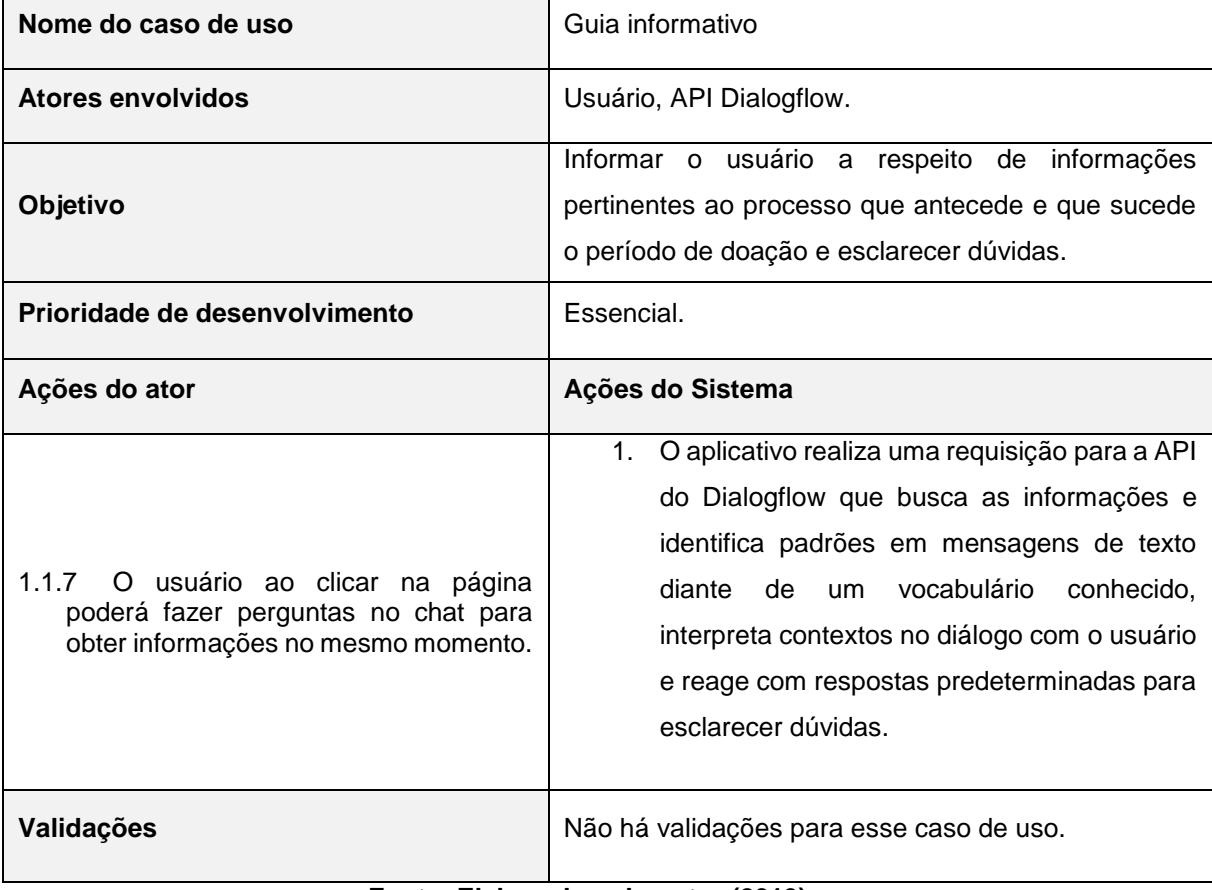

**Fonte: Elaborado pelo autor (2019).**

<span id="page-29-0"></span>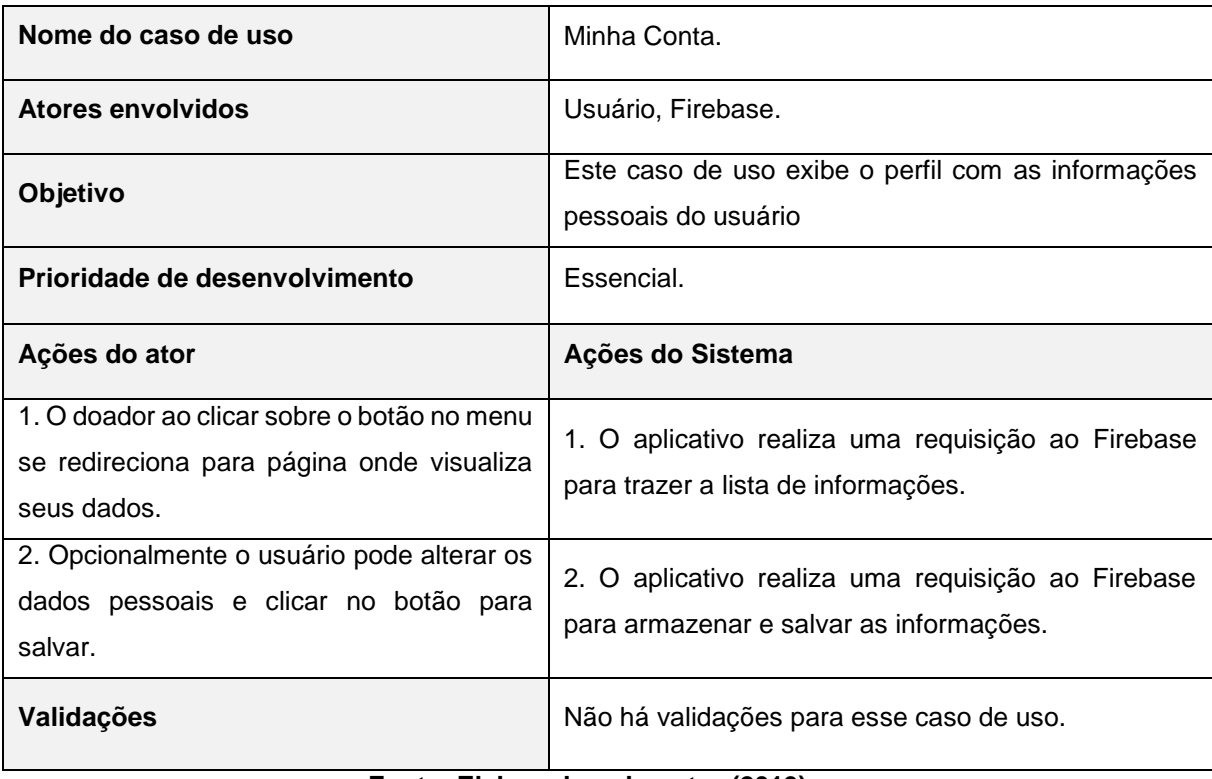

#### **Tabela 8 - Caso de uso "Minha Conta".**

**Fonte: Elaborado pelo autor (2019).**

<span id="page-29-1"></span>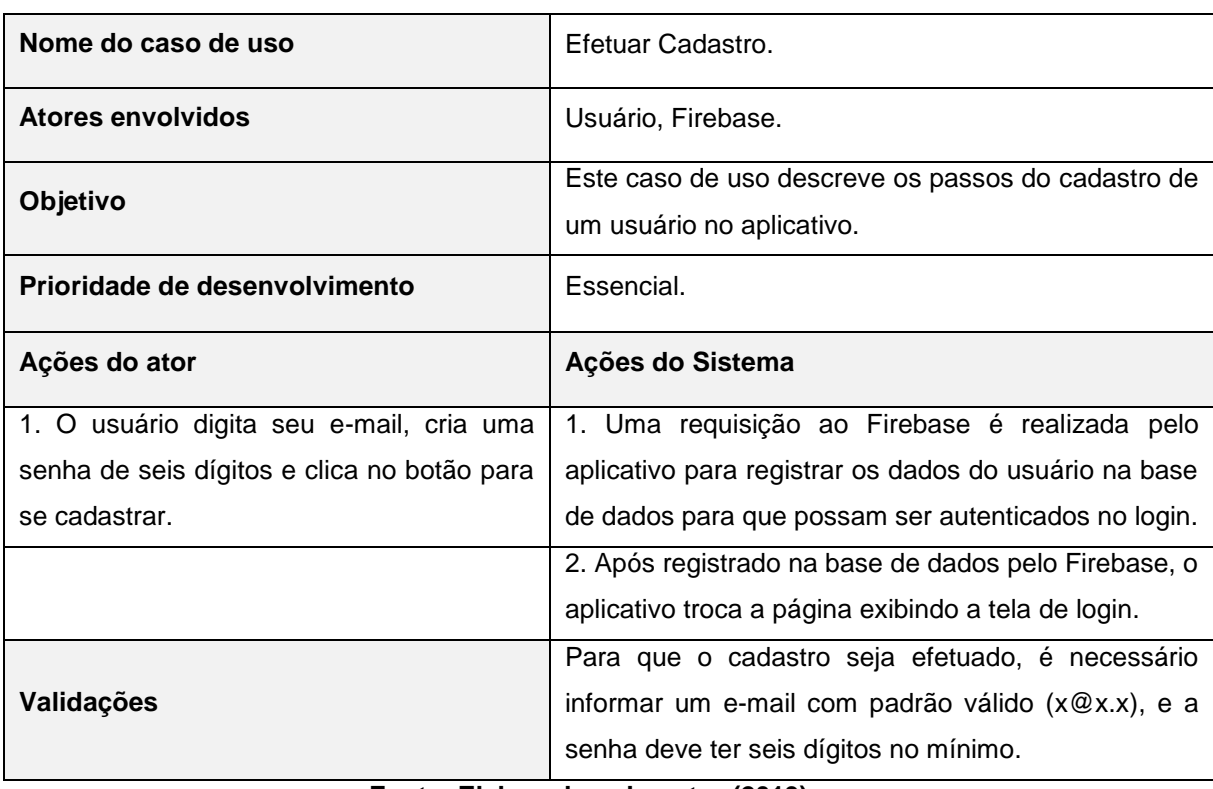

### **Tabela 9 - Caso de uso "Efetuar Cadastro".**

<span id="page-30-1"></span>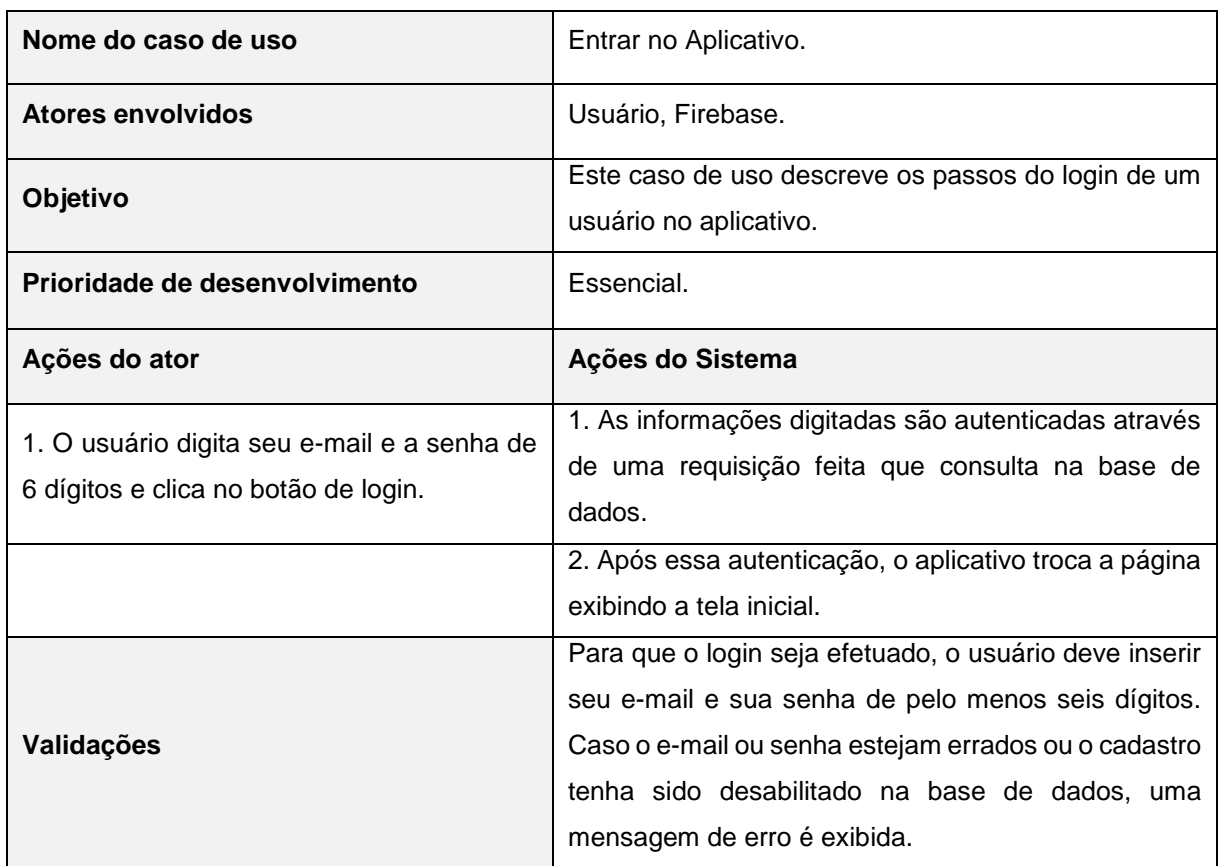

#### **Tabela 10 - Caso de uso "Entrar no Aplicativo".**

**Fonte: Elaborado pelo autor (2019).**

# <span id="page-30-0"></span>**3.1.2 Casos de teste**

Um Caso de Teste mostra os caminhos percorridos por um módulo, Caso de Uso ou funcionalidade dentro do projeto. Serve como base para que os testadores possam executar os testes manualmente, mas pode ser criado, também, com o intuito de automatizar os testes. Além disso, os Casos de Teste devem cobrir o máximo de situações possíveis. As tabelas 11 a 17 mostram de forma detalhada os Casos de Testes realizados.

<span id="page-31-0"></span>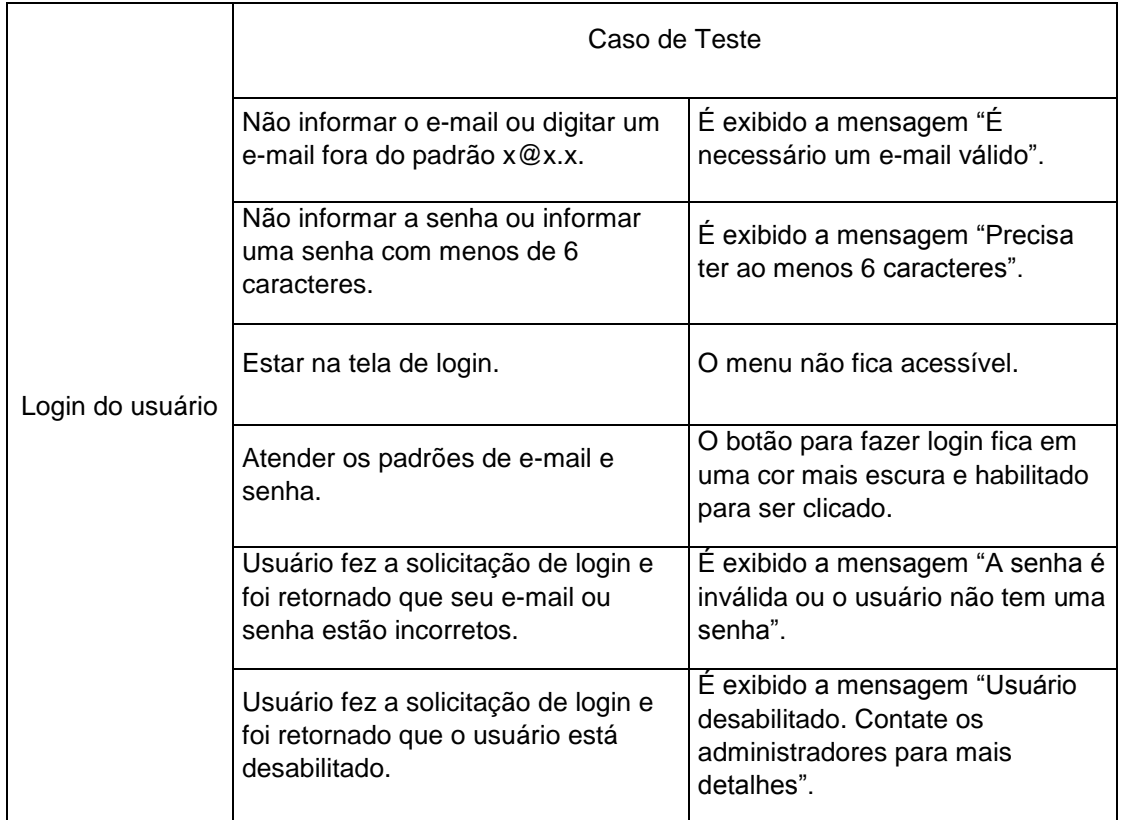

# **Tabela 11 - Caso de Teste do login**

**Fonte: Elaborado pelo autor (2019).**

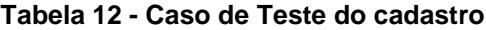

<span id="page-31-1"></span>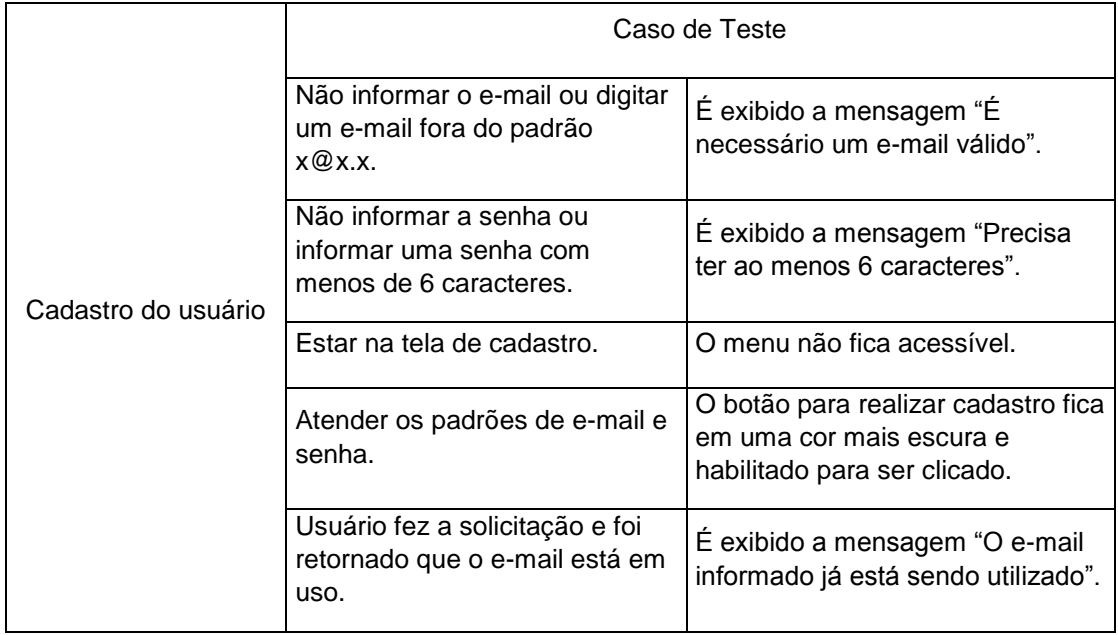

**Fonte: Elaborado pelo autor (2019).**

<span id="page-32-0"></span>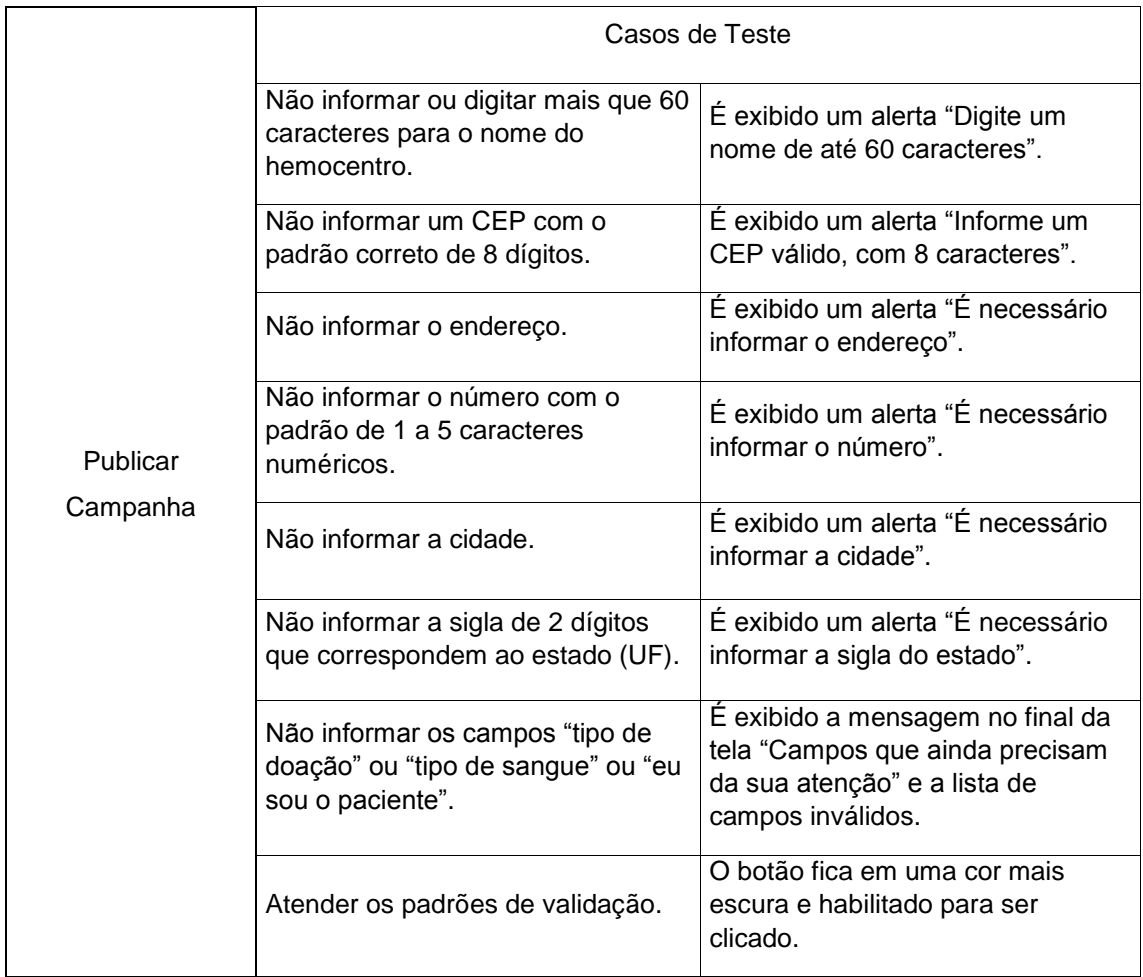

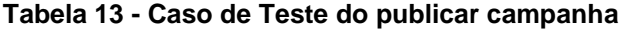

**Fonte: Elaborado pelo autor (2019).**

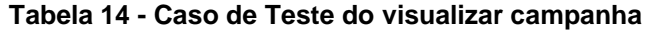

<span id="page-32-1"></span>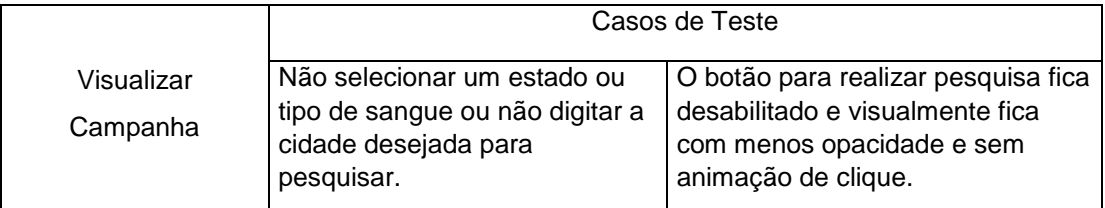

**Fonte: Elaborado pelo autor (2019).**

<span id="page-32-2"></span>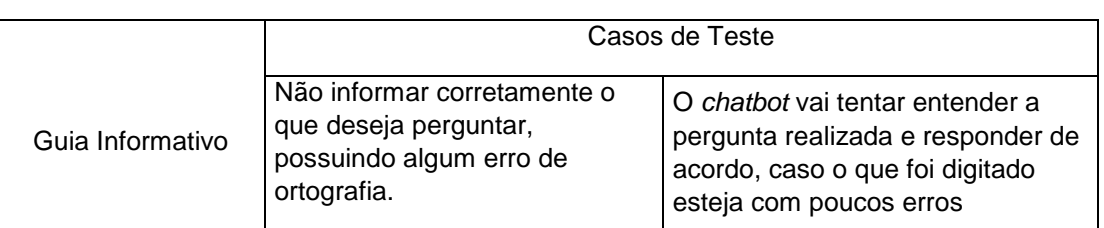

# **Tabela 15 - Caso de Teste do guia informativo**

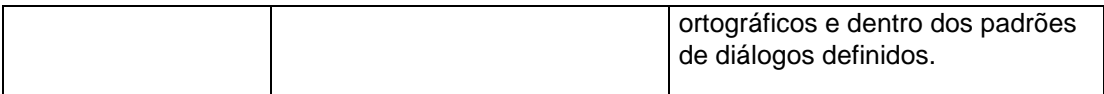

# **Fonte: Elaborado pelo autor (2019).**

# **Tabela 16 - Caso de Teste do minhas doações**

<span id="page-33-0"></span>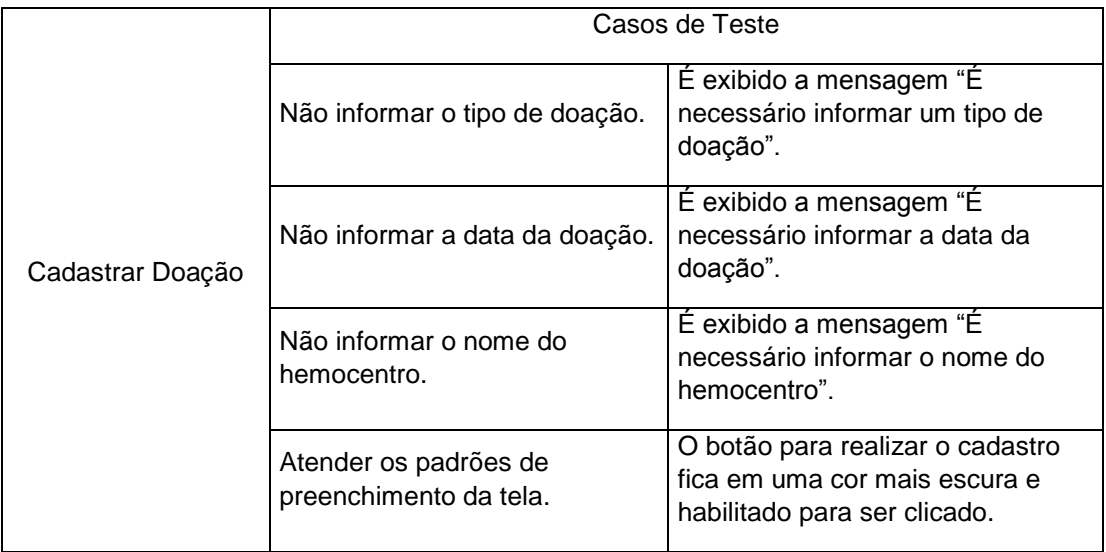

# **Fonte: Elaborado pelo autor (2019).**

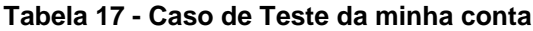

<span id="page-33-1"></span>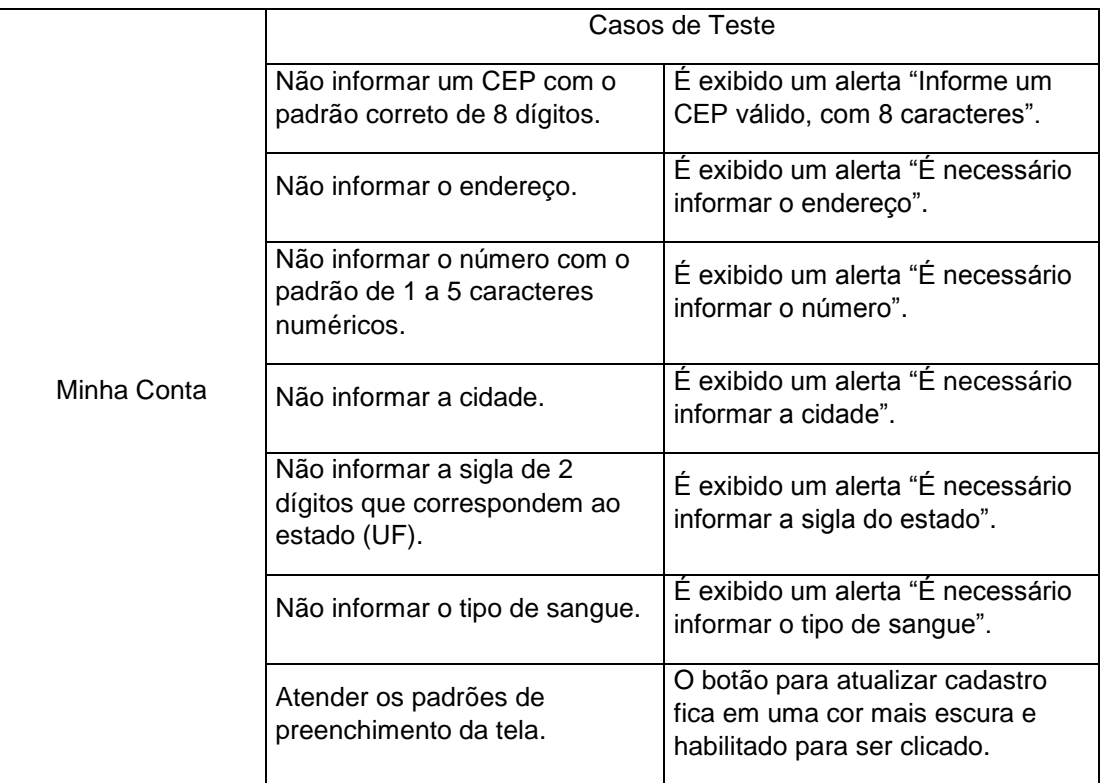

**Fonte: Elaborado pelo autor (2019).**

## <span id="page-34-0"></span>**3.2 Diagrama de Classes**

O diagrama de classes é uma representação da estrutura e relações das classes que servem de modelo para objetos. Uma classe é representada por um retângulo com três divisões, são elas: O nome da classe, seus atributos e por fim os métodos (DEVMEDIA, 2019). Para entender melhor a estrutura funcional do projeto, a Figura 5 apresenta as principais classes do aplicativo MyBlood.

<span id="page-34-1"></span>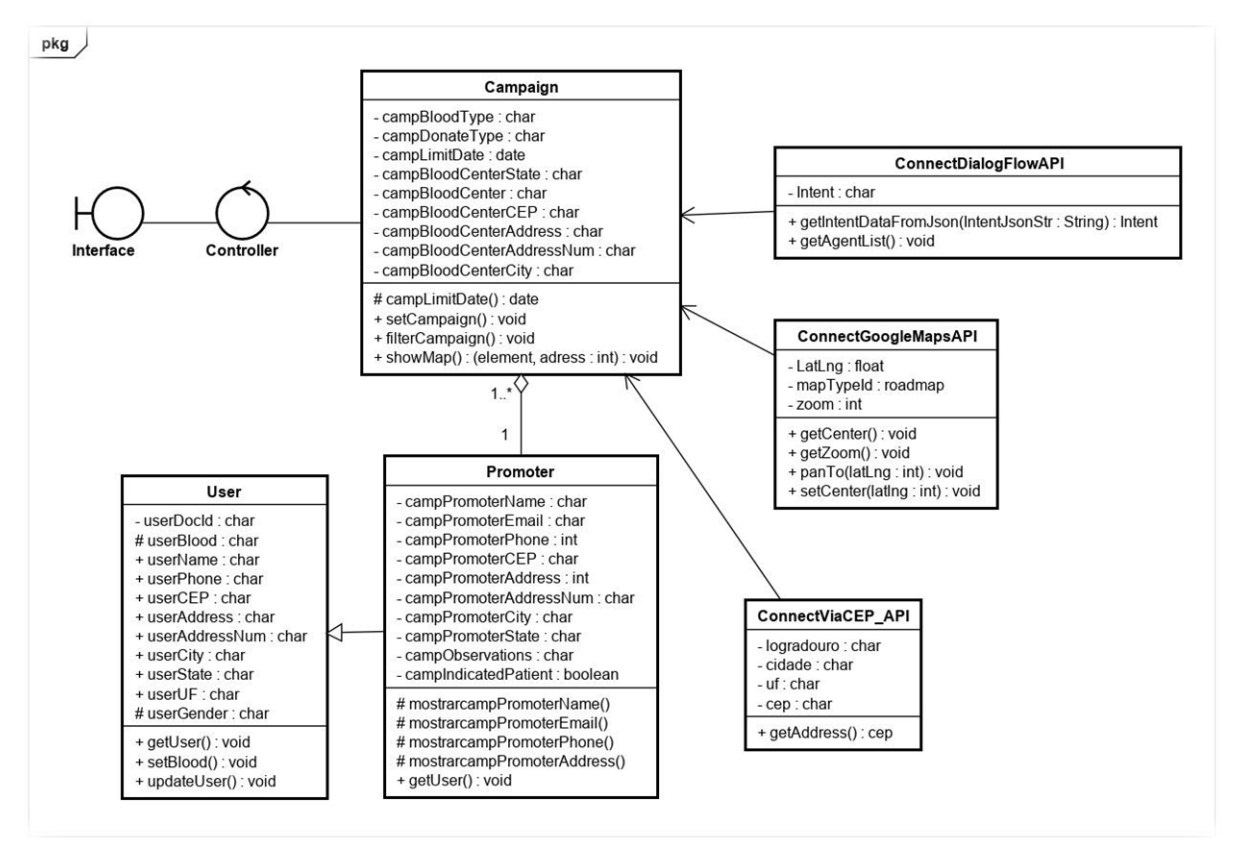

**Figura 5 - Diagrama de classes do aplicativo**

**Fonte: Elaborado pelo autor (2019).**

A classe *ConnectDialogFlowAPI* é responsável por criar e gerenciar a conexão com a API do Dialogflow. Possuindo dois métodos que são apresentados na Tabela 18.

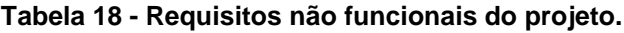

<span id="page-34-2"></span>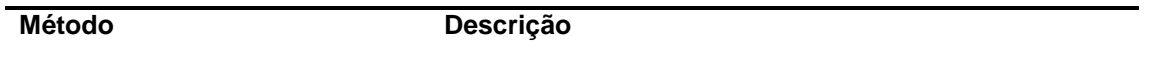

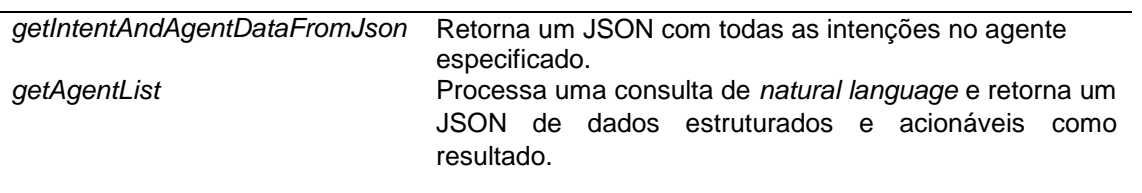

#### **Fonte: Elaborado pelo autor (2019).**

A classe *ConnectGoogleMapsAPI* é responsável por criar e gerenciar a conexão do aplicativo com a API do Google Maps, possuindo quatro métodos que são apresentados na tabela 19.

<span id="page-35-0"></span>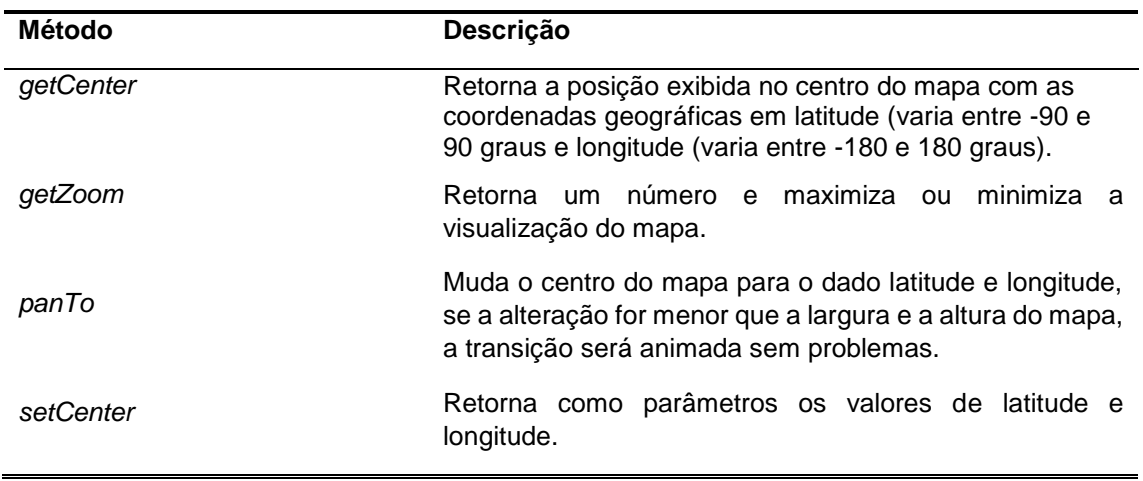

#### **Tabela 19 - Requisitos não funcionais do projeto.**

**Fonte: Elaborado pelo autor (2019).**

A classe *ConnectCEP\_API* é responsável por criar e gerenciar a conexão com a API do ViaCEP. Possuindo um método que é apresentado na Tabela 20.

<span id="page-35-1"></span>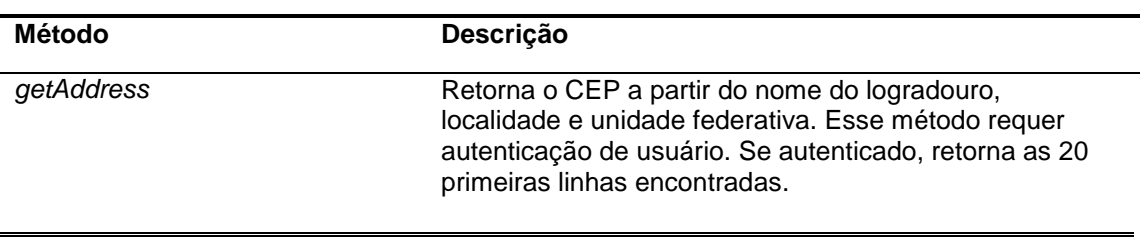

## **Tabela 20 - Requisitos não funcionais do projeto**

**Fonte: Elaborado pelo autor (2019).**
## **3.3 Banco de Dados**

O Banco de Dados é um ambiente onde é possível armazenar dados de forma organizada, gerando conjuntos de arquivos. Ele permite o agrupamento de informações que, posteriormente, podem ser extraídas para outras funções.

## **3.3.1 Diagrama de Entidade e Relacionamento (DER)**

O Diagrama Entidade Relacionamento é um modelo diagramático que descreve o modelo de dados de um sistema com alto nível de abstração. Ele é a principal representação do Modelo de Entidades e Relacionamentos. Sua maior aplicação é para visualizar o relacionamento entre tabelas de um banco de dados, no qual as relações são construídas através da associação de um ou mais atributos destas tabelas. A figura 6 apresenta o DER do aplicativo MyBlood.

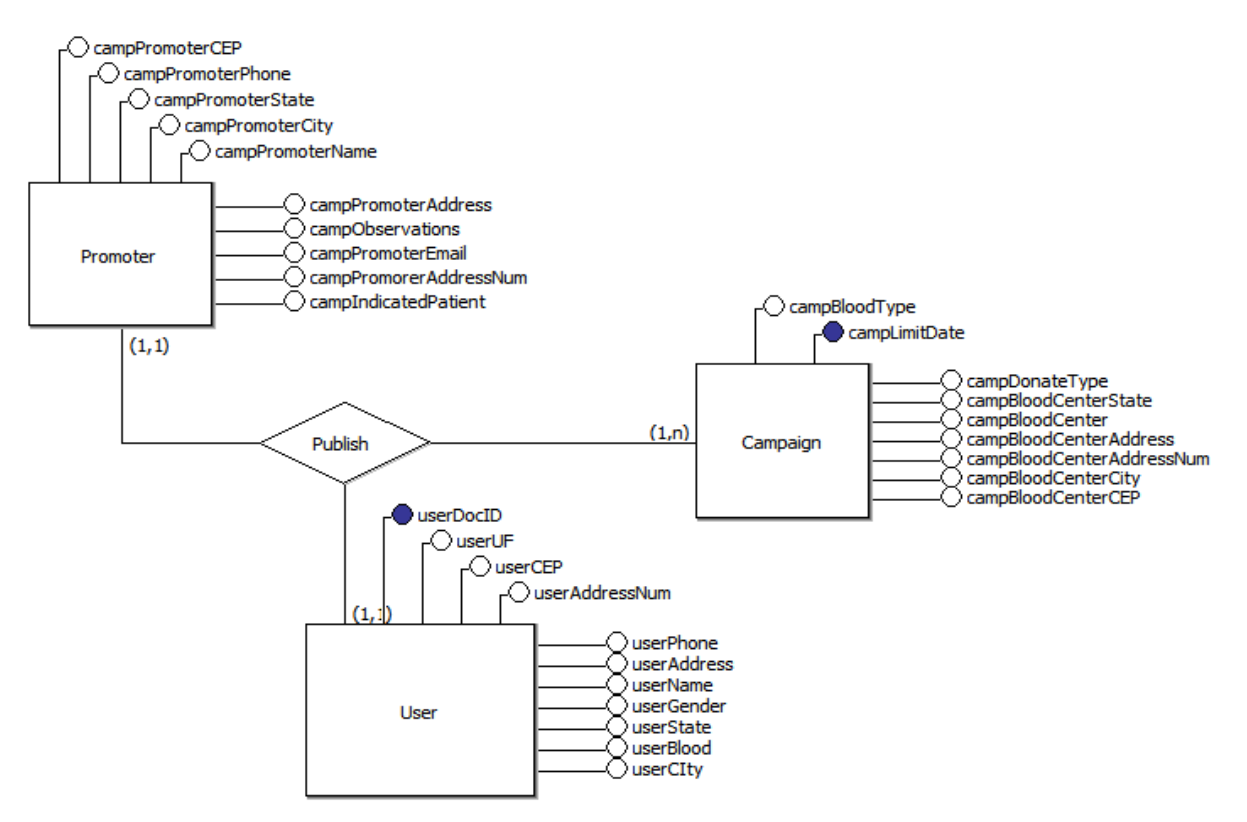

**Figura 6 - DER do banco de dados armazenado no Cloud Firestore**

**Fonte: Elaborado pelo autor (2019).**

## **3.3.2 Dicionário de Dados**

Um dicionário de dados contém as características lógicas dos dados que serão utilizados no sistema, incluindo nome, descrição, conteúdo e organização.

Estes dicionários se desenvolvem durante a análise de fluxo de dados e ajuda aos analistas que participam na determinação dos requerimentos do sistema, seu conteúdo também se emprega durante o desenho do projeto (ALVAREZ, 2019). As tabelas devem conter os seguintes campos:

**Entidade:** é uma pessoa, objeto ou lugar que será considerado como objeto que há o interesse em guardar informações a seu respeito.

**Atributo:** os atributos são as características da entidade que devem ser guardados.

**Classe:** as classes podem ser: simples, composto, multivalorado e determinante. Simples indica um atributo normal. Composto indica que ele poderá ser dividido em outros atributos como, por exemplo, o endereço. Multivalorado é quando o valor do atributo poderá ou não ser único e determinante é um atributo que será usado como chave, CPF, ID, etc.

**Domínio:** podem ser numéricos, texto, data e *boolean*. Pode-se chamar também de tipo de valor que o atributo irá receber.

**Tamanho:** define a quantidade de caracteres que serão necessários para armazenar o seu conteúdo. Geralmente o tamanho só é definido para atributos de domínio texto.

**Descrição:** é opcional e pode ser usado para descrever o que é aquele atributo ou dar informações adicionais que possam ser usadas futuramente pelo analista, ou programador do sistema.

As tabelas 21 a 25 apresentam o dicionário de dados de cada entidade.

| <b>Entidade: Divulgador</b> |               |      |         |           |
|-----------------------------|---------------|------|---------|-----------|
| <b>Atributo</b>             | <b>Classe</b> | Tipo | Tamanho | Descrição |

**Tabela 21 - Entidade Divulgador**

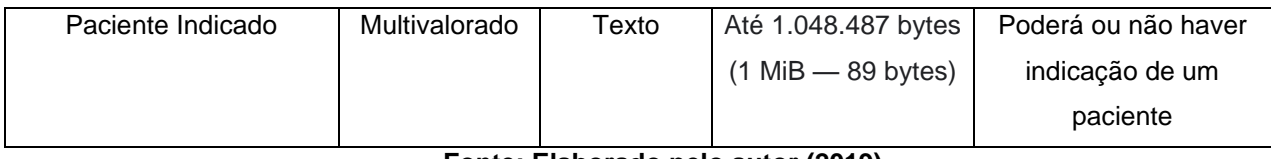

# **Tabela 22 - Entidade Campanha**

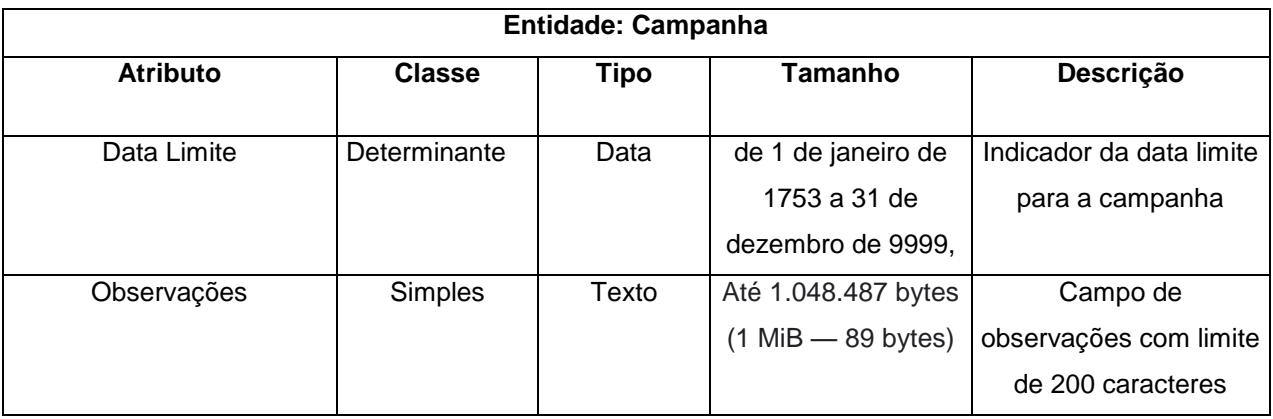

**Fonte: Elaborado pelo autor (2019).**

## **Tabela 23 - Entidade Doador**

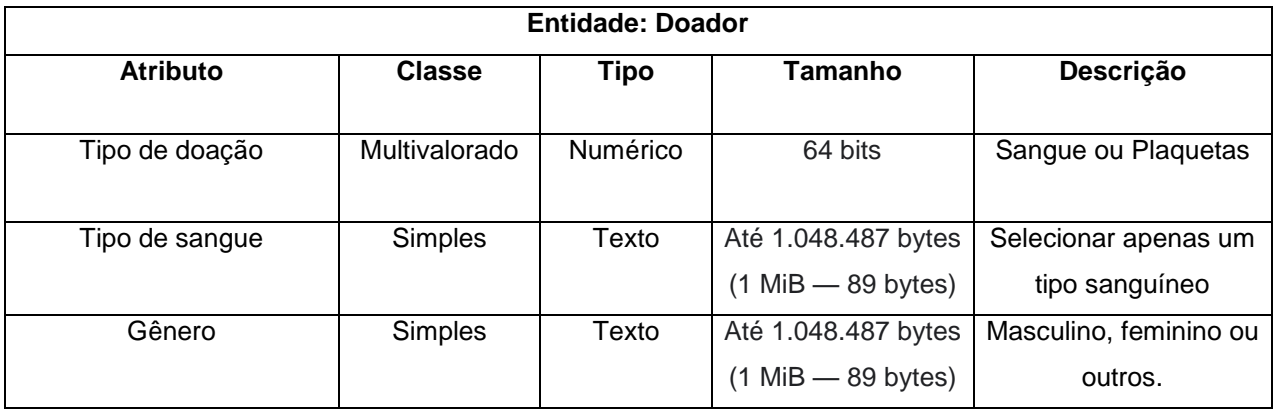

**Fonte: Elaborado pelo autor (2019).**

## **Tabela 24 - Entidade Hemocentro**

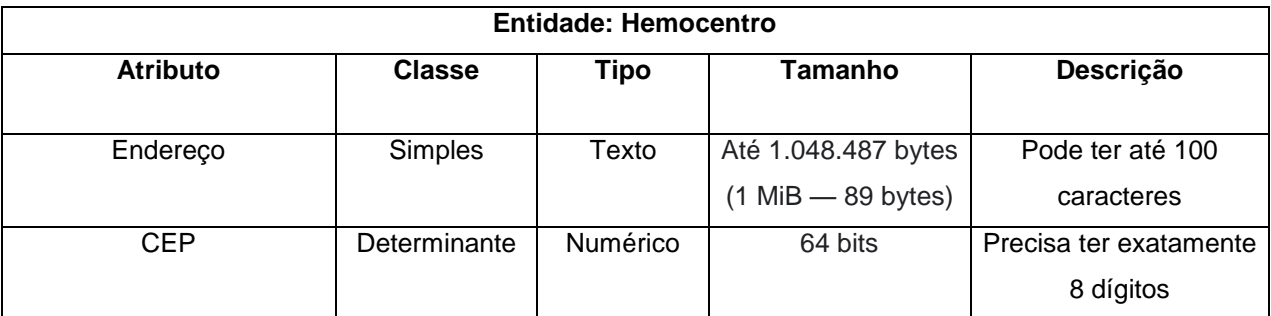

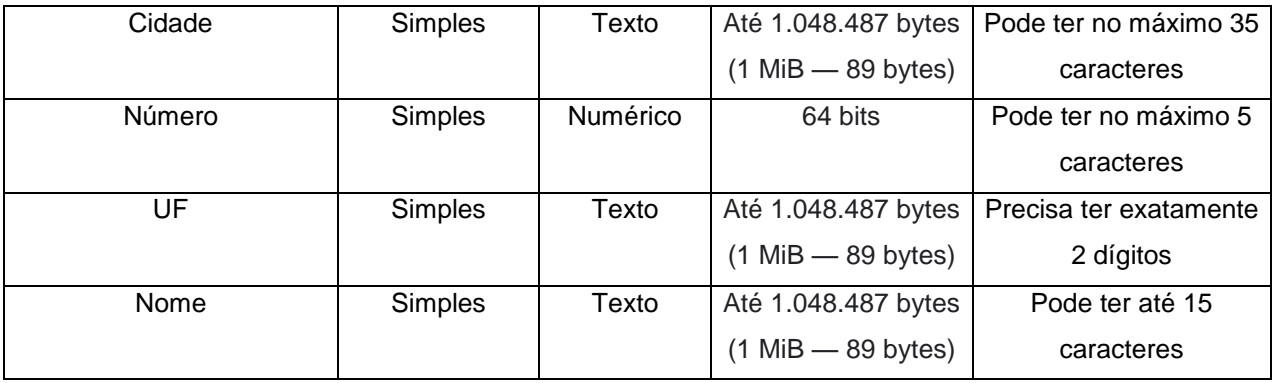

## **Tabela 25 - Entidade Usuário**

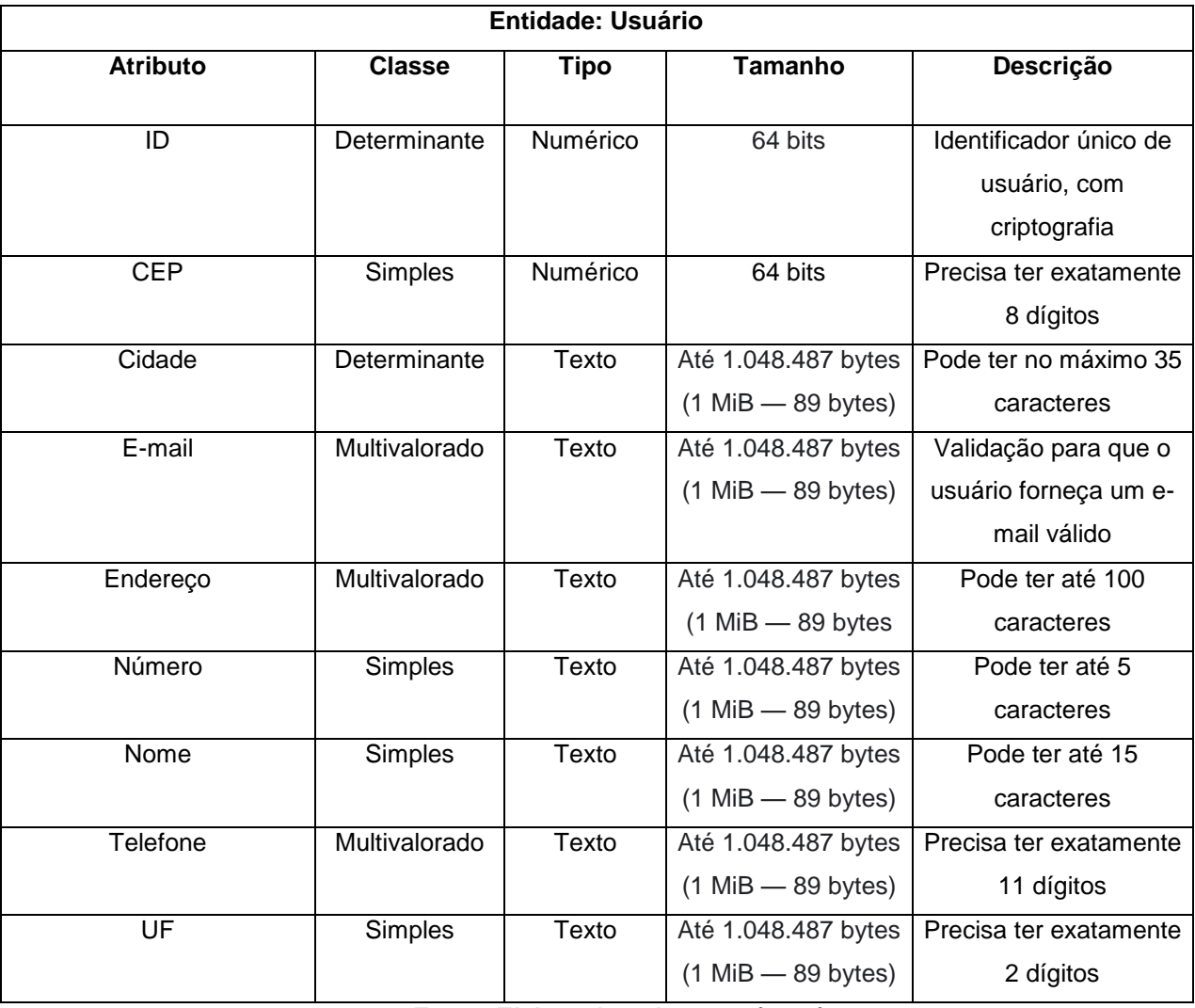

## **4. DESENVOLVIMENTO**

Esse capítulo demonstra como foi dividido as atividades a serem realizadas, o prazo e pontuação atribuídos para cada tarefa e as etapas de desenvolvimento.

## **4.1 Arquitetura e organização**

A aplicação está implementada através do *framework* Ionic de desenvolvimento de aplicativos híbridos. O Ionic é considerado uma junção e complementação de outros *frameworks*, o Angular e o Apache Cordova, que são incluídos por padrão ao criar um projeto pelo terminal de comandos do Ionic.

O Angular é uma plataforma para a construção de aplicações em HTML e TypeScript, que geralmente são projetadas para serem executas em navegadores de internet. Os principais conceitos que o Ionic utiliza dessa plataforma são:

- **Módulos:** declaram um conjunto de componentes e funcionalidades que serão dedicados para a aplicação em um contexto único. Todo projeto em Angular tem um módulo root, que concentra as importações e declarações de componentes, serviços e outros códigos, e é responsável pela inicialização da aplicação.
- **Componentes:** Cada componente define uma classe que contém uma parte da lógica ou apresentação de dados da aplicação. Geralmente composto pelas seguintes partes:
	- o Visualização (View): parte responsável pela apresentação das informações na interface com a linguagem de marcação HTML.
	- o Estilo (Style): responsável pela estilização da interface que será apresentada, usando CSS, uma linguagem de folhas de estilos.
	- o Classe (Class): tem a função de intermediar a comunicação entre serviços/funcionalidades e a View. Faz a preparação ou atualização dos dados recebidos pelos serviços para serem apresentados na View e recebe as interações feitas pelo usuário na interface e as processam, gerando um ciclo.
- o Teste (Test): contém métodos para testar a funcionalidade do componente.
- o Módulo (Module): declara importações, exportações, o domínio do componente e serviços para a aplicação. Toda aplicação em Angular tem ao menos um componente root, que inicia a hierarquia de componentes e os conecta com a *Document Object Model* (DOM) para que as estruturas sejam geradas dinamicamente durante o fluxo de execução.
- **Serviços e injeção de dependências:** quando algum dado ou lógica de negócio não é associado apenas a uma única parte da aplicação e é necessário compartilhar o recurso, cria-se uma classe do tipo *service*. Essa classe deve ser declarada como injetável para que seja injetada como dependência no momento da construção das classes dos componentes que vão utilizá-la.

O Apache Cordova no que lhe concerne, é um *framework* de desenvolvimento para dispositivos móveis. Ele permite que os desenvolvedores utilizem tecnologias web com padrões como HTML, CSS e JavaScript para um desenvolvimento *crossplataform*. As aplicações que utilizam do Apache Cordova são executadas dentro de pacotes destinados para cada plataforma (Android, iOS etc.) e podem contar com APIs padronizadas para acessar recursos nativos dos celulares, como sensores, status da conexão e outras informações do sistema.

Além de utilizar dos recursos dessas plataformas, o Ionic tem as próprias implementações e recursos padrões que aceleraram o desenvolvimento:

- **Ionic Command Line Interface**: facilita a criação de projetos e inclusão de páginas e serviços através de comandos simples executados no terminal.
- **Servidor local de desenvolvimento:** para verificar como a aplicação está sendo executada no navegador.
- **Ionic Lab:** para simular a execução da aplicação em dispositivos móveis das plataformas Android, iOS e Windows Phone.
- **UI Components e Theming:** possui uma série de componentes prontos para utilização, que se adaptam a cada plataforma para trazer melhor experiência para o usuário.

 **Ionicons:** conjunto de ícones mais utilizados que também se adaptam a cada plataforma e está disponível por padrão para utilização.

Neste projeto, esse *framework* está sendo utilizado em conjunto com serviços do Firebase, que exerce a função de *Back-end as a Service* (BaaS), mas outras possibilidades de *back-end* como em Laravel, NodeJS e Ruby on Rails também são suportadas e utilizadas, basta possibilitar o consumo de APIs.

# **4.2 API**

A API (*Application Programming Interface* ou Interface de Programação de Aplicações) é um conjunto de definições e protocolos que possibilitam a construção e integração de aplicações. As APIs permitem que produtos e serviços se comuniquem entre si, sem precisarem se importar em como estão implementadas, o que pode simplificar o desenvolvimento de software e economizar tempo e dinheiro.

Por conta de as APIs simplificarem o modo em que novos componentes podem ser implementados em uma estrutura existente, elas ajudam organizações e times de TI a realizar colaborações. Os negócios precisam mudar cada vez mais rápido para responder às mudanças do mercado digital, então é importante conseguir desenvolver rapidamente e publicar produtos e serviços inovadores.

### **4.2.1 API do Firebase Authentication**

Essa API fornece os métodos necessários para se conectar ao serviço de autenticação do Firebase, o Firebase Authentication e realizar as seguintes ações: criar conta utilizando o e-mail, realizar login com e-mail e senha, sair da conta, pedir redefinição de senha por e-mail, pegar dados do usuário logado e persistir dados da sessão no dispositivo entre outras ações disponíveis, a figura 7 exibe o código para consumir essa API.

#### **Figura 7 - API do Firebase Authentication**

```
import { Injectable } from '@angular/core';
import { AngularFireAuth } from 'angularfire2/auth';
import * as firebase from 'firebase/app';
@Injectable()
export class AuthService {
    private user: firebase.User;
    constructor(public afAuth: AngularFireAuth) {
        afAuth.authState.subscribe(user => {
            this.user = user;
       \}) ;
    \mathcal{F}// Login with e-mail and password
    public signInWithEmail(credentials) {
        return this.afAuth.auth.signInWithEmailAndPassword(credentials.e
mail, credentials.password);
    \mathcal{F}// Create an account with e-mail and password
    public signUp(credentials) {
        return this.afAuth.auth.createUserWithEmailAndPassword(credentia
1s.email, credentials.password);
    \mathbf{L}// Create an account with e-mail and password
    public resetPassword(email) {
        return this.afAuth.auth.sendPasswordResetEmail(email);
    ł.
    // Sign out of the user
    public signOut(): Promise<void> {
        return this.afAuth.auth.signOut();
    \mathcal{F}// Return data about the logged user
    public getUserData() {
        return this.user;
    \mathcal{F}public setPersistence() {
        return this.afAuth.auth.setPersistence(firebase.auth.Auth.Persis
tence. LOCAL)
    -}
1
```
## **4.2.2 API do Cloud Firestore**

Essa Interface de Programação de Aplicação fornece um meio fácil de se comunicar com o serviço de gerenciamento de dados do Cloud Firestore, possibilitando que consultas e inserções na base de dados sejam feitas através de funções parametrizadas. Pode-se ver nas figuras 8, 9 e 10 o código que consome a API.

#### **Figura 8 - API do Cloud Firestore**

```
import { Injectable } from '@angular/core';
import { AngularFireAuth } from 'angularfire2/auth';
import { AngularFirestore } from 'angularfire2/firestore';
import { AngularFirestoreCollection } from 'angularfire2/firestore';
import { Observable } from 'rxjs/Observable';
import 'rxjs/add/operator/catch';
import 'rxjs/add/operator/map';
1/((...))@Injectable()
export class FirestoreService {
    1/((...))// Returns logged user donations
    public getDonation(): Observable<Donation[]> {
        if (this.afAuth.auth.currentUser) {
            return this.donations
                .map (donations \Rightarrow {
                    return donations.map((donation) => new Donation(dona
\text{tion}) ;
                \} ) ;
        \mathcal{Y}ţ.
    // Creates new donation
   public setDonation (donatUserID, donatBloodCenter, donatDate, donatTy
pe) : boolean {
        if (this.afAuth.auth.currentUser) {
            if (this.donationsCollectionRef.add({ donatUserID: donatUser
ID, donatBloodCenter: donatBloodCenter, donatDate: new Date(donatDate),
donatType: donatType })) {
                return true;
            } else {
                return false;
```

```
\mathcal{Y}\mathbf{I}return false;
    \mathbf{r}// Returns all campaigns
    public qetCampaign() {
        if (this.afAuth.auth.currentUser)
            return this.campaigns;
    \mathbf{I}// Creates new campaign on campaigns collection
    public setCampaign (campBloodType = '', campDonateType = '', campLimi
tDate = null, campBloodCenter = '', campBloodCenterCEP = '', campBloodCe
nterAddress = '', campBlock \\ = '', comBlock \\ =", campBloodCenterState = "', campPromoterName = "', campPromoterEmail
= '', campPromoterPhone = '', campPromoterCEP = '', campPromoterAddress
= '', campPromoterAddressNum = '', campPromoterCity = '', campPromoterSt
ate = '', campPromoterIsPatient = false, campIndicatedPatient = '', camp
Observations = ') {
        if (this.afAuth.auth.currentUser) {
            if (this.campaignsCollectionRef.add({
                campBloodType: campBloodType,
                campDonateType: campDonateType,
                campLimitDate: new Date(campLimitDate),
                campBloodCenter: campBloodCenter,
                campBloodCenterCEP: campBloodCenterCEP,
                campBloodCenterAddress: campBloodCenterAddress,
                campBloodCenterAddressNum: campBloodCenterAddressNum,
                campBloodCenterCity: campBloodCenterCity,
                campBloodCenterState: campBloodCenterState,
                campPromoterName: campPromoterName,
                campPromoterEmail: campPromoterEmail,
                campPromoterPhone: campPromoterPhone,
                campPromoterCEP: campPromoterCEP,
                campPromoterAddress: campPromoterAddress,
                campPromoterAddressNum: campPromoterAddressNum,
                campPromoterCity: campPromoterCity,
                campPromoterState: campPromoterState.toUpperCase(),
                campPromoterIsPatient: campPromoterIsPatient,
                campIndicatedPatient: campIndicatedPatient,
                campObservations: campObservations
            3)) {
                return true;
            -1
            return false;
        }
        return false;
```

```
\mathbf{r}// Filters campaigns by state and city
    public filterCampaign (campBloodCenterState = '', campBloodCenterCity
 = "', campBlockType = "') {
        if (this.afAuth.auth.currentUser) {
            // If we state and city is provided
            if (campBloodCenterState && campBloodCenterCity && campBlood
Type) {
                return this.angularFirestore.collection<Campaign>('campa
igns', ref => ref.where('campBloodCenterState', '==', campBloodCenterSta
te).where('campBloodCenterCity', '==', campBloodCenterCity).where('campB
loodType', '==', campBloodType)).valueChanges();
            \mathcal{F}// If only state is provided
            else if(campBloodCenterState) {
                return this.angularFirestore.collection<Campaign>('campa
igns', ref => ref.where('campBloodCenterState', '==', campBloodCenterSta
te) ) . valueChanges() ;
            \mathcal{E}//if only state is provided
            else if(campBloodType) {
                return this.angularFirestore.collection<Campaign>('campa
igns', ref => ref.where('campBloodType', '==', campBloodType)).valueChan
ges();
            \mathcal{F}// If only city is provided
            else if(campBloodCenterCity) {
                return this.angularFirestore.collection<Campaign>('campa
igns', ref => ref.where('campBloodCenterCity', '==', campBloodCenterCity
) ) . valueChanges() ;
            }
            // If no data is passed
            else {
                return this.angularFirestore.collection<Campaign>('campa
igns').valueChanges();
            - }
        }
    Э.
\}
```

```
Fonte: Elaborado pelo autor (2019).
```
## **4.2.3 API do ViaCEP**

Esta é uma API onde é enviado apenas um CEP, e caso ele seja válido é retornado uma série de informações sobre ele, como logradouro, cidade e estado, informações bastante úteis para preencher automaticamente o cadastro do usuário, agilizando o processo. A figura 11 demonstra o uso da API.

### **Figura 11 - API do ViaCEP**

```
import { Injectable } from '@angular/core';
import { HttpClient } from '@angular/common/http';
import 'rxjs/add/operator/toPromise';
@Injectable()
export class CepService {
    constructor(private http:HttpClient) { }
    public getAddress(cep:string):any {
        return this.http
            .get('https://viacep.com.br/ws/${cep}/json/')
    \mathcal{F}\mathcal{Y}
```
### **Fonte: Elaborado pelo autor (2019).**

Exemplo de resposta para o CEP "13173-301", exibido na figura 12:

#### **Figura 12 - API do ViaCEP exemplo**

```
\{"cep": "13173-301",
    "logradouro": "Rua Crenac",
    "complemento": "",
    "bairro": "Jardim Basilicata",
    "localidade": "Sumaré",
    "uf": "SP",
    "unidade": "",
    "ibge": "3552403",
   "gia": "6713"
ł
```
### **4.2.4 Maps JavaScript API e Geocoding API**

Dentre as várias APIs disponibilizadas pelo Google, neste projeto foi utilizada a Maps JavaScript API, para criar pequenos mapas navegáveis e a Geocoding API, para buscar as coordenadas de endereços em texto, que posteriormente são utilizadas para criar marcadores nos mapas gerados, as figuras 13 e 14 demonstram o código para utilização dessas APIs.

**Figura 13 - Maps JavaScript API e Geocoding API**

```
import { Component, AfterViewInit } from '@angular/core';
import { IonicPage, NavController, NavParams } from 'ionic-angular';
import { Observable } from 'rxjs';
import { FirestoreService } from '../../services/firestore.service';
import { Campaign } from '../../services/firestore.service';
declare var google: any;
@IonicPage()
@Component({
   selector: 'page-visualizar-campanhas',
    templateUrl: 'visualizar-campanhas.html',
\mathcal{V}export class VisualizarCampanhasPage implements AfterViewInit {
    1/((...))showMap(element, address) {
        const position = new google.maps.LatLng(-23.5505, -46.6333);
        const options = \{center: position,
            zoom: 13.
            mapTypeId: 'roadmap'
        \mathcal{E}:
        const map = new google.maps.Map(element, options);
        var geocoder = new google.maps. Geocoder() ;
        this.geocodeAddress(geocoder, map, address);
    \bar{1}geocodeAddress(geocoder, resultsMap, address) {
        geocoder.geocode({'address': address}, function(results, status)
 \{var icon = {
                url: "../../assets/imgs/myblood-marker.png",
                scaledSize: new google.maps.Size(27,40),
            \mathcal{E}if (status === 'OK') {
                resultsMap.setCenter(results[0].geometry.location);
                /* tslint:disable:no-unused-variable */
                var marker = new google.maps.Marker({
```

```
Figura 14 - Maps JavaScript API e Geocoding API parte 2
                       map: resultsMap,
                       position: results[0].geometry.location,
                       icon: icon
                  );
             } else {
                  console.log('Geocode was not successful for the followin
g reason: ' + status);
             \mathcal{Y}\}) ;
    }
\mathcal{Y}
```
## **4.2.5 API do Dialogflow**

A API do Dialogflow foi inserida para interação com os usuários que possuem dúvidas remanescentes sobre doação de sangue fornecendo "[…] meios de interagir com seu produto concebendo interfaces de conversação embasada em voz e texto, como aplicativos de voz e *chatbots*, com tecnologia AI" (Dialogflow, 2019).

As figuras 15 e 16 demonstram parte do componente onde estão alocados os códigos que fazem o consumo da API do Dialogflow. O *token* da API está localizado em arquivo separado por motivos de segurança:

#### **Figura 15 - API do Dialogflow**

```
import { Component, ViewChild } from '@angular/core';
import { IonicPage, Content, Platform} from 'ionic-angular';
import { Message } from './models/message';
import { ApiAiClient } from 'api-ai-javascript';
import { FormControl, FormBuilder } from '@angular/forms';
\texttt{import { }e} \texttt{redentials { } from '../. ./app/config'};(JonicPage()
@Component ({
    selector: 'page-guia-informativo',
    templateUrl: 'guia-informativo.html',
\mathcal{V}export class GuiaInformativoPage {
    @ViewChild(Content) content: Content;
    protected accessToken: string = credentials.dialogflow.accessToken;
    protected messages: Message [] = [];
    protected messageForm: any;
   protected chatBox: any;
```

```
protected loading: boolean;
    protected user;
    constructor (public platform: Platform, public formBuilder: FormBuild
er) {
        this.chatBox = ';
        this.messageForm = formBuilder.group({
            message: new FormControl('')
        \};
        this.user = new ApiAiClient ({
            accessToken: this.accessToken
        \}) ;
    \mathbf{1}public sendMessage(req: string) {
        if (!req || req === '') {
            return;
        \mathbf{1}this.messages.push({ from: 'Eu', text: req });
        this. loading = true;this.user
        .textRequest(req)
        .then (response \Rightarrow {
            this.messages.push({
                from: 'Sanguinho',
                 text: response.result.fulfillment.speech
            \};
            this.scrollToBottom();
            this.loading = false;
        \})
        .catch(error => {
            console.log('Erro foi diagnosticado');
        \};
        this.chatBox = ';
    \mathcal{F}public scrollToBottom() {
        setTimeout() => {
            this.content.scroll [ToBottom();
        }, 100);\mathbf{r}
```
# **4.3 Metodologia Ágil**

A metodologia ágil é um modelo e uma filosofia que propõe alternativas à gerenciamento de projetos tradicional e tem a função de aprimorar o processo de desenvolvimento de um produto ou serviço. O objetivo final é fazer entregas com rapidez e com maior frequência, conforme surgem as necessidades do cliente.

# **4.3.1 Metodologia ágil Scrum**

O Scrum é um *framework* para organizar e gerenciar trabalhos complexos, tal como projetos de desenvolvimento de software, uma equipe Scrum é composta basicamente por três papéis.

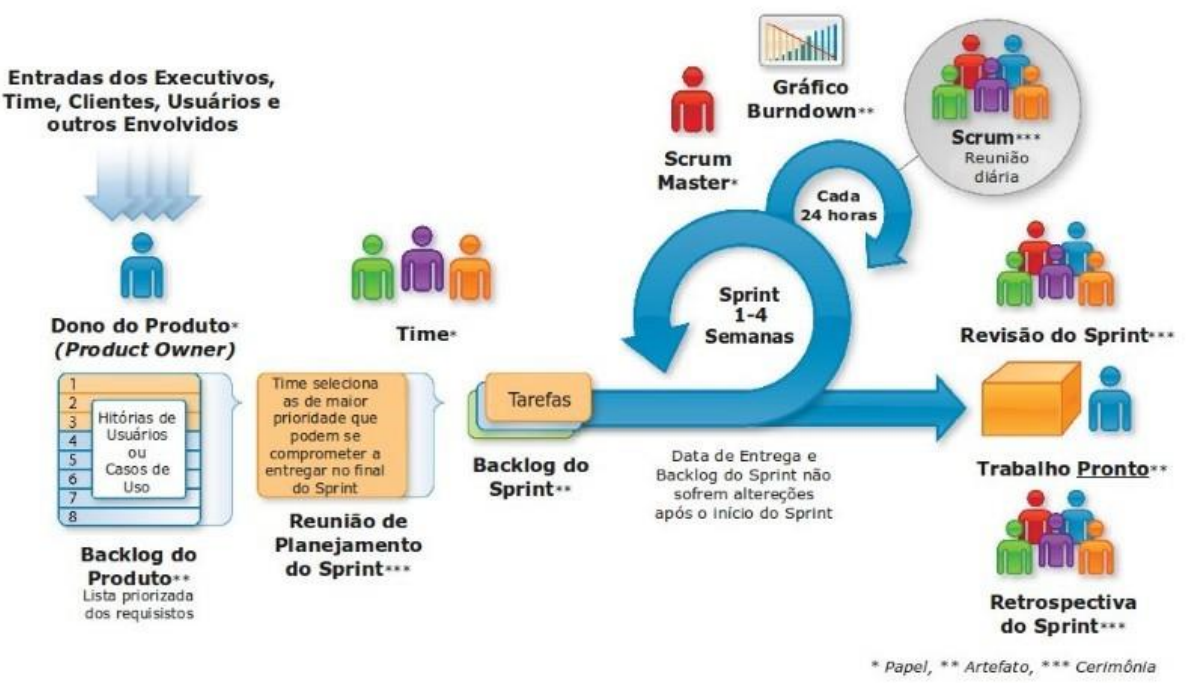

**Figura 17 - Processo de desenvolvimento utilizando Scrum**

**Fonte: iMasters (2019).**

# **Product Owner.**

É o ponto central com poderes de liderança sobre o produto. Ele é o único responsável por decidir quais recursos e funcionalidades serão construídos e qual a ordem que devem ser feitos.

É responsabilidade dele manter e comunicar a todos os outros participantes uma visão clara do que a equipe Scrum está buscando alcançar no projeto. Como tal, ele é responsável pelo sucesso global da solução.

Para garantir que a equipe construa rapidamente o que o [Product](http://www.mindmaster.com.br/product-owner/)  [Owner](http://www.mindmaster.com.br/product-owner/) precisa, ele deve colaborar ativamente com o [Scrum Master](http://www.mindmaster.com.br/scrum-master) e [equipe de](http://www.mindmaster.com.br/time-scrum/)  [desenvolvimento](http://www.mindmaster.com.br/time-scrum/) como também, estar disponível para responder às perguntas.

## **Scrum Master.**

Deve ajudar a equipe a resolver problemas e fazer melhorias no uso do Scrum. Também é responsável por proteger a equipe contra interferências externas e assume um papel de liderança na remoção de impedimentos que podem atrapalhar a produtividade.

### **Time Scrum.**

No Scrum é definido o papel do Time [de Desenvolvimento,](http://www.mindmaster.com.br/time-scrum/) que é simplesmente a junção de todas essas pessoas em uma equipe multidisciplinar, e que são responsáveis pela concepção, construção e testes do produto.

A ideia principal é que a equipe de desenvolvimento se organize para determinar a melhor maneira de realizar o trabalho para atingir a meta estabelecida pelo Product Owner.

## **4.4 Etapas de desenvolvimento**

Durante as etapas de desenvolvimento a metodologia ágil Scrum foi aplicada para potencializar o trabalho da equipe e controlar a evolução do produto de forma eficaz, atendendo a qualidade esperada e aos prazos com um período máximo de 21 dias por etapa. De uma forma breve, as etapas foram:

- **Primeira entrega:** abertura do desenvolvimento (criação de página de login e cadastro, integração com banco de dados);
- **Segunda entrega:** efetuação de pesquisa de campo, inicialização de novas páginas (publicar campanha, visualizar campanha, minha conta) e *back-end* das mesmas;
- **Terceira entrega:** validação de formulário, filtro visualizar campanhas disponíveis, *splash screen e* atualizações nas páginas e *back-end* da entrega 2;
- **Quarta entrega:** levantamento de informações para o *chatbot* e criação de *chatbot*, diagramas de caso de uso, diagrama de classe, dicionário de dados, DER, nova página (minhas doações);
- **Quinta entrega:** aperfeiçoar a experiência do usuário no *chatbot* e a sua interface, aperfeiçoar o cálculo de dias para doar no "Minhas Doações", implementar o "Esqueci minha senha" e atualização dos diagramas, DER e JSON.
- **Sexta entrega:** levantamento de *bugs* existentes, desenvolvimento do mapa para visualizar as campanhas, implementar o esqueci minha senha e verificar as atividades do CQ no Trello.
- **Sétima entrega:** melhorias necessárias para futura publicação do aplicativo, implementações para melhorar usabilidade do usuário.

# **4.4.1 Primeira entrega**

Na data 25 de fevereiro de 2019 inicializaram-se as atividades propostas pelos membros. As atividades foram estabelecidas e foram definidos níveis de complexidade ou esforço necessário para concluir cada uma, representado por pontos e quantidade de dias necessários. De forma genérica as atividades estavam relacionadas a criação de páginas iniciais e integração com o Firebase. A tabela 26 apresenta especificadamente as atividades propostas com dias alocados e pontos definidos.

| <b>Atividades</b>               | Tempo (em dias) | <b>Pontos</b> |
|---------------------------------|-----------------|---------------|
| Criação de página de Cadastro   |                 | 6             |
| do usuário                      |                 |               |
| Front-end<br>da<br>página<br>de |                 | 6             |
| cadastro                        |                 |               |
| Criação do objeto Usuário no    |                 | 12            |
| banco de dados                  |                 |               |
| Integração do banco de dados    |                 | 12            |
| com o aplicativo                |                 |               |

**Tabela 26 - Primeira etapa de desenvolvimento**

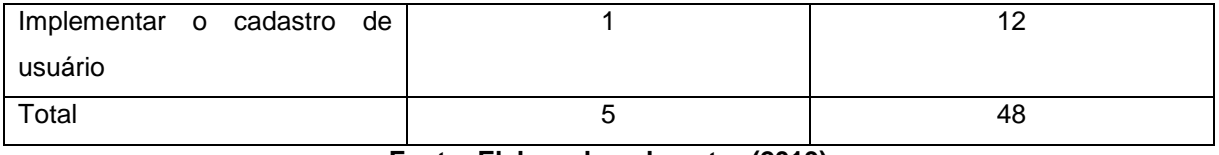

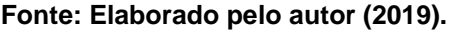

Os primeiros dias dessa *sprint* foram trabalhados para adquirir conhecimento sobre as ferramentas que seriam utilizadas, o que resultou em um retardamento no começo do desenvolvimento, mas posteriormente a redução de pontos ocorreu dentro dos conformes. Na figura 18 é apresentado o *burndown* da primeira etapa de desenvolvimento e a pontuação atingida.

60 50 40 Pontos (Story Points)  $30^{\circ}$  $20$  $10$  $\mathbb{C}$  $10$ 11  $12$ 16 17 18  $19$  $20$  $13$  $14$ 15  $-10$ Dias (Interações) Planejado **- De** Realizado

**Figura 18 - Gráfico de** *Burndown* **da primeira etapa de desenvolvimento.**

**Fonte: Elaborado pelo autor (2019).**

Após a finalização da primeira *sprint*, houve uma reunião para localizar eminentes pontos positivos, ações de melhorias e erros cometidos. Os pontos levantados foram:

- O que deu certo: todas as tarefas que propostas foram feitas.
- O que deu errado: nenhum imprevisto, além ocorrer problemas técnicos que já eram esperados.
- Ações de melhorias: definiu-se que os membros precisam estudar as ferramentas de desenvolvimento utilizadas, o grupo precisa definir melhor os responsáveis por cada atividade e definir prazos para entregas individuais.

 Observações: ocorreram diversos problemas técnicos durante o desenvolvimento, porém foram solucionados após a realização de pesquisas na internet. Os problemas técnicos eram esperados pelo grupo, pois nenhum dos integrantes possuía experiência com as tecnologias trabalhadas.

## **4.4.2 Segunda entrega**

No dia 18 de março de 2019 deu-se início às atividades da segunda etapa propostas pelos membros. As atividades foram definidas e o nível de dificuldade foi representado por pontos e quantidade de dias designados. Em geral, as atividades estavam relacionadas a criação de páginas e *back-end* do aplicativo e pesquisa de campo sobre hemocentros. A tabela 27 apresenta especificadamente as atividades propostas com dias e pontos concedidos.

| <b>Atividade</b>                  | Tempo (em dias) | <b>Pontos</b>           |
|-----------------------------------|-----------------|-------------------------|
| Menu lateral no aplicativo        |                 | 4                       |
| Design do publicar campanha       |                 | 4                       |
| publicar<br>Front-end<br>do       |                 | 4                       |
| campanha                          |                 |                         |
| Back-end publicar campanha        | $\overline{2}$  | 6                       |
| Design do visualizar campanha     | 1               | 4                       |
| visualizar<br>Front-end<br>do     | 4               | 4                       |
| campanha                          |                 |                         |
| Back-end visualizar campanha      | $\overline{2}$  | 6                       |
| Logoff                            |                 | 4                       |
| de<br>(pesquisa<br>Doar<br>sangue |                 | 6                       |
| campo)                            |                 |                         |
| Front-end da minha conta          | 1               | $\overline{\mathbf{4}}$ |
| Back-end da minha conta           |                 | 6                       |
| Total                             | 13              | 52                      |

**Tabela 27 - Segunda etapa de desenvolvimento**

Durante os 21 dias, houve um processo contínuo nas pesquisas para aquisição de novos conhecimentos sobre as ferramentas utilizadas, tendo atrasos no início do desenvolvimento, realizando redução de pontos conforme as atividades eram concluídas. O *burndown* dessa etapa com a pontuação atingida é demonstrado na figura 19.

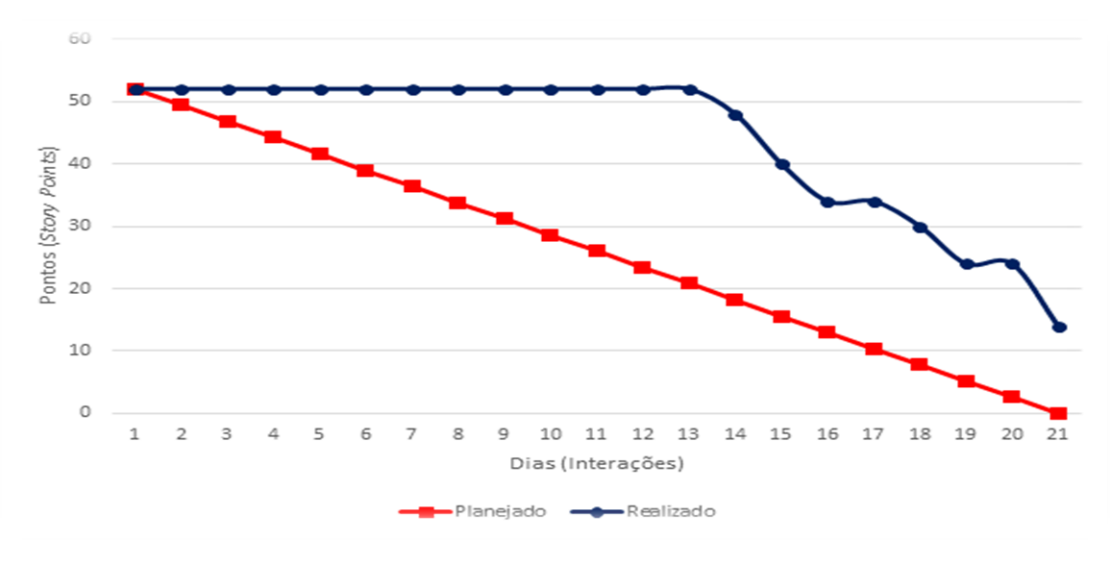

**Figura 19 - Gráfico de** *Burndown* **da segunda etapa de desenvolvimento.**

**Fonte: Elaborado pelo autor (2019).**

Após a finalização da segunda etapa houve uma reunião no dia 07 de abril de 2019 para localizar eminentes pontos positivos, ações de melhorias e erros cometidos. Os pontos levantados foram:

- O que deu certo: *front-end* do publicar campanha e minha conta realizados.
- O que deu errado: ocorreu imprevisto no *back-end* do publicar campanha necessitando a implantação de uma nova página (minha conta).
- Ações de melhorias: os membros precisam estudar as ferramentas de desenvolvimento utilizadas, aproveitar melhor os 21 dias.
- Observações: foi realizada uma visita ao hemocentro de Americana e coletadas informações sobre a padronização adotada pelas bases de dados dos hemocentros, foram obtidos contatos de profissionais especializados na área.

## **4.4.3 Terceira entrega**

No dia 8 de abril de 2019 as atividades da terceira etapa propostas pelos membros iniciaram. Estas foram definidas por dificuldade representada por pontos e quantidade de dias gasto. As funções estavam relacionadas a continuação das atividades não concluídas da etapa anterior, novo filtro na página visualizar campanha, *splash screen* e estudo para realizar *build* para plataformas (iOS, Android). A tabela 28 apresenta especificadamente as tarefas propostas com dias gastos e pontos cedidos.

| <b>Atividades</b>                  | Tempo (em dias) | <b>Pontos</b> |
|------------------------------------|-----------------|---------------|
| Back-end<br>publicar<br>do         | $\overline{2}$  | 6             |
| campanha                           |                 |               |
| Design do visualizar campanha      | 1               | 4             |
| visualizar<br>Front-end<br>do      | 1               | 6             |
| campanha                           |                 |               |
| formulário<br>Validação<br>de      | 3               | 6             |
| publicar campanha                  |                 |               |
| Filtro de visualizar campanha      | 3               | 6             |
| (região, cidade)                   |                 |               |
| Splash screen                      | 1               | 4             |
| Alteração<br>front-end<br>do<br>no | 0,5             | 4             |
| publicar campanha                  |                 |               |
| Build para plataformas (iOS,       | 1               | 6             |
| Android)                           |                 |               |
| Total                              | 12,5            | 42            |

**Tabela 28 - Terceira etapa de desenvolvimento**

**Fonte: Elaborado pelo autor (2019).**

Ao iniciar os 21 dias, o foco foi finalizar o *back-end* do publicar campanhas e visualizar campanhas, ambos os pontos cruciais da aplicação, realizando redução de pontos conforme as atividades eram concluídas. O *burndown* da terceira etapa pode ser visualizado na figura 20.

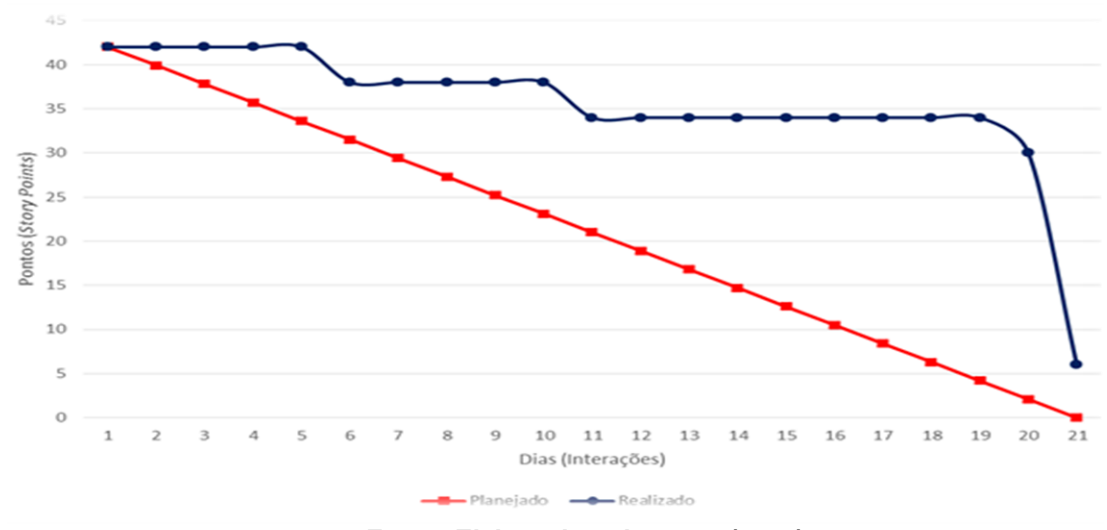

**Figura 20 - Gráfico de** *Burndown* **da terceira etapa de desenvolvimento.**

**Fonte: Elaborado pelo autor (2019).**

Após a finalização da terceira etapa houve uma reunião no dia 28 de abril de 2019 para analisar pontos positivos, ações de melhorias e erros cometidos. Os pontos levantados foram:

- O que deu certo: sucesso ao desenvolver os pontos principais (publicar campanha e visualizar campanha) e a comunicação da equipe melhorou.
- O que deu errado: não foi finalizado a validação de todos os campos e não foi possível gerar o aplicativo no *iOS*.
- Ações de melhorias: maior dedicação do grupo para bom aproveitamento das tecnologias e melhorar ainda mais o tempo de resposta na comunicação do grupo.
- Observações: o desenvolvimento fluiu bem, mesmo com as dificuldades.

### **4.4.4 Quarta entrega**

Na data 29 de abril de 2019 começaram as atividades da quarta etapa propostas pelo grupo. As tarefas foram definidas por dificuldade representada por pontos e quantidade de dias necessários. As tarefas estavam relacionadas ao desenvolvimento de um *chatbot*, documentação e criação de nova página (minhas doações). A tabela 29 apresenta especificadamente as funções propostas com dias gastos e pontos designados.

| <b>Atividades</b>              | Tempo (em dias) | <b>Pontos</b>  |
|--------------------------------|-----------------|----------------|
| Levantamento de informações    |                 | 6              |
| para o guia e chatbot          |                 |                |
| Diagrama de caso de uso        |                 | $\overline{4}$ |
| Diagrama de classe             |                 | 4              |
| Dicionário de dados            |                 | 4              |
| Criação do chatbot (front-end, | 6               | 16             |
| back-end)                      |                 |                |
| Design minhas doações          |                 | 6              |
| Documento geral                | 6               | 5              |
| Front-end (minhas doações)     |                 | 6              |
| Back-end (minhas doações)      |                 | 6              |
| DER.                           |                 | 4              |
| Total                          | 20              | 61             |

**Tabela 29 - Quarta etapa de desenvolvimento**

Ao iniciar os 21 dias, o foco foi desenvolver o *chatbot* para a aplicação. Por conta da criação dos diagramas, houve progresso na documentação. Na figura 21 é apresentado o *burndown* da quarta etapa e a pontuação atingida.

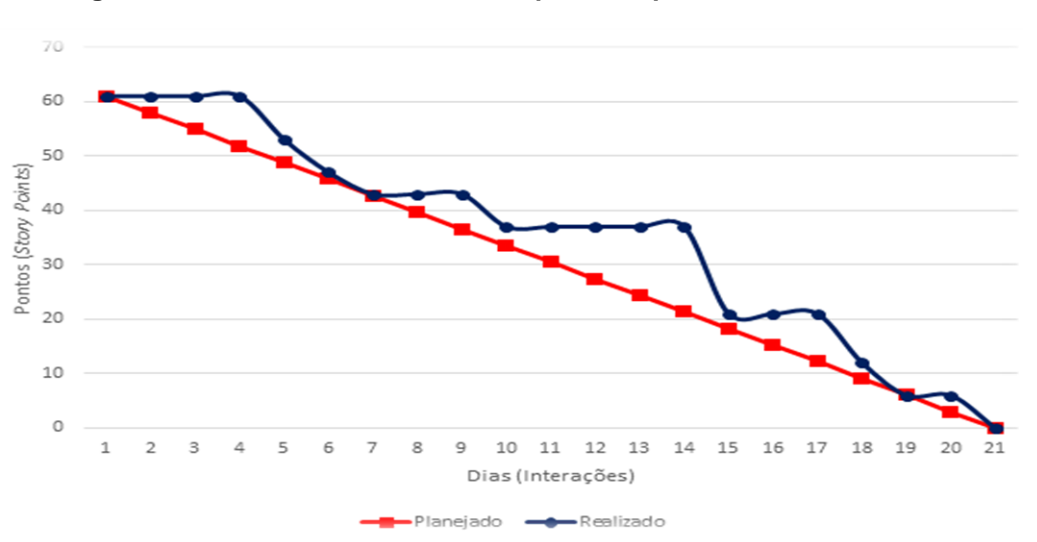

**Figura 21 - Gráfico de** *Burndown* **da quarta etapa de desenvolvimento.**

Na data 20 de maio de 2019 foi realizada uma reunião para levantar os pontos positivos, negativos e ações de melhorias da quarta *sprint.* No levantamento foi constatado que:

- O que deu certo: todas as atividades propostas foram concluídas com sucesso e não houve incidentes nessa etapa.
- O que deu errado: nada.
- Ações de melhorias: distribuir melhor as atividades entre os membros e estudar continuamente as ferramentas utilizadas.

# **4.4.5 Quinta entrega**

Na data 28 de maio de 2019 foram iniciadas as atividades da quinta entrega proposta pelo grupo. As tarefas foram definidas pelo grau de dificuldade. As atividades consistiam em melhorar a documentação do projeto e remoção de *bugs*. Na tabela 30 é demonstrado as especificações das atividades propostas com dias utilizados e pontos concedidos.

| <b>Atividades</b>                | Tempo (em dias) | <b>Pontos</b> |
|----------------------------------|-----------------|---------------|
| Aperfeiçoar da experiência do    |                 | 5             |
| usuário no chatbot               |                 |               |
| Aperfeiçoar interface do chatbot |                 | 5             |
| Aperfeiçoar o cálculo de dias    |                 | 5             |
| para doar em "Minhas doações"    |                 |               |
| Implementar o "Esqueci minha     |                 | 5             |
| senha"                           |                 |               |
| Atualizar os diagramas           |                 | 5             |
| Atualizar DER e JSON             |                 | 5             |
| Documentação geral               | 1               | 5             |
| Diagrama de sequência            |                 | 5             |

**Tabela 30 - Quinta etapa de desenvolvimento**

**Fonte: Elaborado pelo autor (2019).**

No início dos 22 dias o foco foi em melhorar a documentação e desenvolver continuamente a aplicação, realizando redução de pontos conforme as atividades fossem finalizadas. O *burndown* da quinta etapa é apresentado na figura 21.

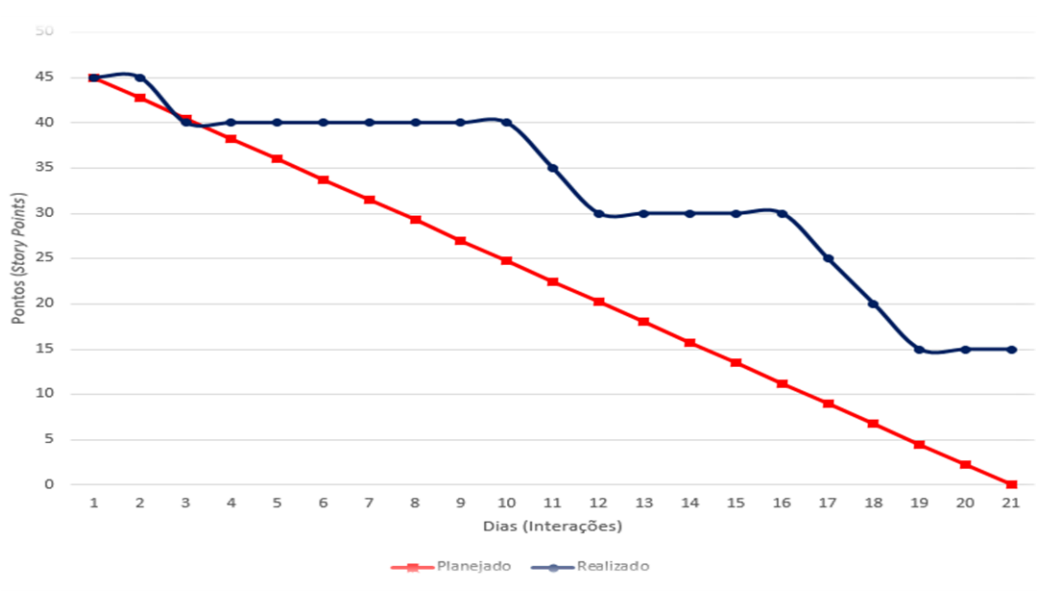

**Figura 22 - Gráfico de** *Burndown* **da quinta etapa de desenvolvimento.**

**Fonte: Elaborado pelo autor (2019).**

No dia 19 de junho de 2019 foi realizada a reunião para levantamento de pontos positivos e negativos da *sprint* realizada. Os pontos levantados foram:

- O que deu certo: atividades com maiores importâncias foram concluídas.
- O que deu errado: devido à falta de conhecimento das linguagens e tecnologias utilizadas, foi gasto tempo em excesso, pesquisando e assistindo aulas e não houve sucesso no desenvolvimento do aplicativo.
- Ações de melhorias: aperfeiçoar conhecimento relacionado a programação.

### **4.4.6 Sexta entrega**

No dia 14 de setembro de 2019 foi iniciado a sexta etapa de desenvolvimento. As atividades consistiam em fazer um levantamento dos *bugs* existentes na aplicação e separá-los por prioridade, desenvolver o mapa da aplicação, gerar o *Android application package* (APK) de uma nova versão para realizar os testes, implementar o esqueci minha senha, verificar as atividades que estavam no CQ do Trello, começar os slides para apresentação e desenvolver um vídeo demonstrativo do aplicativo. A tabela 31 mostra a sexta etapa de desenvolvimento.

| <b>Atividades</b>                                | Tempo (em dias) | <b>Pontos</b> |
|--------------------------------------------------|-----------------|---------------|
| Levantamento de bugs                             | 3               | 5             |
| Desenvolvimento do mapa                          | 3               | 5             |
| Realizar o build da nova versão<br>do aplicativo |                 | 5             |
| Esqueci minha senha                              | 3               | 5             |
| Verificar os CQ's do Trello                      | 3               | 5             |
| Incluir sprint 5 no documento                    | 3               | 5             |
| Desenvolvimento de um vídeo<br>com áudio         |                 | 5             |
| Começar slide TCC                                |                 | 5             |

**Tabela 31 - Sexta etapa de desenvolvimento**

No início dos 21 dias foram iniciadas as atividades propostas, focando em corrigir os *bugs* levantados e desenvolver o mapa de visualização das campanhas publicadas que era o foco principal. A figura 23 ilustra o progresso das atividades realizadas na sexta etapa de desenvolvimento.

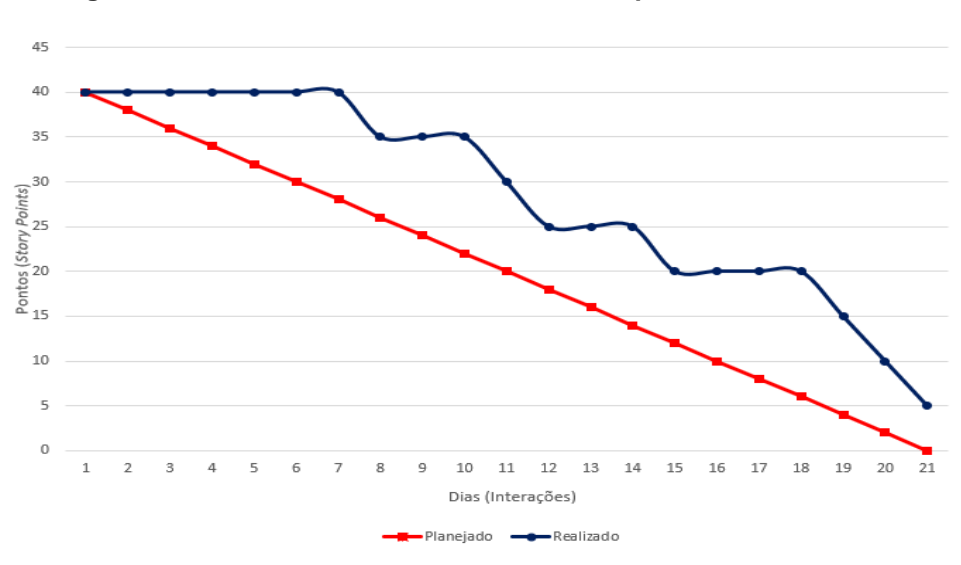

**Figura 23 - Gráfico de** *Burndown* **da sexta etapa de desenvolvimento**

**Fonte: Elaborado pelo autor (2019).**

No dia 6 de outubro de 2019 foi realizada uma reunião para levantamento de pontos positivos e negativos da *sprint* realizada, os pontos levantados foram:

- O que deu certo: as atividades indispensáveis foram realizadas com sucesso.
- O que deu errado: falta de gestão do próprio tempo para realizar as atividades e dificuldade para reunir a equipe.
	- Ações de melhorias: melhorar a divisão de atividades por membro.

# **4.4.7 Sétima entrega**

No dia 29 de outubro de 2019 foi realizada a abertura de uma nova entrega de desenvolvimento. As tarefas pretendiam melhorar o aplicativo implementando funcionalidades necessárias para a publicação do aplicativo, como novo filtro para as campanhas de doações, inclusão do preenchimento automático de endereço através do CEP, inserção dos tipos sanguíneos restantes e outras correções. As atividades desta etapa são demonstradas na tabela 32.

## **Tabela 32 - Sétima etapa de desenvolvimento**

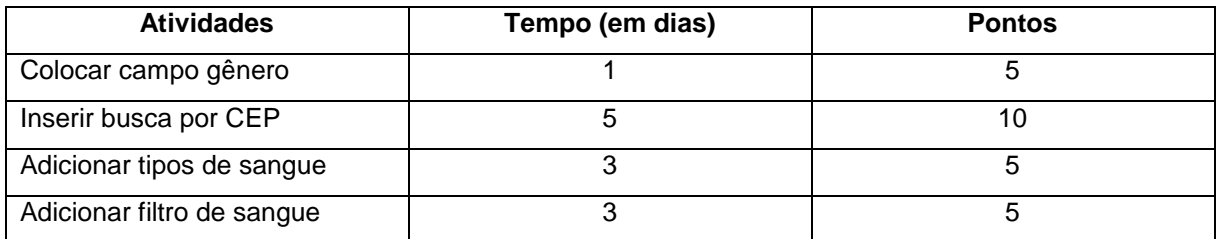

**Fonte: Elaborado pelo autor (2019).**

As tarefas que haviam sido acordadas pelo grupo foram iniciadas, seguindo os 21 dias. A sétima entrega foi voltada em funcionalidades para a futura publicação do aplicativo. A figura 24 exibe o progresso das atividades.

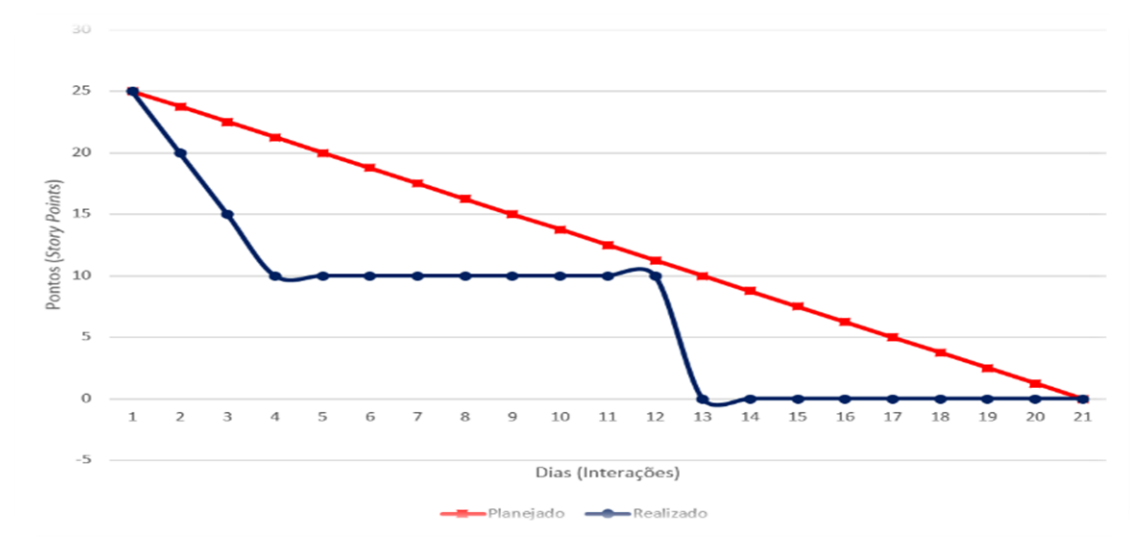

**Figura 24 - Gráfico de** *Burndown* **da sétima etapa de desenvolvimento**

**Fonte: Elaborado pelo autor (2019).**

Dia 19 de novembro ocorreu uma reunião para o levantamento de pontos positivos e negativos da sétima *sprint* realizada, os pontos levantados foram:

- O que deu certo: foram realizadas as tarefas com facilidade não possuindo nenhum imprevisto, foi demonstrado o aplicativo para a comunidade e recolhido *feedback*.
- O que deu errado: nenhum imprevisto.
- Ações de melhorias: manter as *sprints* equilibradas para permanecer tempo e produção alinhadas.

## **4.5 Interfaces de Usuário**

A primeira tela exibida assim que o aplicativo é aberto é a s*plash screen*, que atualmente consiste em uma tela com a logotipo do aplicativo que carrega por alguns segundos enquanto ocorre a inicialização, como demonstrado na figura 25.

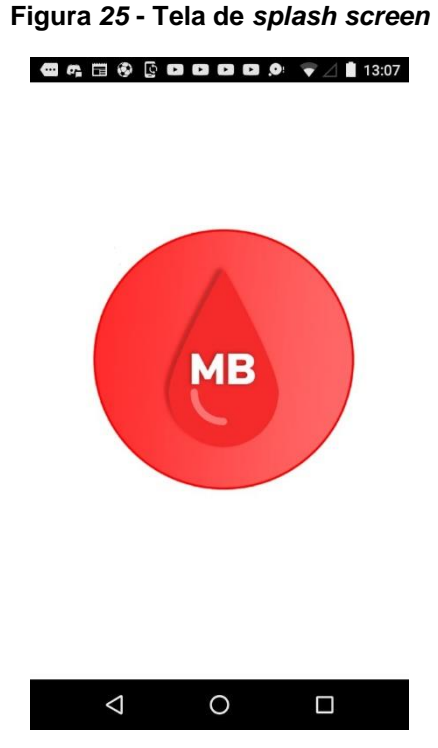

**Fonte: Elaborado pelo autor (2019).**

A figura 26 ilustra a interface da tela de cadastro, o usuário ao realizar esse registro terá acesso as demais telas do aplicativo, é necessário inserir um e-mail com caracteres válidos (uso da arroba e do .com) e criar uma senha de no mínimo 6 caracteres, o botão só será habilitado caso as validações exigidas pelos campos sejam cumpridas.

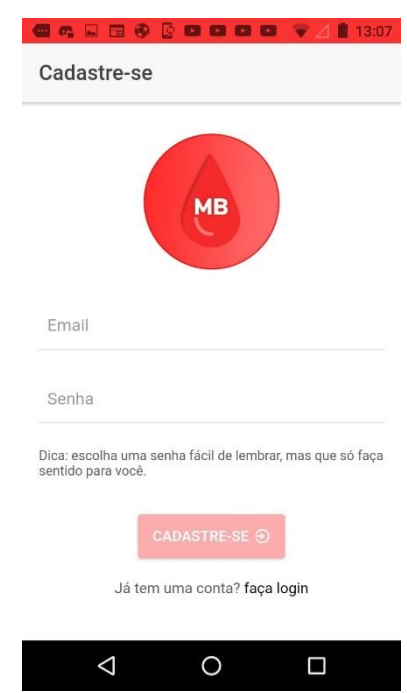

**Figura 26 - Tela de cadastro**

**Fonte: Elaborado pelo autor (2019).**

Como demonstrado na figura 27, ao clicar no botão cadastrar é exibido um alerta perguntando se o usuário deseja terminar de preencher os dados, tela que será demonstrada nas figuras 45, 46 e 47 ou se deseja navegar pelo aplicativo.

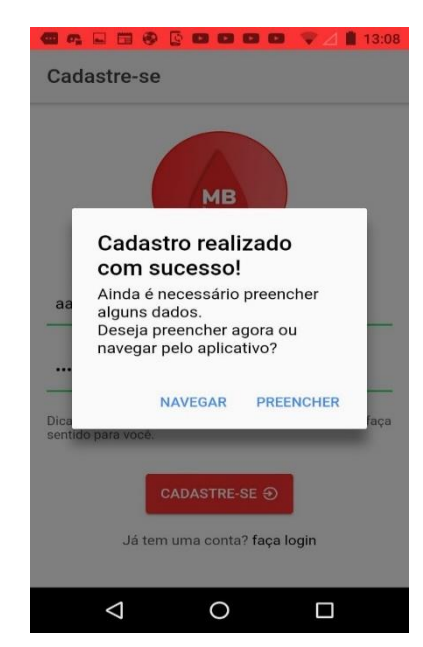

**Figura 27 - Tela de cadastro com botões do alerta**

**Fonte: Elaborado pelo autor (2019).**

Conforme exibido na figura 28, na tela de login o usuário digita o e-mail e senha de no mínimo 6 dígitos fornecidos na tela de cadastro para fazer a autenticação e navegar entre as telas do aplicativo, caso o e-mail ou senha não atenda as exigências o botão de entrar permanece desabilitado para ser clicado.

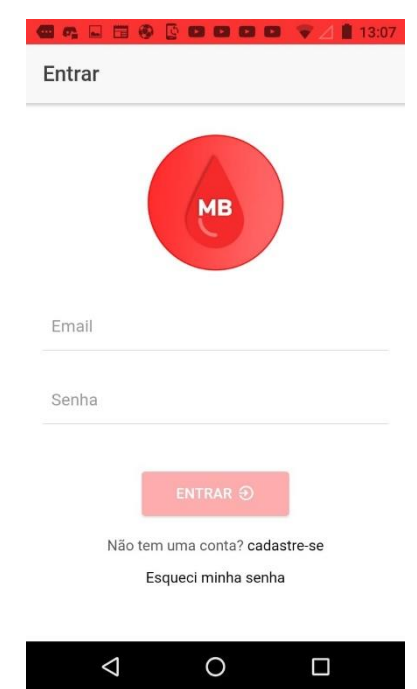

**Figura 28 - Tela de login**

**Fonte: Elaborado pelo autor (2019).**

Essa tela permite que o usuário envie um link de redefinição de senha para o seu e-mail caso esqueça a senha de acesso e ainda se lembre do e-mail que utilizava para acessar o aplicativo, após redefinir a senha o usuário voltará a acessar o aplicativo normalmente com o e-mail que utilizava antes do esquecimento. Conforme mostrado na figura 29.

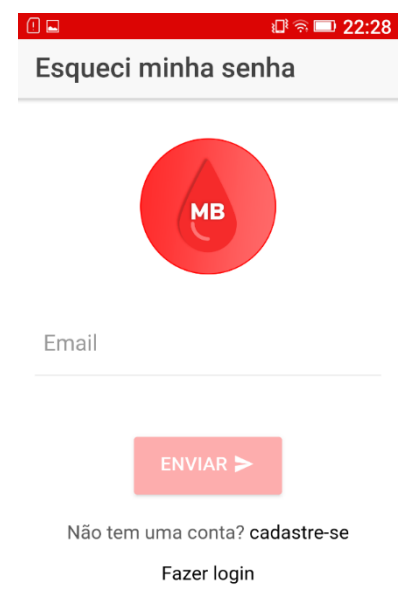

### **Figura 29 - Esqueci minha senha**

## **Fonte: Elaborado pelo autor (2019).**

O menu lateral de navegação tem por objetivo deixar a navegação entre as telas mais fácil para o usuário, garantindo que ele se localize mais facilmente no aplicativo e deixando mais interativo. A figura 30 mostra a exibição desse menu que pode ser aberto ao segurar no canto esquerdo da tela e arrastar para o canto direito, ou clicando no ícone localizado no canto superior esquerdo.

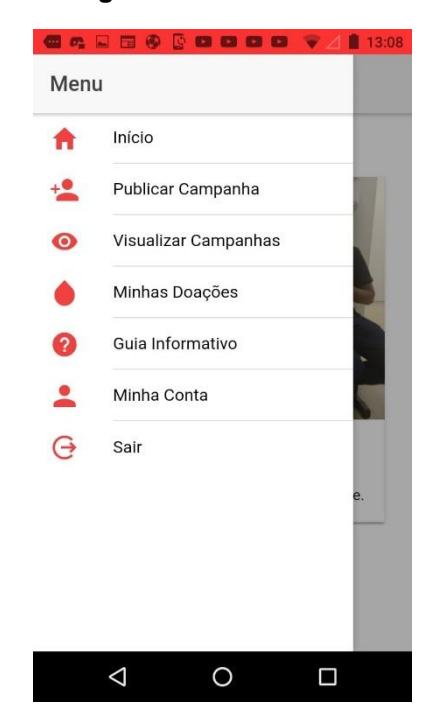

**Figura 30 - Menu lateral**

**Fonte: Elaborado pelo autor (2019).**

Tela de início, pretende-se exibir as fotos dos doadores voluntários, após realizar uma doação ao entrar no aplicativo será capaz de fazer upload de uma foto e publicar na página inicial do aplicativo, mostrando que todo o processo é indolor e incentivando outras pessoas a doar. A figura 31 ilustra o estado atual da tela inicial do aplicativo.

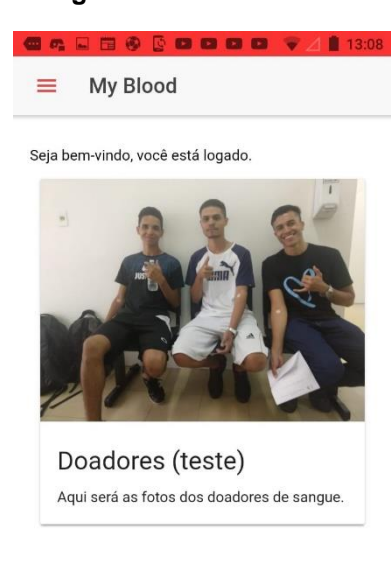

 $\circ$ 

 $\Box$ 

 $\Delta$ 

Tela de publicar campanha é a tela principal do aplicativo, é onde o usuário preenche os dados relativos à campanha e clica no botão para publicar, para que assim outros usuários possam visualizar as campanhas e colaborar com elas. Observada essa tela nas figuras 32, 33, 34, 35 e 36.

O usuário elege que tipo de doação deseja fazer uma publicação se é de sangue ou de plaquetas, seleciona o tipo de sangue e a data limite para receber doações para a campanha, conforme ilustrados na figura 32 e 33. Já na figura 34 é onde o usuário vai preencher os dados relativos ao hemocentro no qual o doador irá comparecer para realizar a doação, como, nome, CEP, endereço, número, cidade e uf do hemocentro.

Conforme exibido na figura 35 o usuário pode clicar no botão e selecionar se ele é ou não o paciente, caso não seja é possível indicar um paciente, também é possível adicionar observações caso seja necessário e finalmente publicar a campanha.

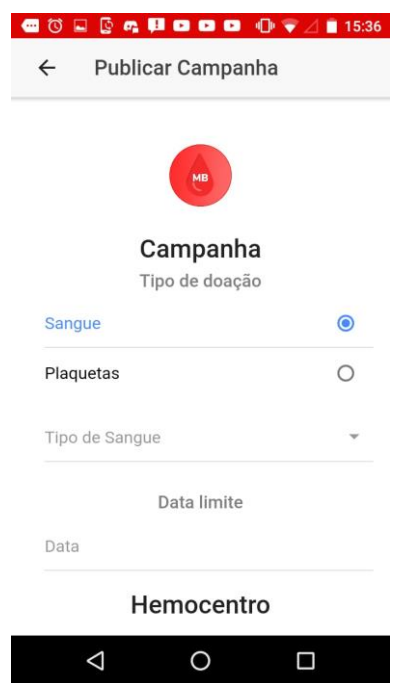

**Figura 32 - Publicar campanha exibição dos dados da doação**

**Fonte: Elaborado pelo autor (2019).**

**Figura 33 - Publicar campanha exibição do campo de data**

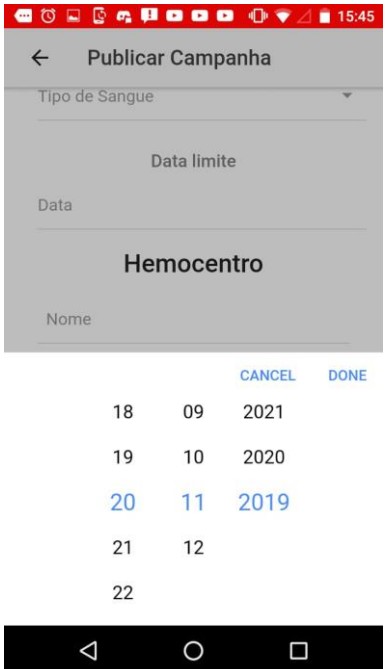

**Fonte: Elaborado pelo autor (2019).**
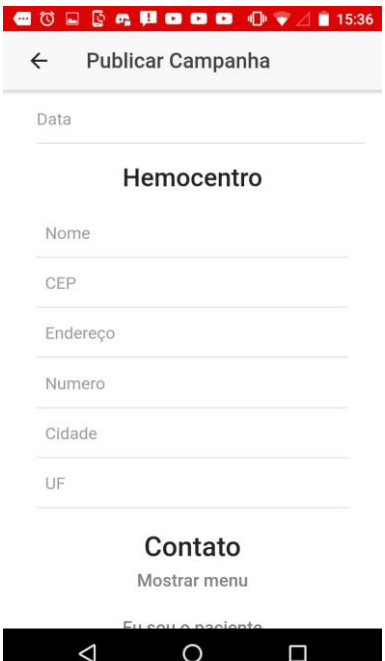

**Figura 34 - Publicar campanha exibição dos dados do hemocentro**

**Fonte: Elaborado pelo autor (2019).**

**Figura 35 - Publicar campanha exibição dos dados de contato da campanha**

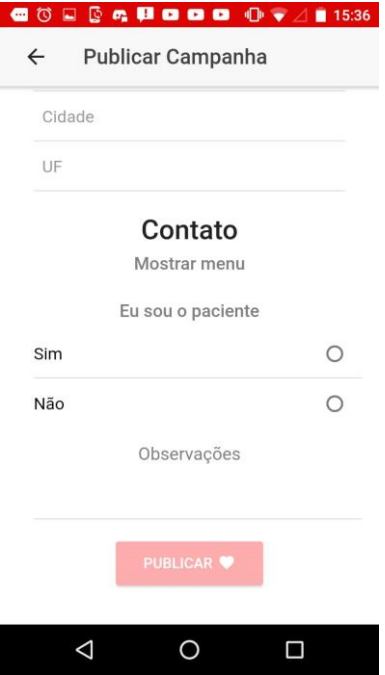

**Fonte: Elaborado pelo autor (2019).**

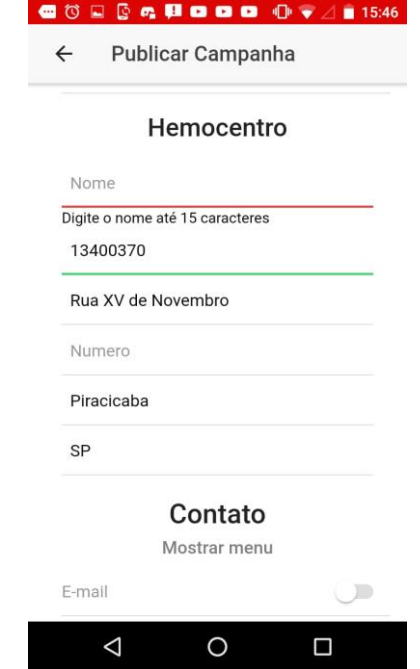

**Figura 36 - Publicar campanha exibição da validação de campos**

**Fonte: Elaborado pelo autor (2019).**

Tela de visualizar campanha permite que o usuário observe as campanhas que foram publicadas por outros usuários e o mapa indicando o local do hemocentro, também é possível filtrar as publicações por localidade e por tipo sanguíneo.

As figuras 37 a 44 ilustram a tela de visualizar campanhas com os campos de filtro e o mapa.

Conforme mostrado na figura 37, o usuário pode escolher o tipo de filtro, se deseja filtrar campanhas por UF, por tipo sanguíneo, pela cidade ou usar ambos os filtros, tudo para facilitar que ele possa encontrar um local próximo e com sangue compatível, para que então o auxílio seja realizado.

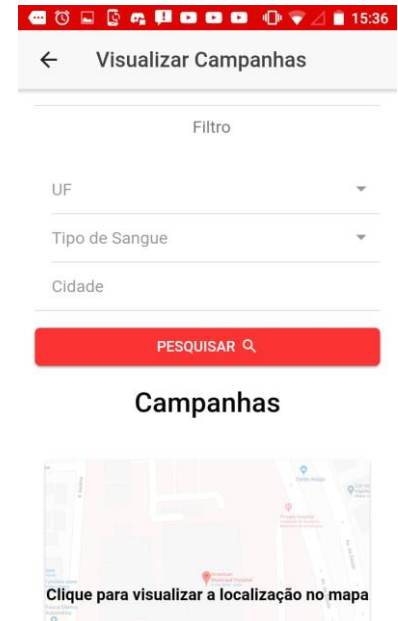

**Figura 37 - Visualizar campanhas tipos de filtro**

**Fonte: Elaborado pelo autor (2019).**

 $\circ$ 

 $\Box$ 

 $\Delta$ 

Na figura 38, pode-se ver o comportamento da tela ao ser indicado o filtro por UF, é exibido para o usuário os 26 estados do Brasil sendo selecionado o estado no qual quer pesquisar as campanhas publicadas.

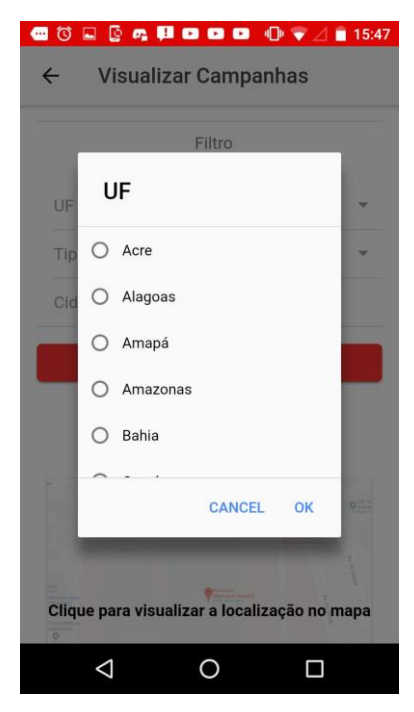

**Figura 38 - Visualizar campanhas filtro por UF**

**Fonte: Elaborado pelo autor (2019).**

Na figura 39 pode-se ver o comportamento da tela ao ser escolhido o filtro por tipo sanguíneo, o usuário seleciona o seu tipo de sangue e será exibido as campanhas com esse tipo de sangue específico.

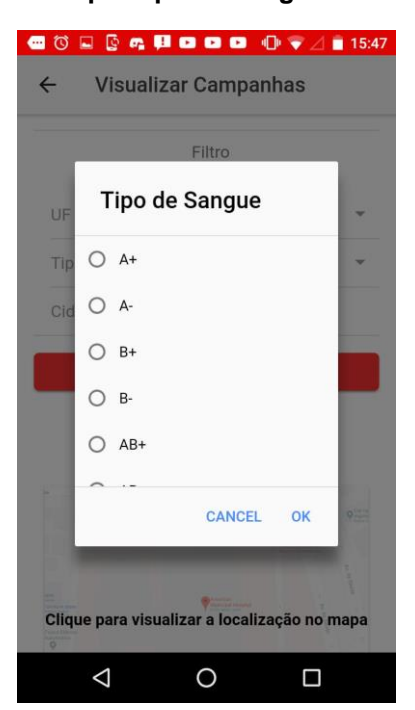

## **Figura 39 - Visualizar campanhas filtro**

**por tipo de sangue**

**Fonte: Elaborado pelo autor (2019).**

Na tela de visualizar campanhas, ao arrastar para baixo são exibidas as publicações, conforme mostrado nas figuras 40 e 41 visualizadas como mapa, e na figura 42 com a foto do local.

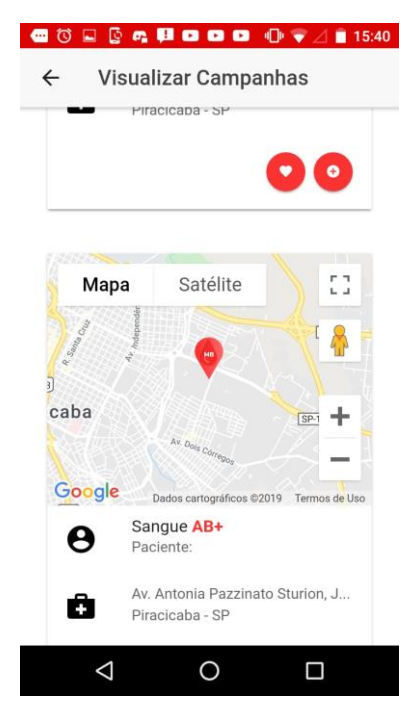

### **Figura 40 - Visualizar campanhas exibição do mapa**

**Fonte: Elaborado pelo autor (2019).**

Ao clicar no botão localizado no canto inferior direito de cada campanha, é expandido para baixo as informações da campanha, conforme ilustrado na figura 41. **Figura 41 - Visualizar campanhas exibição do mapa com os dados da campanha**

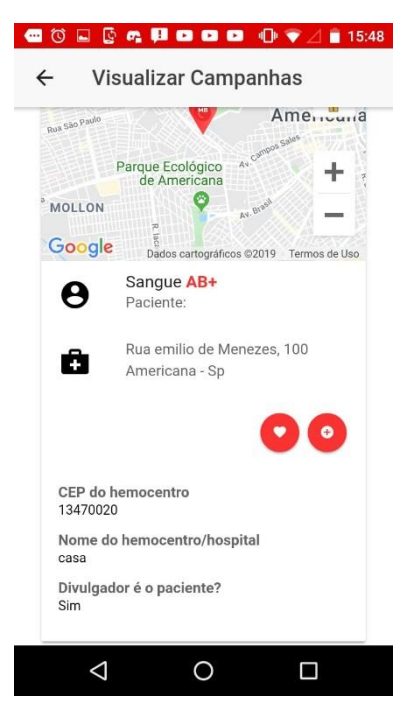

**Fonte: Elaborado pelo autor (2019).**

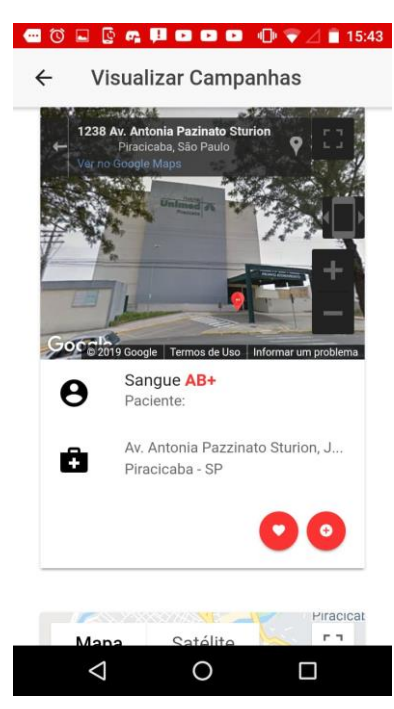

**Figura 42 - Visualizar campanhas exibição da foto com a localidade do hemocentro publicado**

**Fonte: Elaborado pelo autor (2019).**

**Figura 43 - Visualizar campanhas exibição da foto com a localidade do hemocentro publicado e dados da campanha**

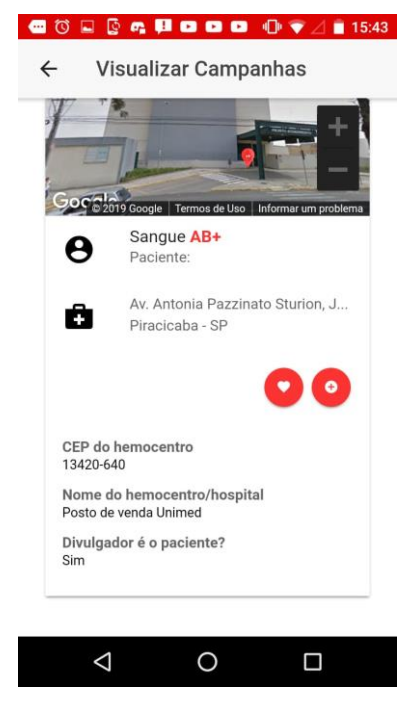

**Fonte: Elaborado pelo autor (2019).**

Quando clicado sobre o mapa, é possível expandir o local do hemocentro, conforme ilustrado na figura 44, uma publicação de campanha de doação de sangue no hospital Unimed de Piracicaba.

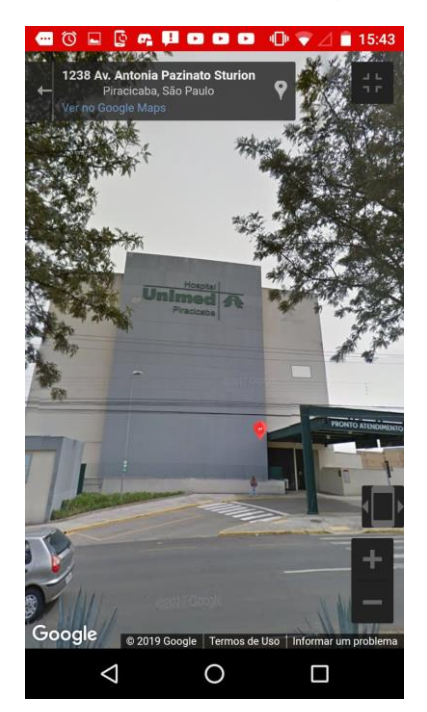

**Figura 44 - Visualizar campanhas visualização do mapa expandido**

**Fonte: Elaborado pelo autor (2019).**

Tela de minha conta, é onde o usuário pode cadastrar alguns dados pessoais como preencher o gênero, nome, telefone, CEP, endereço e tipo sanguíneo e atualizar quando necessário.

Caso o usuário escolha a opção preencher que foi demonstrada na figura 27, ele será redirecionado para esta página, ilustrada nas figuras 45, 46 e 47.

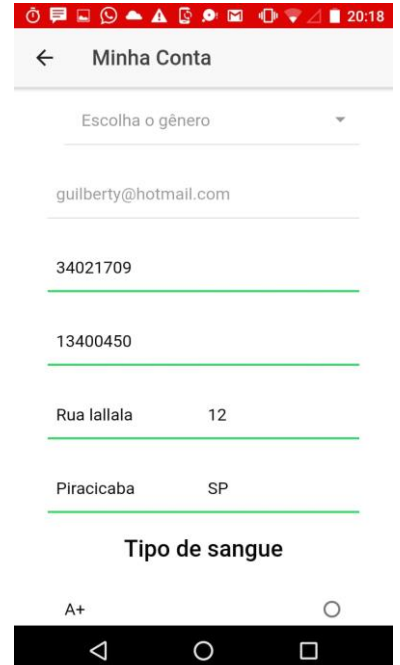

**Figura 45 - Minha conta dados pessoais do usuário**

**Fonte: Elaborado pelo autor (2019).**

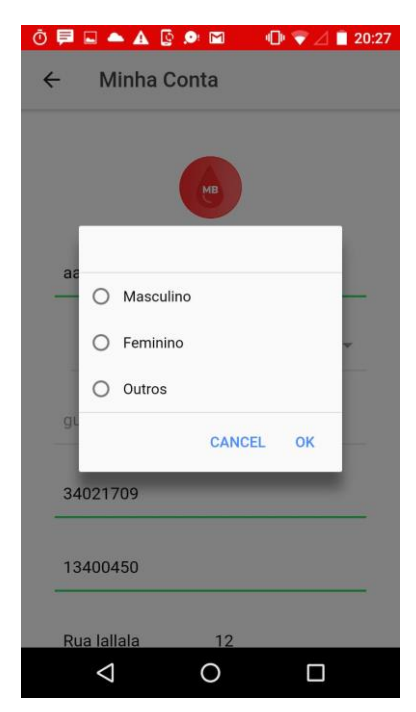

**Figura 46 - Minha conta campo de gênero selecionado**

**Fonte: Elaborado pelo autor (2019).**

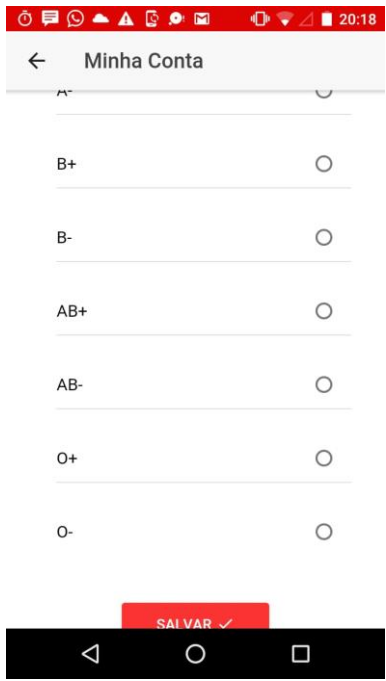

**Figura 47 - Minha conta tipo sanguíneo do usuário**

**Fonte: Elaborado pelo autor (2019).**

A tela minhas doações mostra todas as doações realizadas e inseridas pelo usuário e exibe a quantidade de dias necessários para que o doador possa efetuar a próxima doação, como demonstrado na figura 48, é necessário clicar no botão para adicionar uma doação realizada e então o aplicativo começa a realizar a apuração.

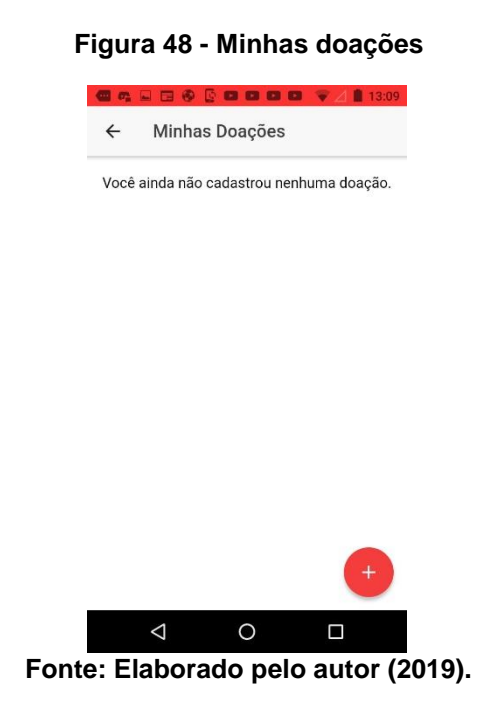

A figura 49 exibe as doações cadastradas com data e local e na parte superior é exibido quantas doações o usuário fez e determinado através do cálculo quanto tempo deve-se esperar para doar novamente, baseado no sexo do usuário.

O intervalo de doação de sangue para homens é de 60 dias e para as mulheres é de 90 dias. Levando em consideração que o número máximo de doações por ano é de 4 vezes para homens e 3 vezes para mulheres.

- $\mathbb{P}^2$  and  $\mathbb{P}^2 \otimes \mathbb{E}$  19:45  $\Box$   $\blacksquare$   $\blacksquare$   $\blacksquare$   $\blacksquare$   $\blacksquare$  $\leftarrow$ Minhas Doacões Você já fez 2 doações. Parabéns! Você pode doar novamente em 26 dias Doacão de sangue Oct 21, 2019 Unimed Piracicaba Doação de sangue Mar 16, 2019 Hospital de Americana
- **Figura 49 - Minhas doações cadastradas**

**Fonte: Elaborado pelo autor (2019).**

A tela do guia informativo mais cativante do aplicativo, é por meio dela que o usuário pode esclarecer dúvidas conversando com o *Sanguinho* um *chatbot* implementado que consegue aprender com o usuário e de esclarecer dúvidas frequentes. Sua interface é exibida na figura 50.

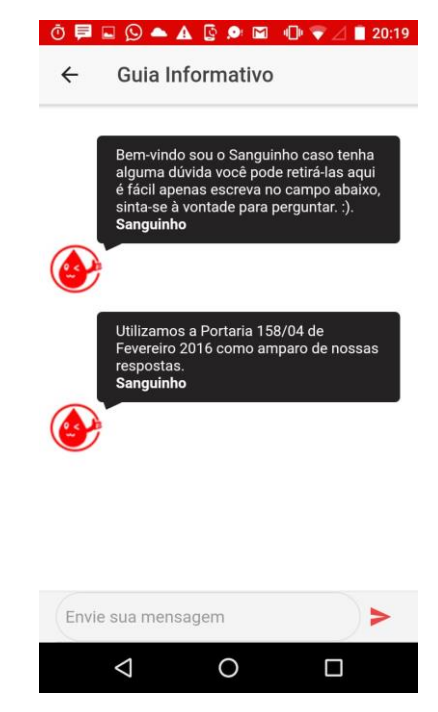

#### **Figura 50 - Guia informativo tela de boas vindas**

**Fonte: Elaborado pelo autor (2019).**

Conforme mostrado na figura 51, é demonstrado uma das 58 perguntas que atualmente o *Sanguinho* já sabe responder.

A pergunta realizada foi: "Por que o sangue é vermelho?".

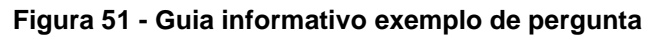

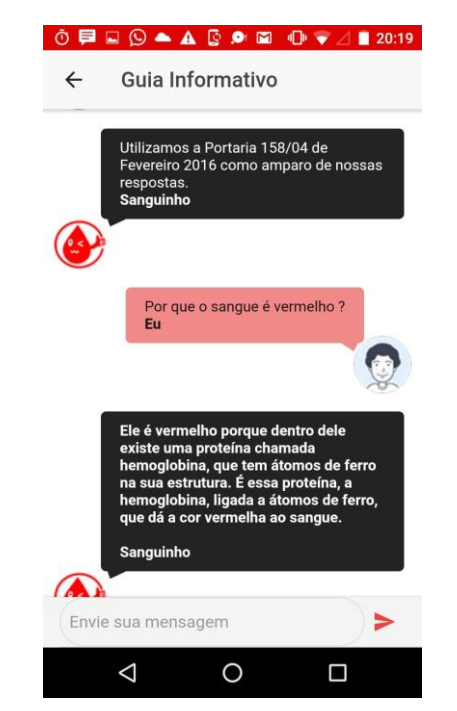

**Fonte: Elaborado pelo autor (2019).**

As figuras 52 e 53, ilustram respectivamente, as telas de cadastro e de login na versão para web, a tela é exibida em uma resolução maior diferente da versão mobile demonstrada anteriormente.

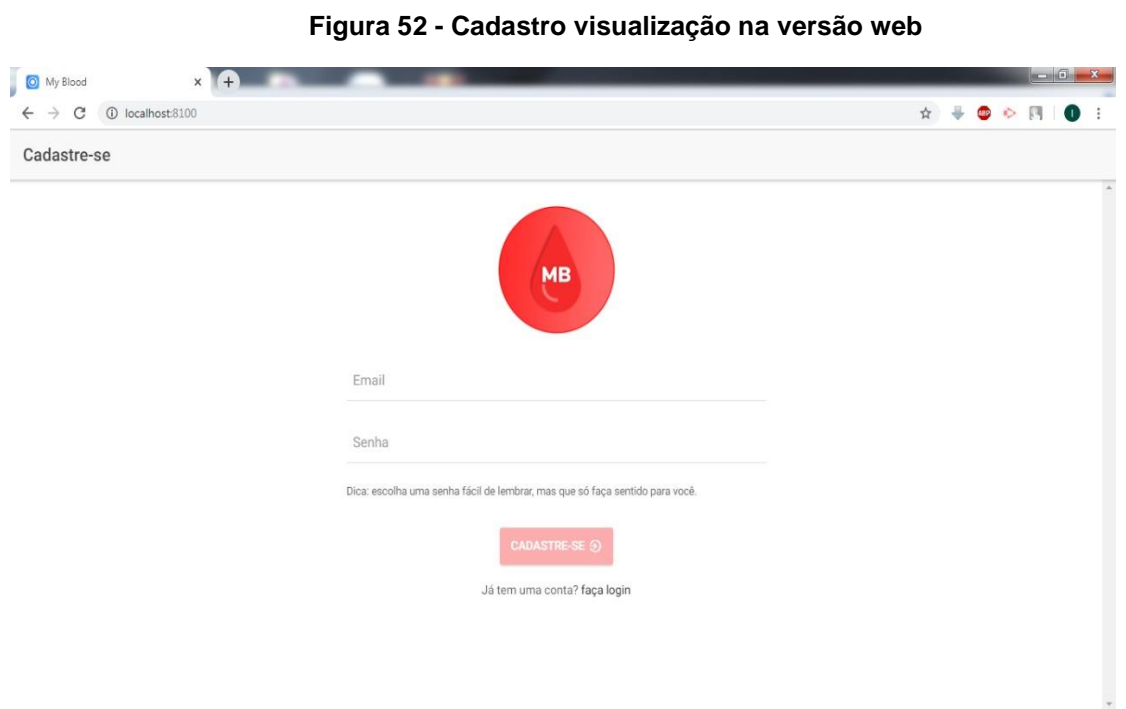

**Fonte: Elaborado pelo autor (2019).**

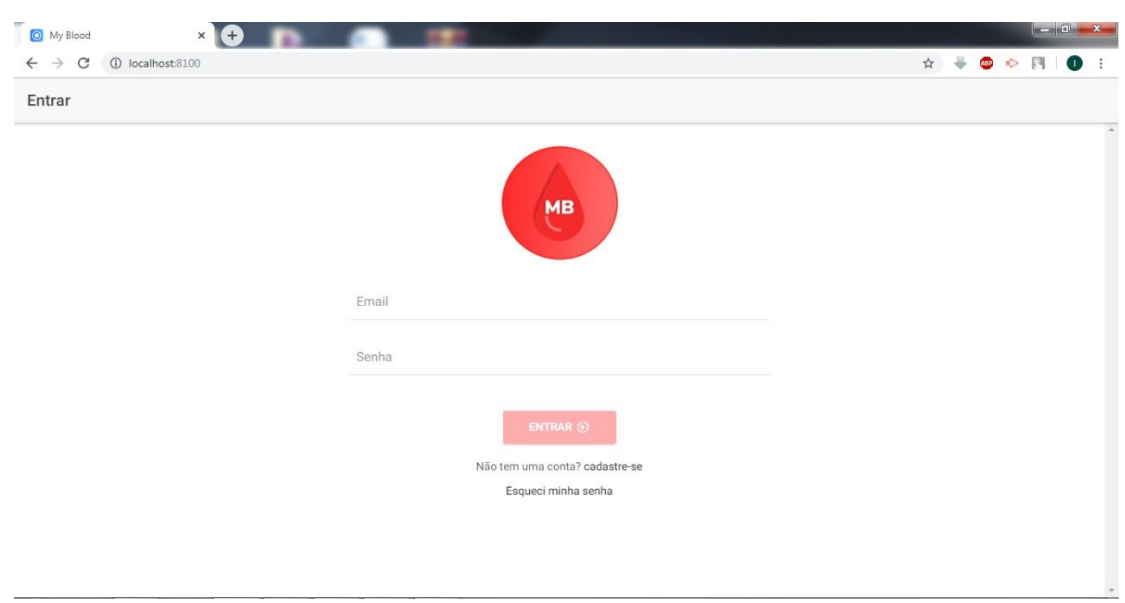

**Figura 53 - Login visualização na versão web**

## **5. CONSIDERAÇÕES FINAIS**

Este trabalho teve como objetivo final o desenvolvimento de um aplicativo que por meio da própria contribuição da comunidade promove campanhas de doação de sangue, permitindo que os usuários se informem dentro do aplicativo e encontrem hemocentros próximos com pacientes que possuem sangue compatível para receber a doação.

Conforme o progresso do aplicativo, surgiram alterações em seu planejamento, tais como modificações de requisitos e complemento de funcionalidades visando o melhor funcionando do sistema. Levando em consideração o feedback dos usuários de aplicativos semelhantes já publicados na Play Store, foi proposto desenvolver funcionalidades não existentes nos aplicativos semelhantes, de forma que agregasse valor ao projeto.

No período de desenvolvimento, houve dificuldades para adaptação das tecnologias utilizadas, mas através de reuniões frequentes foi relatado a necessidade de estudar mais, para melhor compreensão da arquitetura do projeto e características da linguagem de programação. Durante os encontros para apresentar e revisar entregas, era realizado uma discussão sobre os objetivos concluídos, as estratégias que funcionaram ou não, e o planejamento para a etapa seguinte, o que foi um processo que constantemente alinhou a equipe e beneficiou a qualidade do projeto. O desenvolvimento foi um processo de constante aprimoramento, tais como aprimoramento de requisitos, implementação de novas funcionalidades e melhoria das já existentes, alterações em interfaces, validações, entre outros.

O aplicativo possui as principais funcionalidades implementadas, entretanto ainda se encontra em processo de desenvolvimento e serão realizados ajustes e atualizações conforme necessários. É imprescindível a publicação do aplicativo na Play Store e Apple Store para avaliar como o aplicativo será recebido pelos usuários de dispositivos Android e iOS e coletar o *feedback*. Pode-se planejar novas funcionalidades analisando o *feedback* recebido, como também atualizar e dar suporte ao aplicativo de modo geral.

Como possíveis trabalhos futuros, pensou-se em:

- Implementar notificações para alertar o usuário a possibilidade de realizar outra doação;
- Permitir login com redes sociais;
- Desenvolver mural na página inicial para doadores postarem fotos pósdoação;
- Disponibilizar rota até hemocentro através do Google Maps;
- Notificar o doador sobre pacientes que necessitam de doação da mesma região e de tipo sanguíneo compatível;
- Permitir compartilhamento de campanhas de doação nas redes sociais;
- Implementar o filtro de tipos sanguíneos que são compatíveis na visualização de campanhas.

# **REFERÊNCIAS**

ADRIANO S., Thiago. **"Ionic 3: Criando uma Modal e recebendo os seus dados em uma página".** Medium. 2018. Disponível em: https://medium.com/@programadriano/ionic-3-criando-uma-modal-e-recebendo-osseus-dados-em-uma-p%C3%A1gina-30ba5b80b261. Acesso em: 31 abr. 2019.

ADOBE PHOTOSHOP. **"O Photoshop está onde a sua inspiração estiver".** Adobe. 2019. Disponível em: https://www.adobe.com/br/products/photoshop.html. Acesso em: 09 dez. 2019.

ADOBE XD. **"Vamos trabalhar juntos".** Adobe. 2019. Disponível em: https://www.adobe.com/br/products/xd.html. Acesso em: 09 dez. 2019.

ALVAREZ, Sara. **"O que é um dicionário de dados?".** Criarweb 2019. Disponível em: http://www.criarweb.dominiotemporario.com/faq/o-que-e-um-dicionariodados.html. Acesso em: 26 nov. 2019.

AMPUDIA, Ricardo. **"Celular é mais utilizado do que computador para acessar internet no Brasil".** Folha de São Paulo. 2018. Disponível em: https://www1.folha.uol.com.br/tec/2018/07/celular-e-mais-utilizado-do-quecomputador-para-acessar-internet-no-brasil.shtml. Acesso em: 13 abr. 2019.

ANDRADE, Ana Paula de. **"O que é Ionic?".** TreinaWeb Tecnologia LTDA 2004 – 2019. Disponível em: https://www.treinaweb.com.br/blog/o-que-e-ionic/. Acesso em: 26 nov. 2019.

ANDROID STUDIO. **"Conheça o Android Studio".** Google Developers. 2019. Disponível em: https://developer.android.com/studio/intro?hl=pt-br. Acesso em: 26 nov. 2019.

ANGULAR. **"Architecture overview"**. Angular. 2019. Disponível em: https://angular.io/guide/architecture. Acesso em: 24 nov. 2019.

ANGULAR. **"Introduction to modules"**. Angular. 2019. Disponível em: https://angular.io/guide/architecture-modules. Acesso em: 24 nov. 2019.

APACHE CORDOVA. **"Architectural overview of Cordova platform - Apache Cordova"**. Apache Cordova. 2019. Disponível em: https://cordova.apache.org/docs/en/latest/guide/overview/index.html. Acesso em: 24 nov. 2019.

APPSEED. **" How To Authenticate with Firebase and Ionic 3 - Email/Password and Google Sign-In "** 2015. Disponível em: http://appseed.io/blog/how-authenticatefirebase-and-ionic-3-emailpassword-and-google-sign. Acesso em: 10 mar. 2019.

ASSOCIAÇÃO BRASILEIRA DE NORMAS TÉCNICAS. **NBR 6028:** informação e documentação: Resumo - Apresentação. Rio de Janeiro, 2003. 2p.

ASSOCIAÇÃO BRASILEIRA DE NORMAS TÉCNICAS. **NBR 6027:** informação e documentação: Sumário - Apresentação. Rio de Janeiro, 2012. 3p.

ASSOCIAÇÃO BRASILEIRA DE NORMAS TÉCNICAS. **NBR 14724**: informação e documentação - Trabalhos acadêmicos - Apresentação. Rio de Janeiro, 2011. 11p.

ASSOCIAÇÃO BRASILEIRA DE NORMAS TÉCNICAS. **NBR 6023:** informação e documentação: Referências - Elaboração. Rio de Janeiro, 2018. 68p.

BARRUCHO, Luís. **"O que falta para o Brasil doar mais sangue? ".** BBC. 2015. Disponível em: [https://www.bbc.com/portuguese/noticias/2015/08/150812\\_sangue\\_doacoes\\_brasil\\_l](https://www.bbc.com/portuguese/noticias/2015/08/150812_sangue_doacoes_brasil_lgb) [gb.](https://www.bbc.com/portuguese/noticias/2015/08/150812_sangue_doacoes_brasil_lgb) Acesso em: 12 abr. 2019.

BERALDO, Nicole. **"Ministério da Saúde convoca população para doar sangue".** Portal do Governo Brasileiro. 2018. Disponível em: http://www.saude.gov.br/noticias/agencia-saude/42673-ministerio-da-saude-convocapopulacao-para-doar-sangue. Acesso em: 24 nov. 2019.

BERNARDI, Ricardo. **"brModelo Portable 2.0".** RBTech 2008-2019. Disponível em: http://dev.rbtech.info/download-brmodelo-portable/. Acesso em: 26 nov. 2019.

BOUCHEFRA, Ahmed. **"Create Ionic 4/Angular CRUD Application with Firestore and AngularFire2".** Techiediaries. 2017. Disponível em: https://www.techiediaries.com/ionic-firestore-crud/. Acesso em: 02 abr. 2019.

BRASIL ECONÔMICO. **"Brasil econômico: 69% dos brasileiros já têm acesso à internet pelo celular, afirma IBGE**". iG Tecnologia. 2018. Disponível em: https://tecnologia.ig.com.br/2018-04-27/acesso-a-internet.html. Acesso em: 13 abril. 2019.

BRASILEIRO, Roberto. **"Manifesto Ágil, o que é e qual a sua história".** Método ágil. 2017-2019. Disponível em: http://www.metodoagil.com/manifesto-agil/. Acesso em: 19 nov. 2019.

CARVALHO, Lucas. **"WhatsApp: história, dicas e tudo que você precisa saber sobre o app".** Olhar Digital 2005 – 2019. Disponível em: https://olhardigital.com.br/noticia/whatsapp-historia-dicas-e-tudo-que-voce-precisasaber-sobre-o-app/80779. Acesso em: 26 nov. 2019.

CASTELLI, Ian. **"Trello: como esta ferramenta pode ajudar você a organizar a sua vida".** TecMundo 2019. Disponível em: https://www.tecmundo.com.br/organizacao/75128-trello-ferramenta-ajudar-voceorganizar-vida.htm. Acesso em: 26 nov. 2019.

CLOUDFLARE. **"What is BaaS? | Backend-as-a-Service vs. Serverless | Cloudflare"**. Cloudflare. 2019. Disponível em: https://www.cloudflare.com/learning/serverless/glossary/backend-as-a-service-baas/. Acesso em 24 nov. 2019.

CODACY. **"Automate your code quality".** Codacy 2019. Disponível em: https://www.codacy.com/?utm\_source=GoogleAds&utm\_medium=ppc&utm\_campaig n=GoogleAdsBrand-

Phrase&utm\_term=codacy&utm\_device=c&gclid=Cj0KCQiAt\_PuBRDcARIsAMNlBdo X2HHuwKbqqbMYoxogTYylxyQNmxdq\_-zMloY7YxerlBB-B2pvkW0aAsmGEALw\_wcB. Acesso em: 26 nov. 2019.

DIALOGFLOW. **"Build natural and rich conversational experiences".** Google 2019. Disponível em: https://dialogflow.com/. Acesso em: 24 nov. 2019.

DEVMEDIA. **"Orientações básicas na elaboração de um diagrama de classes".** DEVMEDIA. 2019. Disponível em: https://www.devmedia.com.br/orientacoes-basicasna-elaboracao-de-um-diagrama-de-classes/37224. Acesso em: 11 dez. 2019.

DEVMEDIA. **"Visual Studio Code: O que achamos".** DEVMEDIA 2019. Disponível em: https://www.devmedia.com.br/visual-studio-code-o-que-achamos/37978. Acesso em: 26 nov. 2019.

DUQUE, Gabriel. **"Metodologia ágil: um presente da indústria de software para todo o universo da gestão"** Runrun.it Blog. 2017. Disponível em: https://blog.runrun.it/metodologia-agil/. Acesso em: 19 nov. 2019.

EIS, Diego. **"O básico: O que é HTML?".** Tableless 2019. Disponível em: https://tableless.com.br/o-que-html-basico/. Acesso em: 26 nov. 2019.

FIREBASE. **"Cloud Firestore".** Firebase. 2018. Disponível em: https://firebase.google.com/docs/firestore/. Acesso em: 14 abr. 2019.

FIREBASE. **"Firebase helps mobile app teams succeed".** Firebase. 2019. Disponível em: https://firebase.google.com/?hl=pt-br. Acesso em: 14 abr. 2019.

FIREBASE. **"Supported data types".** Google Developers. 2019. Disponível em: https://firebase.google.com/docs/firestore/manage-data/data-types. Acesso em: 29 maio. 2019.

FUNDAÇÃO PRO SANGUE. **"Onde e como doar?".** 2019. Disponível em: http://www.prosangue.sp.gov.br/home/Default.html. Acesso em: 25 mar. 2019.

G1. **"Doação de sangue: 1,6% da população brasileira é doadora, diz Ministério da Saúde".** G1. 2018. Disponível em: [https://g1.globo.com/bemestar/noticia/doacao](https://g1.globo.com/bemestar/noticia/doacao-de-sangue-16-da-populacao-brasileira-e-doadora-diz-ministerio-da-saude.ghtml)[de-sangue-16-da-populacao-brasileira-e-doadora-diz-ministerio-da-saude.ghtml.](https://g1.globo.com/bemestar/noticia/doacao-de-sangue-16-da-populacao-brasileira-e-doadora-diz-ministerio-da-saude.ghtml) Acesso em: 12 abr. 2019.

GIL, A. C. Como elaborar projetos de pesquisa. São Paulo: Atlas, 2002. P. 41.

GIT. **"—everything-is-local".** Git 2019. Disponível em: https://git-scm.com/. Acesso em: 26 nov. 2019.

GITGUARDIAN. **"Modern monitoring & security".** GitGuardian 2019. Disponível em: https://www.gitguardian.com/. Acesso em: 26 nov. 2019.

GITHUB. **"Built for developers".** GitHub Inc. 2019. Disponível em: https://github.com/. Acesso em: 26 nov. 2019.

GONÇALVES, Tássio. **"Pré-processador CSS? Sass? O que é e por onde começar!".** Becode 2017. Disponível em: https://becode.com.br/pre-processadorcss-sass/. Acesso em: 26 nov. 2019.

GONSALVES, Elisa Pereira. **Iniciação à pesquisa científica.** Campinas, SP: Editora Alínea, 2001.

GOOGLE. **"Comece gratuitamente e pague em escala somente pelo que usar".** Firebase. 2019. Disponível em: https://firebase.google.com/pricing/?hl=pt-br. Acesso em: 14 abr. 2019.

GOOGLE. **"Firebase Services".** Google Developers. 2019. Disponível em: https://developers.google.com/actions/tools/assistant-firebase-services. Acesso em: 14 abr. 2019.

GOOGLE. **"Google Maps Platform".** Google Developers. 2019. Disponível em: https://developers.google.com/maps/documentation/javascript/reference/map. Acesso em: 08 out. 2019.

GOOGLEPLAY. **"Hemoliga".** Google 2019. Disponível em: https://play.google.com/store/apps/details?id=br.com.hemoliga&hl=pt-BR. Acesso em: 11 mar. 2019a.

GOOGLEPLAY. **"Partiu doar Sangue".** Google 2019. Disponível em: https://play.google.com/store/apps/details?id=com.ionicframework.app190851&hl=pt-BR. Acesso em: 11 mar. 2019b.

GOOGLEPLAY. **"Time do Sangue".** Google 2019. Disponível em: https://play.google.com/store/apps/details?id=com.time.sangue&hl=pt-BR. Acesso em: 11 mar. 2019c.

GIT. **"About".** Git. 2019. Disponível em: https://git-scm.com/about. Acesso em: 14 abr. 2019.

GITHUB. **"Build better together".** GitHub. 2019. Disponível em: https://github.com/. Acesso em: 14 abr. 2019.

HANHN, Jéssica. **"Perfil dos usuários de smartphones no Brasil".** Bitzen. 2018. Disponível em: https://bitzen.com.br/aplicativos/perfil-dos-usuarios-de-smartphonesno-brasil. Acesso em: 14 abr. 2019.

HOMEHOST. **"O que é banco de dados?".** HomeHost 2006 – 2019. Disponível em: https://www.homehost.com.br/blog/tutoriais/mysql/o-que-e-um-banco-de-dados/. Acesso em: 26 nov. 2019.

INSTITUTO BRASILEIRO DE GEOGRAFIA E ESTATÍSTICA. **Normas de apresentação tabular**. 3. ed. Rio de Janeiro: IBGE, 2003. 60p.

IONIC. **"All about Ionic". Ionic Framework. 2019.** Disponível em: https://ionicframework.com/about. Acesso em: 14 abr. 2019.

IONIC FRAMEWORK. **"Concepts"**. Ionic Framework. 2019. Disponível em: https://ionicframework.com/docs/v3/intro/concepts/. Acesso em: 24 nov. 2019.

KNOP, Igor. **"Trabalho, estudo e diversão em um balaio de gato só"**. 2009-2019. Disponível em: [http://igorknop.com.br/wp/disciplinas/ifsudeste/analise/diagrama-de](http://igorknop.com.br/wp/disciplinas/ifsudeste/analise/diagrama-de-atividades/)[atividades/.](http://igorknop.com.br/wp/disciplinas/ifsudeste/analise/diagrama-de-atividades/) Acesso em: 10 maio. 2019.

LABOISSIÈRE, Paula. **"Doadores de sangue somam 1,6% da população; jovens são maioria".** Agência Brasil. 2018. Disponível em: [http://agenciabrasil.ebc.com.br/saude/noticia/2018-06/pelo-menos-16-da-populacao](http://agenciabrasil.ebc.com.br/saude/noticia/2018-06/pelo-menos-16-da-populacao-brasileira-doa-sangue-jovens-sao-maioria)[brasileira-doa-sangue-jovens-sao-maioria.](http://agenciabrasil.ebc.com.br/saude/noticia/2018-06/pelo-menos-16-da-populacao-brasileira-doa-sangue-jovens-sao-maioria) Acesso em: 12 abr. 2019.

LEASE, Diana. **"TypeScript: O que é e quando é útil?".** Medium 2019. Disponível em: https://medium.com/front-end-weekly/typescript-what-is-it-when-is-it-usefulc4c41b5c4ae7. Acesso em: 26 nov. 2019.

LEGADO BRASIL. **"Apenas 1,8% dos brasileiros são doadores de sangue".** 2017. Disponível em: http://legado.brasil.gov.br/noticias/saude/2017/06/apenas-1-8-dosbrasileiros-sao-doadores-de-sangue. Acesso em: 19 nov. 2019, às 18:06.

LIMA, Davi de. **"Modele softwares com Astah Community".** Techtudo 2000-2019. Disponível em: https://www.techtudo.com.br/tudo-sobre/astah-commmunity.html. Acesso em: 26 nov. 2019.

LINO, Mariana. **"O QUE É APACHE CORDOVA?"** JOURNEY 2017. Disponível em: https://acordocoletivo.org/2017/07/02/o-que-e-apache-cordova/. Acesso em: 26 nov. 2019.

LUIS, Guilherme. **"TypeScript: saiba tudo sobre a tecnologia".** Programathor. 2019. Disponível em: https://programathor.com.br/blog/typescript. Acesso em: 21 de nov. 2019.

MARQUES, Brendon. **"O Que é GitHub e Para Que é Usado?".** Hostinger Blog 2004 – 2019. Disponível em: https://www.hostinger.com.br/tutoriais/o-que-github/. Acesso em: 26 nov. 2019.

MARQUES, Rafael. **"O que é HTML? Entenda de forma descomplicada".** Home Host. 2006 - 2019. Disponível em: https://www.homehost.com.br/blog/tutoriais/o-quee-html/. Acesso em 22 de nov. 2019.

MINISTÉRIO DA SAÚDE**. "Ministério da Saúde reforça campanha para incentivar doação de sangue".** Portalms. 2018. Disponível em: [http://portalms.saude.gov.br/noticias/agencia-saude/44728-saude-reforca-campanha](http://portalms.saude.gov.br/noticias/agencia-saude/44728-saude-reforca-campanha-para-incentivar-doacao-de-sangue)[para-incentivar-doacao-de-sangue.](http://portalms.saude.gov.br/noticias/agencia-saude/44728-saude-reforca-campanha-para-incentivar-doacao-de-sangue) Acesso em: 12 abr. 2019.

MINISTÉRIO DA SAÚDE. **PORTARIA Nº 158, DE 4 DE FEVEREIRO DE 2016**. Disponível em: http://bvsms.saude.gov.br/bvs/saudelegis/gm/2016/prt0158\_04\_02\_2016.html.

Acesso em: 31 mar. 2019.

MONTEBELLO, Sandra Camargo. **"Doação de sangue: requisitos, cuidados e onde doar".** minhavida. 2019. Disponível em: https://www.minhavida.com.br/saude/tudo-sobre/18656-doacao-de-sangue. Acesso em: 19 nov. 2019, às 17:57.

NODEBR. **"O que é a NPM do Node.js".** Node BR 2019. Disponível em: http://nodebr.com/o-que-e-a-npm-do-nodejs/. Acesso em: 26 nov. 2019

O'GRADY, Stephen. **"The RedMonk Programming Language Rankings: January 2019".** RedMonk. 2019. Disponível em: https://redmonk.com/sogrady/2019/03/20/language-rankings-1-19/. Acesso em: 14 abr. 2019.

OLHAR DIGITAL. **"7 aplicativos para doadores de sangue".** 2005-2019. Disponível em: https://olhardigital.com.br/lu-explica/noticia/7-aplicativos-para-doadores-desangue/72434. Acesso em: 15 fev. 2019.

PHIXIES. **"O que é Adobe Photoshop?".** Phixies 2019. Disponível em: https://phixies.com.br/tecnologias/Adobe-Photoshop/. Acesso em: 26 nov. 2019.

PORTAL GSTI. **"O que é UML?".** Portal GSTI. 2019. Disponível em: https://www.portalgsti.com.br/uml/sobre/. Acesso em: 11 dez. 2019.

PRATES, Lazaro. **"5 vantagens do Ionic para desenvolver suas aplicações mobile".** Blog Alura. 2016. Disponível em: https://blog.alura.com.br/5-vantagens-doionic-para-desenvolver-suas-aplicacoes-mobile/. Acesso em: 14 abr. 2019.

RED HAT. **"What is an API?"**. Red Hat. 2019. Disponível em: https://www.redhat.com/en/topics/api/what-are-application-programming-interfaces. Acesso: 22 nov. 2019.

SOMMERVILLE, Ian. **Engenharia de Software.** 9. ed. São Paulo: Pearson Universidades, 2011.

SPACEPROGRAMMER. **"Introdução ao Modelo de Dados e seus níveis de abstração".** 2016. Disponível em: http://spaceprogrammer.com/bd/introducao-aomodelo-de-dados-e-seus-niveis-de-abstracao/. Acesso em: 13 maio. 2019.

STACK OVERFLOW. **"Regenerate Web API key of Google Firebase".** Stack Overflow. 2017. Disponível em: https://stackoverflow.com/questions/44838881/regenerate-web-api-key-of-googlefirebase. Acesso em: 02 abr. 2019.

STACK OVERFLOW. **"What is the best way to delete a component with CLI".**  Stack **Overflow.** 2017. Disponível em: https://stackoverflow.com/questions/41354755/what-is-the-best-way-to-delete-acomponent-with-cli. Acesso em: 02 abr. 2019.

TEIXEIRA, Fabricio. **"Tudo sobre o Adobe Experience Design CC, a nova ferramenta de UX da Adobe".** UX Collective BR 2016. Disponível em: https://brasil.uxdesign.cc/tudo-sobre-o-adobe-experience-design-cc-a-novaferramenta-de-ux-da-adobe-a24070ec6ca1. Acesso em: 26 nov. 2019.

VIANA, Daniel. **"Firebase: descubra no que esta plataforma pode te ajudar".** TreinaWeb Tecnologia LTDA 2004 – 2019. Disponível em: https://www.treinaweb.com.br/blog/firebase-descubra-no-que-esta-plataforma-podete-ajudar/. Acesso em: 26 nov. 2019.

VIEIRA, Rodrigo. **"UML — Diagrama de Casos de Uso".** Operational TI. 2019. Disponível em: https://medium.com/operacionalti/uml-diagrama-de-casos-de-uso-29f4358ce4d5. Acesso em: 11 dez. 2019.